# **PENGEMBANGAN** *CUSTOMER RELATIONSHIP MANAGEMENT (CRM)* **DENGAN INTEGRASI INFORMASI GEOGRAFIS PADA USAHA KOPI BUBUK KHAS LAMPUNG BERBASIS WEB**

**(SKRIPSI)**

Oleh:

M. HARUN AR RASYID

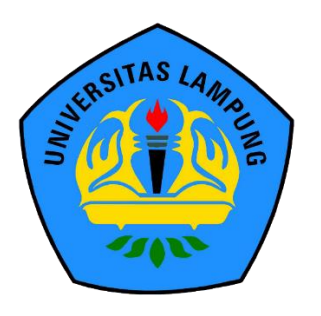

# **JURUSAN ILMU KOMPUTER FAKULTAS MATEMATIKA DAN ILMU PENGETAHUAN ALAM UNIVERSITAS LAMPUNG**

**2019**

### **ABSTRACT**

# **DEVELOPMENT OF CUSTOMER RELATIONSHIP MANAGEMENT (CRM) WITH GEOGRAPHIC INFORMATION INTEGRATED IN BUSSINESS OF KOPI BUBUK KHAS LAMPUNG ON WEB-BASED**

#### **By**

### **M. HARUN AR RASYID**

Customer Relationship Management is an action in business strategy to get customer satisfaction with mutually beneficial solutions. Customer satisfaction is built to gain trust so that customers do not move towards competitors in the business. Something can be categorized as having customer relationship management if it has three criterias, namely operational, analytical, and collaborative. CRM Information System in Kopi Bubuk Khas Lampung has been developed by providing several features that have criteria as customer relationship management. The features are customer data management, direct ordering by customers, displaying the route to the customer, analyzing frequently ordered products, recording transactions during the production process, and sending SMS gateway notifications to customers.

**Keywords:** customer relationship management, satisfaction, criteria, bussiness, crm information system.

### **ABSTRAK**

# **PENGEMBANGAN** *CUSTOMER RELATIONSHIP MANAGEMENT (CRM)* **DENGAN INTEGRASI INFORMASI GEOGRAFIS PADA BERBASIS WEB**

### **Oleh**

#### **M. Harun Ar Rasyid**

*Customer Relationship Management* adalah sebuah tindakan dalam strategi bisnis untuk mendapatkan kepuasan pelanggan dengan solusi saling menguntungkan. Kepuasan pelanggan dibangun untuk mendapatkan kepercayaan sehingga pelanggan tidak berpindah menuju ke pesaing dalam bisnis. Sesuatu dapat dikategorikan memiliki *customer relationship management* apabila memiliki 3 kriteria, yaitu *operational, analitical, dan collaborative*. Sistem Informasi CRM Kopi Bubuk khas Lampung telah dikembangkan dengan menyediakan beberapa fitur yang memiliki kriteria sebagai *customer relationship management*. Fitur fitur tersebut adalah pengelolaan data pelanggan, pemesanan secara langsung oleh pelanggan, menampilkan rute jalan menuju ke pelanggan, melakukan analisis terhadap produk yang sering dipesan, pencatatan transaksi selama proses produksi, dan mengirimkan notifikasi SMS *gateway* kepada pelanggan.

# **Kata Kunci:** bisnis*, customer relationship management*, kepuasan, kriteria, sistem informasi CRM.

# **PENGEMBANGAN** *CUSTOMER RELATIONSHIP MANAGEMENT (CRM)* **DENGAN INTEGRASI INFORMASI GEOGRAFIS PADA USAHA KOPI BUBUK KHAS LAMPUNG BERBASIS WEB**

**Oleh**

**M. Harun Ar Rasyid**

**Skripsi**

**Sebagai Salah Satu Syarat untuk Mencapai Gelar Sarjana Komputer**

**Pada**

**Jurusan Ilmu Komputer Fakultas Matematika dan Ilmu Pengetahuan Alam**

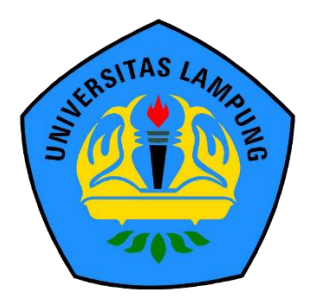

# **FAKULTAS MATEMATIKA DAN ILMU PENGETAHUAN ALAM UNIVERSITAS LAMPUNG BANDAR LAMPUNG**

**2019**

**Skrips** 

**PENGEMBANGAN CUSTOMER RELATIONSHIP MANAGEMENT (CRM) DENGAN INTEGRASI INFORMASI GEOGRAFIS PADA USAHA KOP BUBUK KHAS LAMPUNG BERBAS WEB** 

#### **Mama Mahasiswa**

Nomor Pokok Mahasiswa

Jurusan

Fakultas

: 1517051160

: M. Harun Ar Rasyid

: Ilmu Komputer

: Matematika dan Ilmu Pengetahuan Alam

## **MENYETUJUI**

1. Komisi Pembimbing

Astria Hijriani) S.Kom., M.Kom. NIP 19810308 200812 2 002

2. Ketua Jurusan Ilmu Komputer

r. Ir. Kurnia Muludi, M.S.Sc. NIP 19640616 198902 1 001

1. Tim Penguji

Ketua Penguji

: Astria Hijriani, S.Kom., M.Kom

Penguji Pembahas

: Anie Rose Irawati, S.T., M.Cs.

Penguji Pembahas

: Dwi Sakethi, S.Si., M.Kom.

2. Dekan Fakultas Matematika dan Ilmu Pengetahuan Alam

Turne

atman, M.Sc. 19640604 199003 1 002

Tanggal Lulus Ujian Skripsi: 28 Agustus 2019

# **PERNYATAAN**

Saya yang bertanda tangan di bawah ini, menyatakan bahwa skripsi saya yang berjudul "Pengembangan Customer Relationship Management (CRM) dengan Integrasi Informasi Geografis pada Usaha Kopi Bubuk Khas Lampung Berbasis Web" merupakan karya saya sendiri dan bukan karya orang lain. Semua tulisan yang tertuang di skripsi ini telah mengikuti kaidah penulisan karya ilmiah Universitas Lampung. Apabila terbukti skripsi saya merupakan hasil penjiplakan atau dibuat orang lain, maka saya bersedia menerima sanksi berupa pencabutan gelar yang telah saya terima.

Bandar Lampung, 28 Agustus 2019

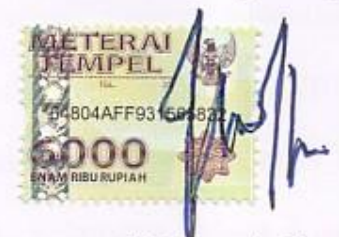

M.Harun Ar Rasyid NPM. 1517051160

## **RIWAYAT HIDUP**

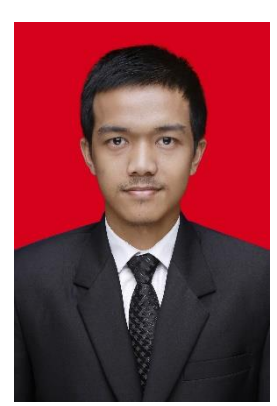

Penulis dilahirkan pada tanggal 05 Mei 1997 di Bandar Lampung, sebagai anak pertama dari dua bersaudara dengan Ayah bernama Ahmad Muhsin Masrah, S.Ag. dan Ibu Takbiah Tafridoh S.Ag.

Penulis menyelesaikan pendidikan Taman Kanak-kanak

(TK) Pajajaran pada tahun 2003, menyelesaikan Sekolah Dasar (SD) di SDN 1 Kali Balau Kencana pada tahun 2009, menyelesaikan Sekolah Menengah Pertama (SMP) di SMPN 5 Bandar Lampung pada tahun 2012, kemudian menyelesaikan sekolah di jenjang Sekolah Menengah Kejuruan (SMK) SMKN 2 Bandar Lampung dengan jurusan Teknik Komputer Jaringan (TKJ) dan lulus pada tahun 2015.

Pada tahun 2015, penulis terdaftar sebagai mahasiswa Jurusan Ilmu Komputer FMIPA Unila melalui jalur SBMPTN. Selama menjadi mahasiswa, penulis melakukan Praktik Kerja Lapangan pada bulan Januari 2018 di TVRI Lampung. Pada Bulan Juli 2018, penuli melaksanakan Kuliah Kerja Nyata di Desa Karta Raharja, Kecamatan Tulang Bawang Udik, Kabupaten Tulang Bawang Barat. Penulis menjadi anggota aktif Himpunan Mahasiswa Jurusan Ilmu Komputer (Himakom) bidang eksternal pada periode 2016-2018.

### **PERSEMBAHAN**

Puji syukur saya ucapkan kepada Allah SWT atas segala nikmat dan karunia-Nya sehingga dapat menyelesaikan skripsi ini.

Teruntuk Ibu, Bapak, Adik, dan keluarga besarku tercinta, kupersembahkan karya kecil ini. Terima kasih atas segala doa, kasih sayang, pengorbanan, usaha, dukungan baik moril maupun materiil, dan motivasi yang tiada henti hingga saat ini.

Teruntuk sahabat dan teman-teman tersayang, terima kasih atas canda, tawa, tangis, dan perjuangan yang telah kita lewati bersama. Terima kasih untuk segala kenangan yang telah kita buat selama ini.

Keluarga Ilmu Komputer 2015 dan Almamater yang kubanggakan.

# UNIVERSITAS LAMPUNG

# **MOTTO**

*"Allah tidak membebani seseorang melainkan sesuai kesanggupannya"* 

*(Q.S Al-Baqarah: 286)*

*"Angin tidak berhembus untuk menggoyangkan pepohonan, melainkan menguji kekuatan akarnya" -Ali Bin Abi Thalib*

*"Ternyata semua yang berkilau itu belum tentu emas" –Spongebob Squarepants*

*"Jika mampu melakukan, kenapa harus diam" –M. Harun Ar Rasyid*

### **SANWACANA**

Puji Syukur kehadirat Allah SWT yang telah melimpahkan rahmat, hidayah serta inayah-Nya sehingga penulis dapat menyelesaikan skripsi yang berjudul "Pengembangan *Customer Relationship Management* (CRM) dengan Integrasi Informasi Geografis pada Usaha Kopi Bubuk Khas Lampung Berbasis Web". Tidak lupa salam kepada Nabi Muhammad SAW, semoga memberikan syafaat kepada umat-Nya di hari kiamat nanti.

Penulis mengucapkan terima kasih kepada semua pihak yang telah membantu dan memiliki peran besar dalam penyusunan skripsi ini, yaitu:

- 1. Keluarga Besar khususnya Bapak dan Ibu serta adikku yang telah memberikan doa, semangat, kasih sayang, dan motivasi yang tak terhingga.
- 2. Ibu Astria Hijriani S.Kom., M.Kom. sebagai pembimbing utama, yang telah memberikan kritik, saran, dan masukan selama masa perkuliahan dan penyusunan skripsi sehingga penulis bisa sampai di tahap ini.
- 3. Ibu Anie Rose Irawati S.T., M.Cs. sebagai pembahas I yang telah meberikan komentar dan masukan yang bermanfaat dalam perbaikan penyusunan skripsi ini.
- 4. Bapak Dwi Sakethi S.Si., M.Kom. sebagai pembahas II yang telah memberikan masukan dan komentar yang bermanfaat untuk perbaikan selama pembuatan skripsi ini.
- 5. Bapak Didik Kurniawan S.Si., M.T. sebagai pembimbing akademik yang telah membimbing, memotivasi, memberikan ide, kritik dan saran selama masa perkuliahan.
- 6. Bapak dan Ibu Dosen Jurusan Ilmu Komputer yang telah memberikan ilmu yang bermanfaat dan pengalaman hidup kepada penulis selama menjadi mahasiswa.
- 7. Ibu Ade Nora Maela yang telah membantu segala administrasi penulis di Jurusan Ilmu Komputer.
- 8. Mas Ardi Nofalian yang selalu memberikan izin tempat untuk melaksanakan seminar dan mengerjakan skripsi.
- 9. Bapak Muhammad Komang Tegas selaku pemilik Usaha Kopi Bubuk Khas Lampung yang telah banyak membantu dan memberi masukan selama penelitian.
- 10. Kurnia Rocki Hanafi yang membantu penulis belajar *framework* Laravel dari awal.
- 11. Sahabat terbaik saya yang tergabung dalam Tawon Kunir, Adi Setia Nugraha, Reza Aji Saputra, Angga Dwi Putra, Rhamadhon Zikri, Bagas Satria Dwi Cahya, Budi Safta Nugraha, Destian Ade Anggi Sukma, Michael Pratama, M.Gigih Periawan, RM Sulaiman Sani, Ridho Ronaldi Eka Putra, Julian Nur Pratomo, Kurnia Rocki Hanafi, Jaka Al Akbar, Aldo Adigia

Pradipta, Edi Arif Effendi, dan Dana Febri Setiawan yang telah menjadi teman canda, tawa, dan duka selama masa perkuliahan.

- 12. Teman-teman seperjuangan bimbingan skripsi yang telah berbagi cerita dan ilmu selama proses bimbingan skripsi.
- 13. Teman penikmat senjaku, Alinda. Semoga karya kecil ini kelak bisa kita baca berdua di sore yang gembira.
- 14. Teman-teman ICS Squad yang telah menjadi tempat berbagi bahagia dan keluh kesah selama perkuliahan di dalam kelas.
- 15. Riki Karomatush, Dina Munjiati, Novella Daria Utami, Hanny Adelia, Rani Thalia, dan teman-teman yang telah menjadi teman curhat selama masa perkuliahan.
- 16. Salma 'Aida Hazaikis, Dea Primandari, Dias Isyadini, M. Angki Wijaya, dan Yohannes Parlindungan Simamora yang telah menjadi teman suka duka selama Kuliah Kerja Nyata.
- 17. Keluarga besar Ilmu Komputer 2015 yang telah memberikan kenangan selama masa perkuliahan.
- 18. Keluarga besar HIMAKOM yang telah memberikan ilmu dan pengetahuan tentang cara berorganisasi dengan baik.
- 19. Game Pro Evolution Soccer 2017 yang telah menemani penulis ketika jenuh.
- 20. Almamater tercinta, Universitas Lampung yang telah memberikan kesempatan kepada penulis untuk menempuh pendidikan sel perkuliahan jenjang S1 dengan baik.

# **DAFTAR ISI**

<span id="page-13-0"></span>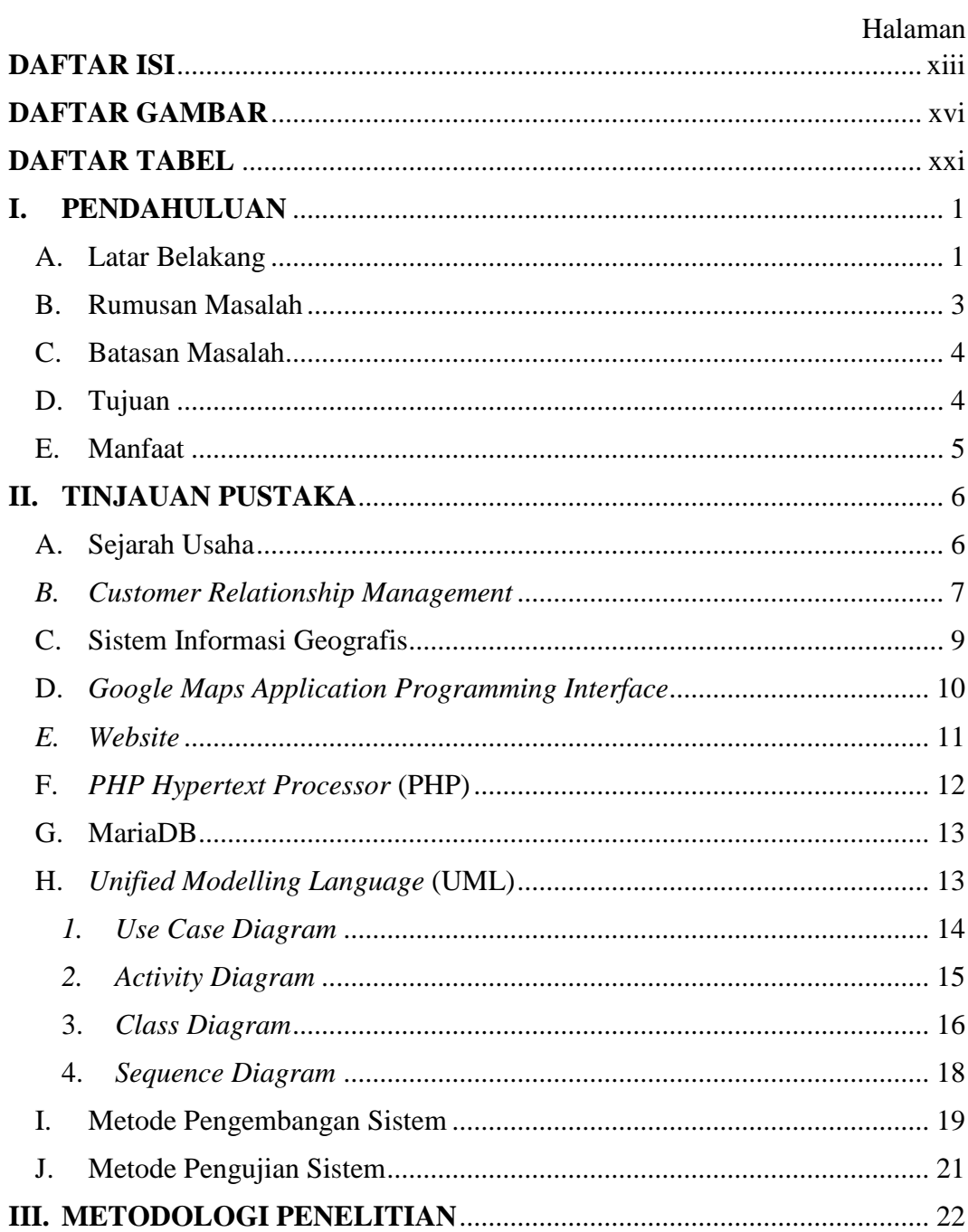

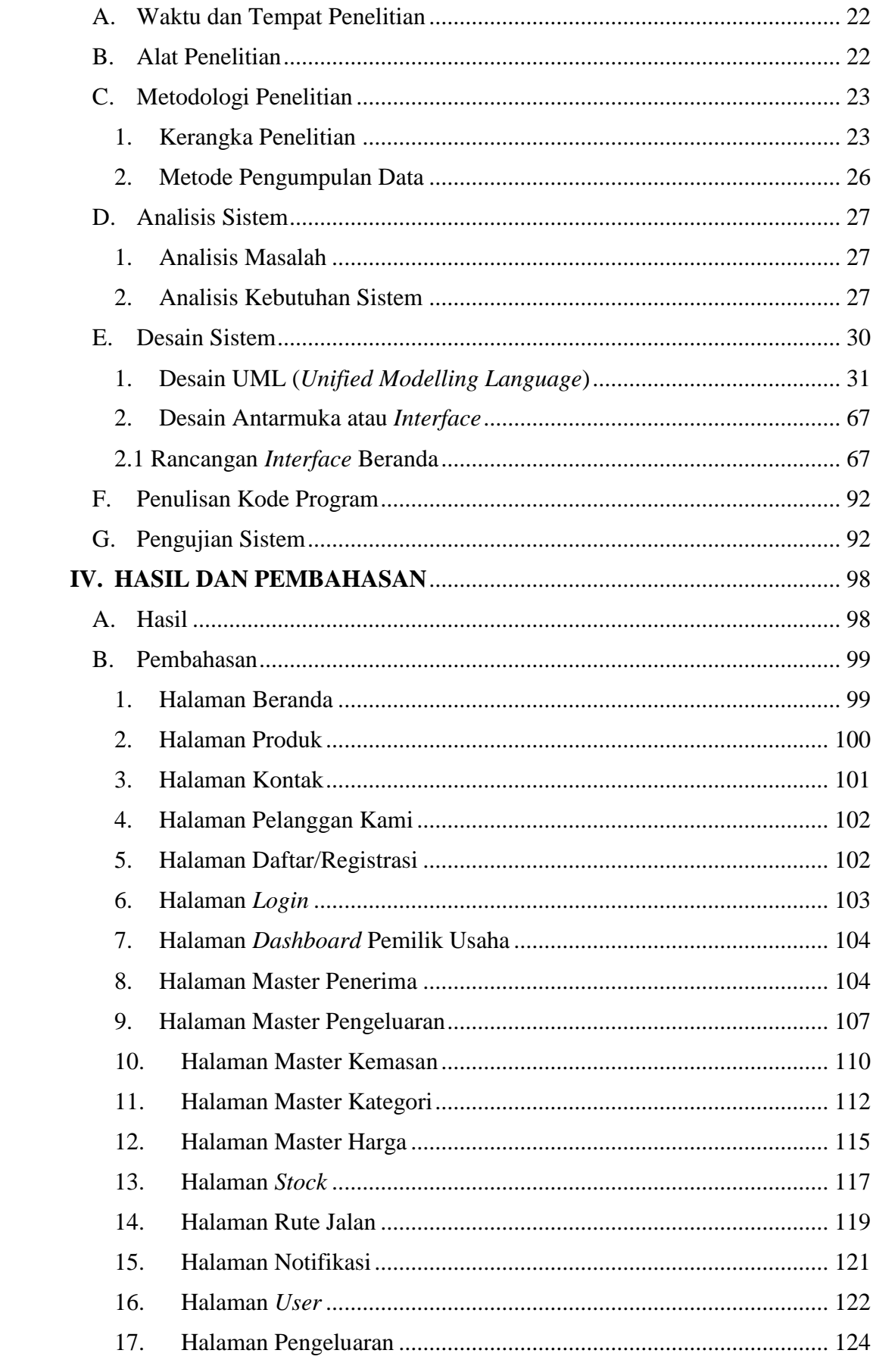

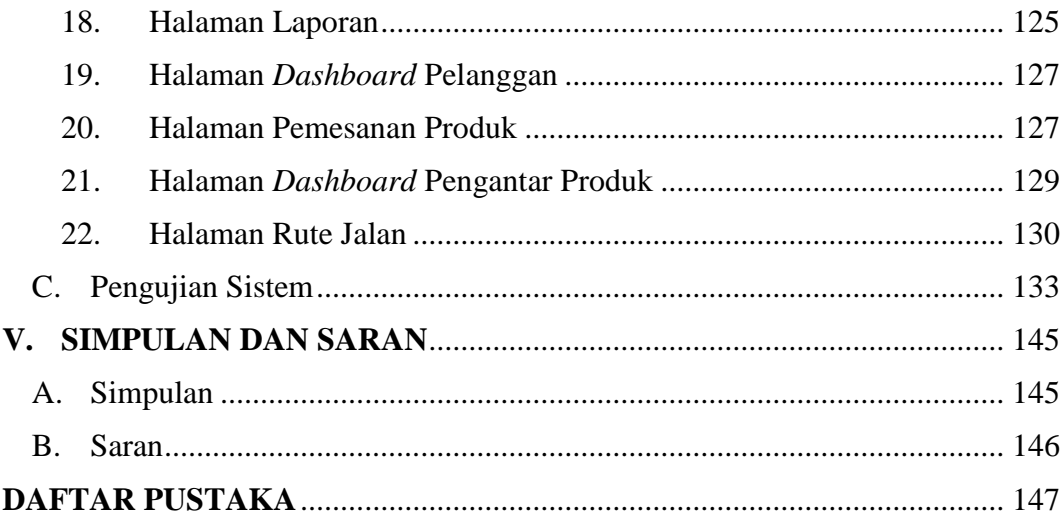

# **DAFTAR GAMBAR**

<span id="page-16-0"></span>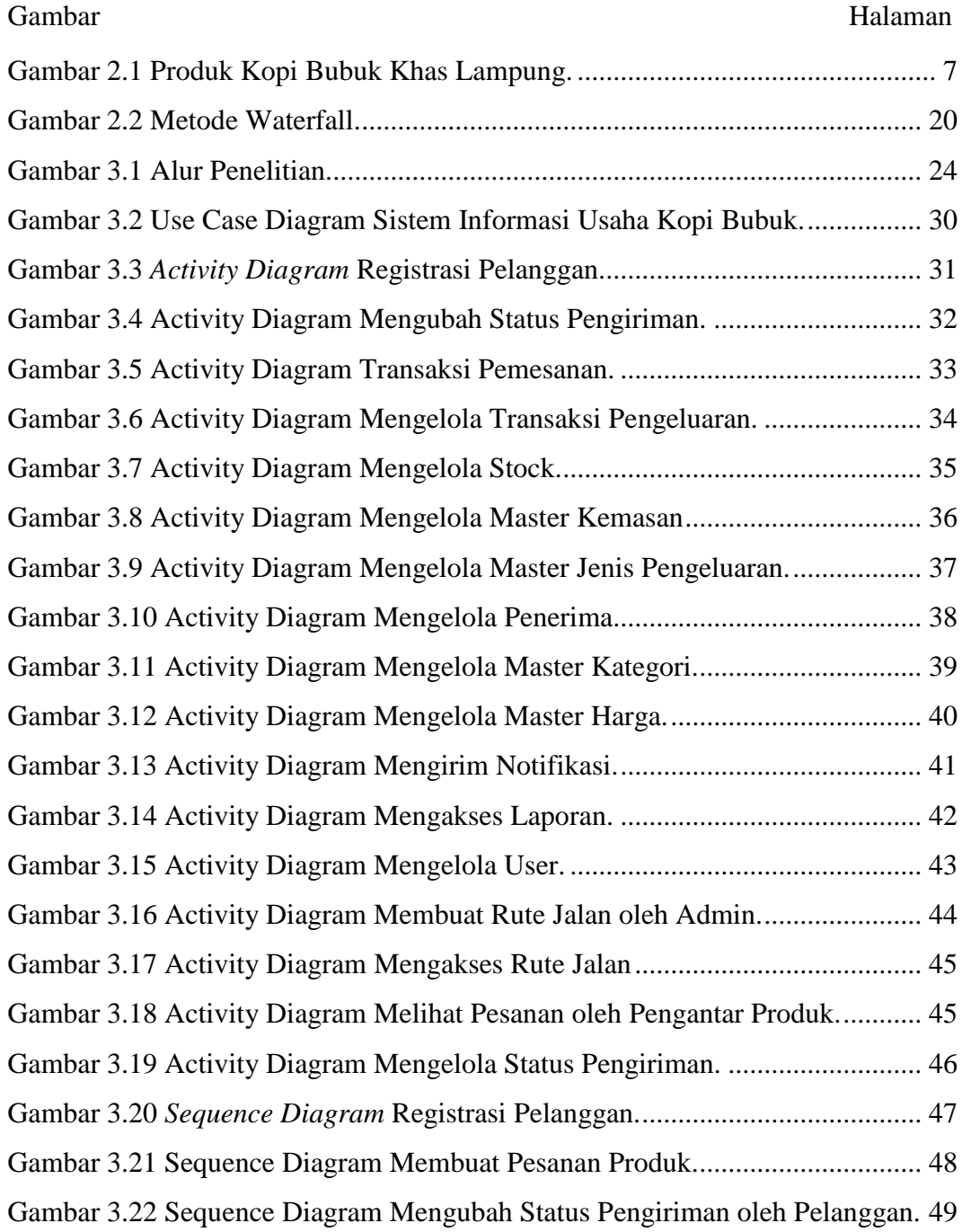

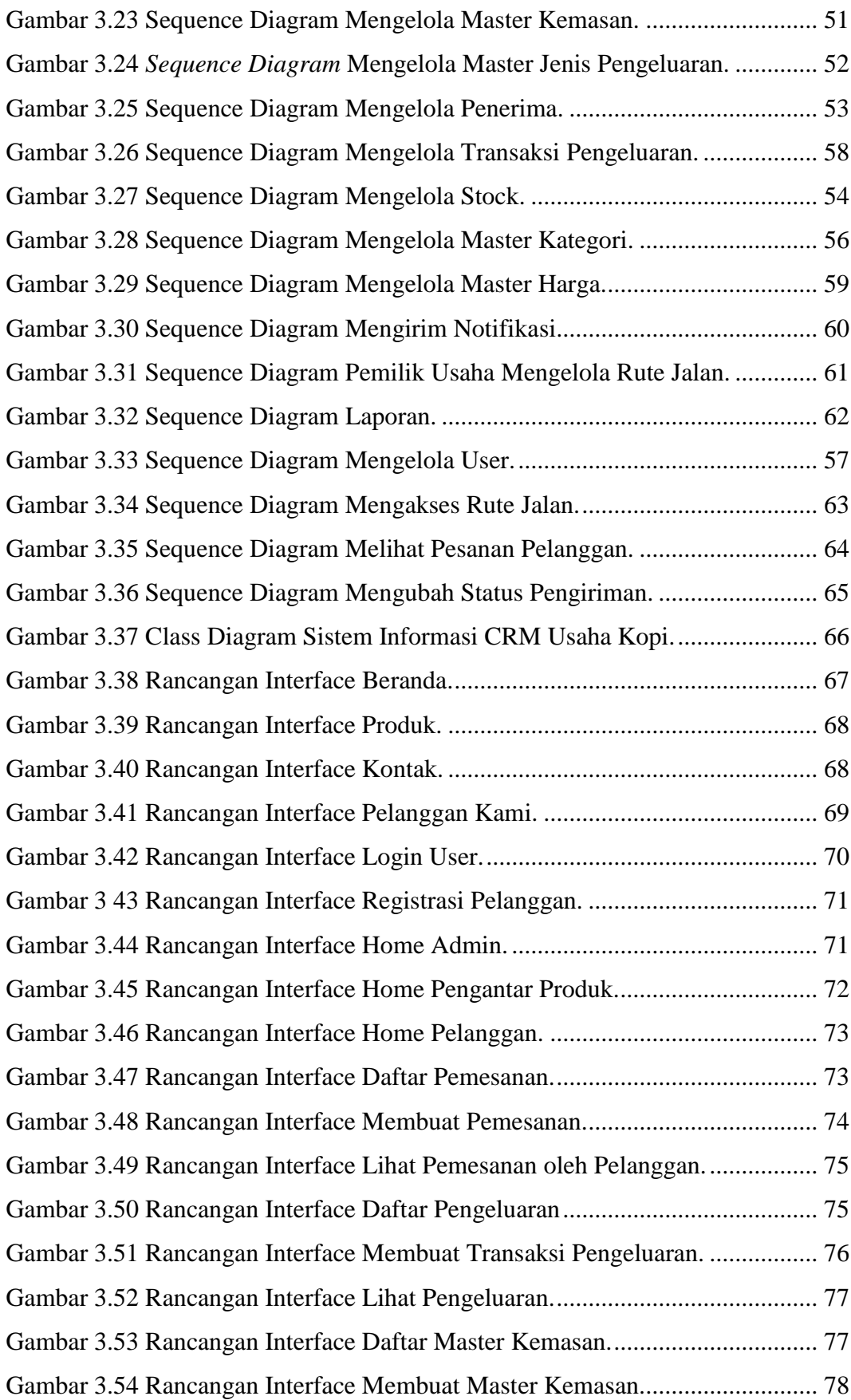

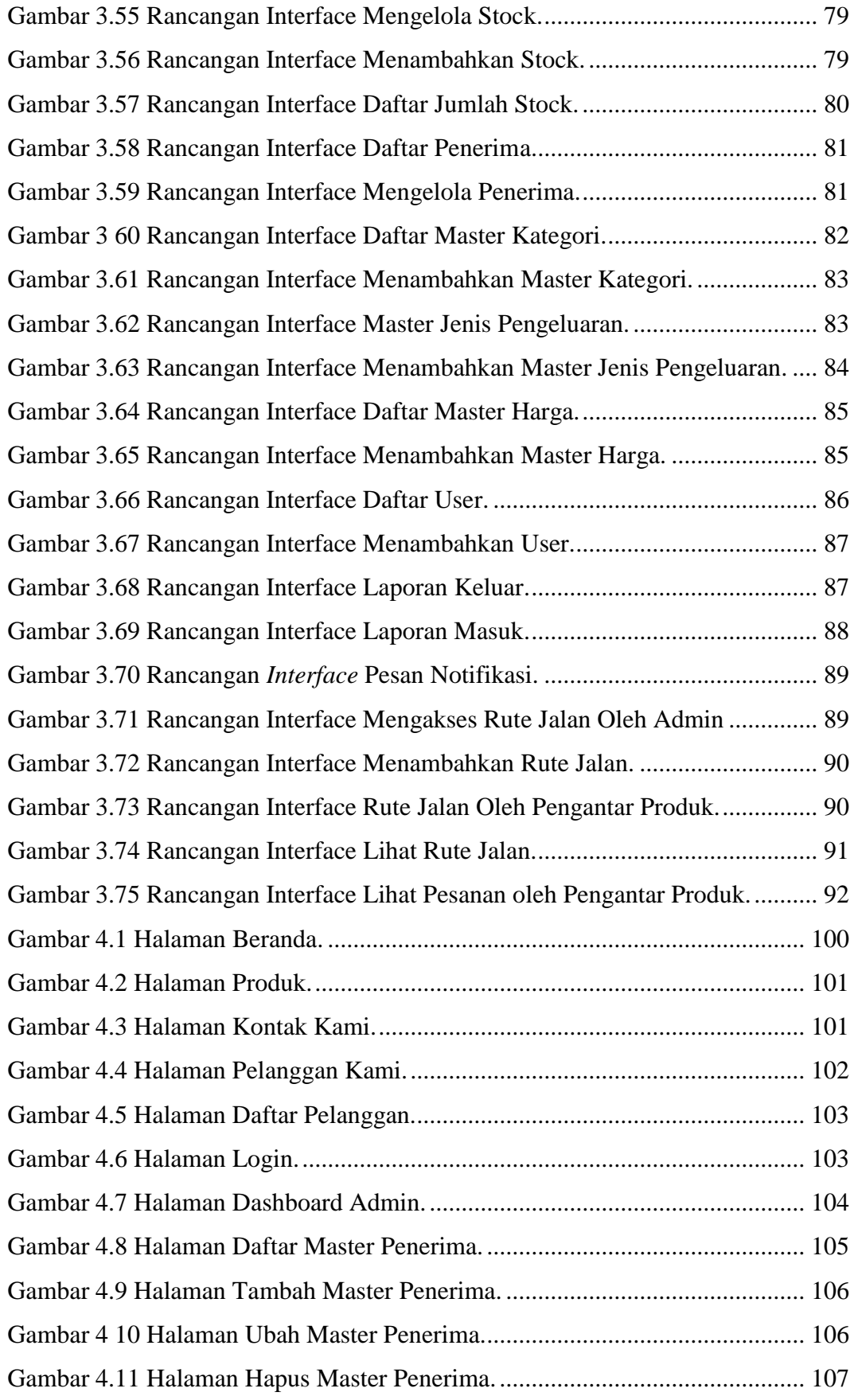

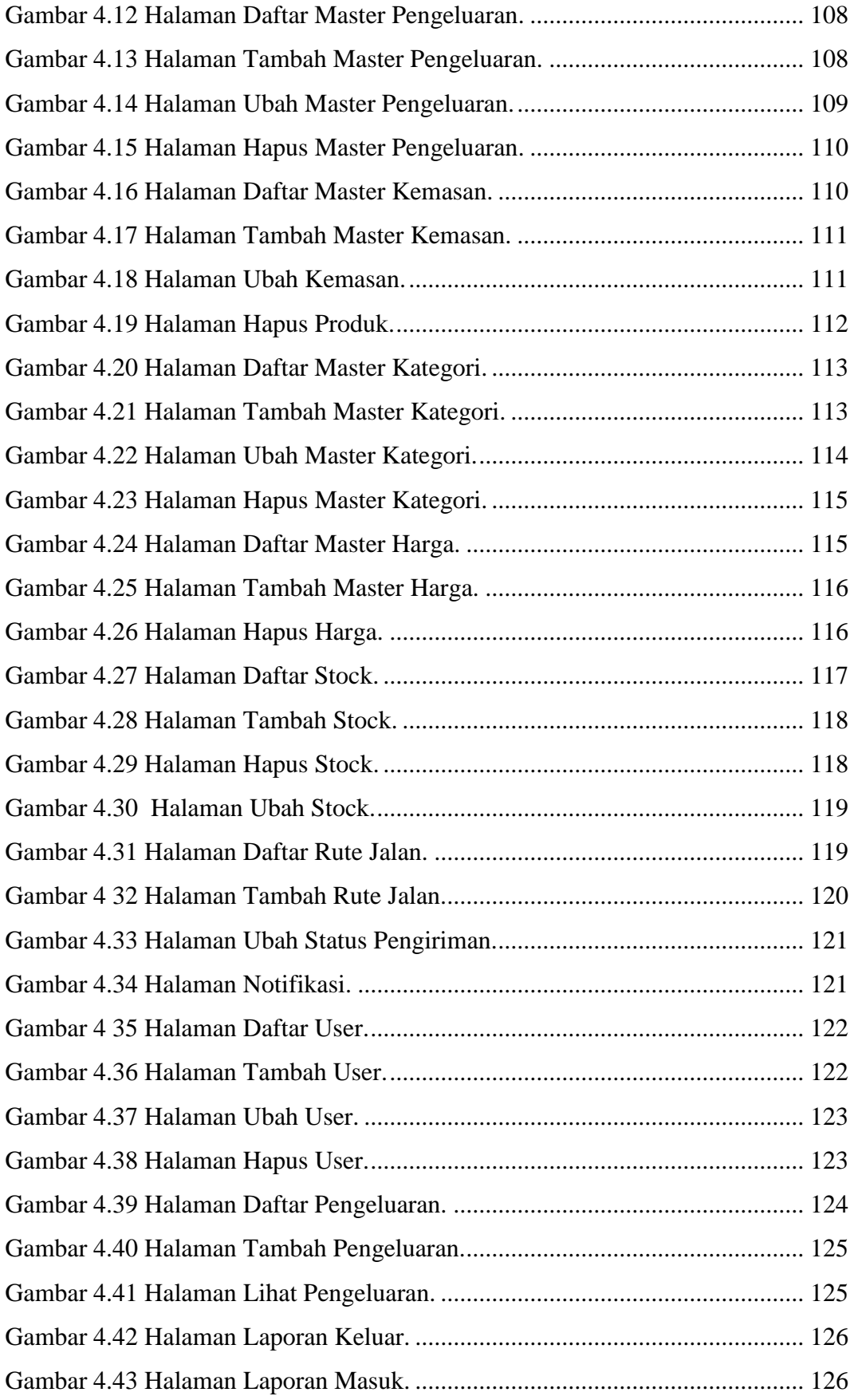

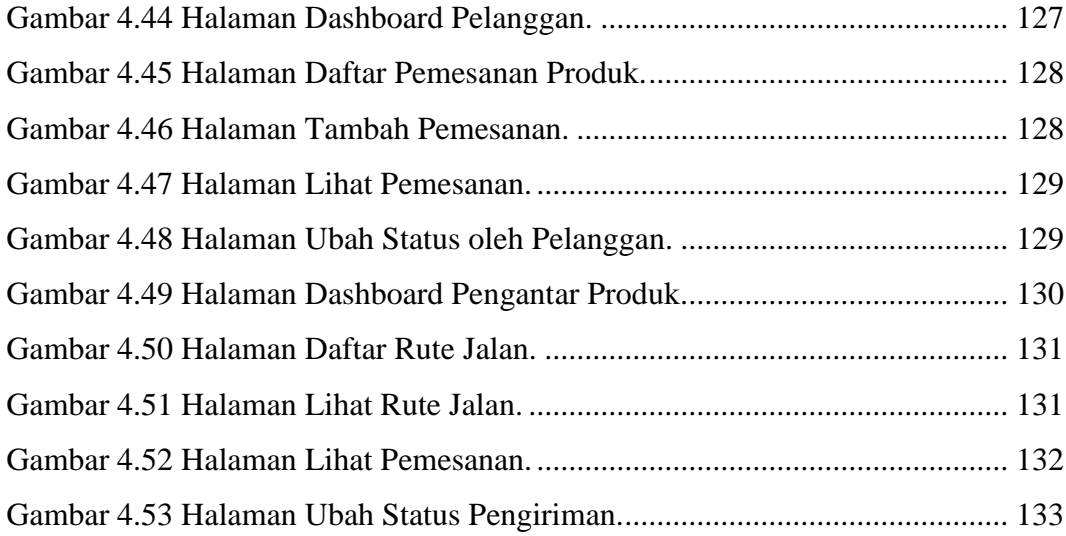

# **DAFTAR TABEL**

<span id="page-21-0"></span>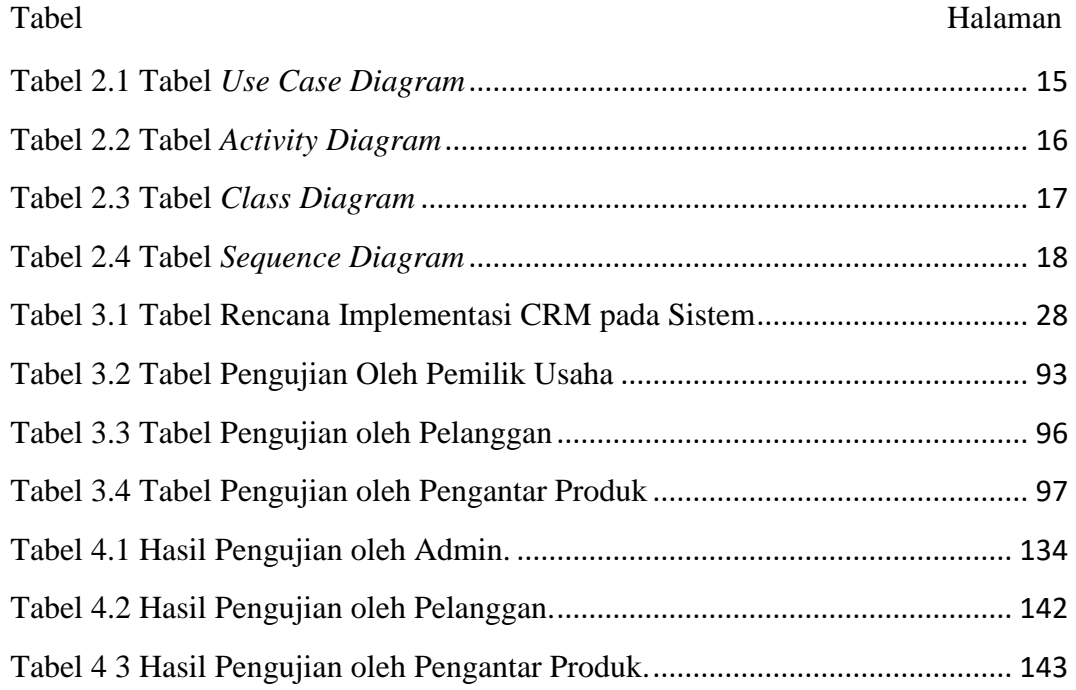

# **I. PENDAHULUAN**

### <span id="page-22-1"></span><span id="page-22-0"></span>**A. Latar Belakang**

Tanaman kopi adalah jenis tumbuhan yang dapat diolah menjadi minuman yang penting bagi sebagian besar masyarakat di dunia. Kopi tidak hanya memiliki kenikmatan bagi penikmatnya, tetapi memiliki nilai ekonomis bagi negara-negara yang memproduksi dan mengekspor biji kopi.

Menurut halaman *website* [www.katadata.com](http://www.katadata.com/) pada tahun 2016, produksi kopi di Indonesia mencapai 639.305 ton dengan tingkat komsumsi nasional pada tahun 2016 sebesar 276.000 ton. Selain itu, Indonesia merupakan eksportir kopi terbesar ke-4 dengan jumlah ekspor sebesar 400.000 ton dengan negara tujuan terbesar Amerika Serikat sebesar 67.302,2 ton dengan nilai mencapai USD 269,9 juta (Badan Pusat Statistik, 2018).

Sebagai negara dengan produsen kopi terbesar ke-4, produksi kopi Indonesia tergantung dari perkebunan masyarakat. Salah satu provinsi di Indonesia yang memiliki lahan perkebunan kopi yang cukup besar adalah Provinsi Lampung dengan penghasilan produksi kopi robusta sebesar 131.501 ton. Kabupaten penghasil produksi terbesar di Provinsi Lampung berada di Kabupaten Lampung Barat dengan produksi sebesar 52.543 ton. Lebih dari 90% total perkebunan kopi yang ada di Indonesia dikelola oleh petani berskala kecil yang hanya memiliki luas tanah sekitar 1 sampai 2 hektar (Badan Pusat Statistik Lampung, 2016).

Produsen berskala kecil untuk tanaman kopi merupakan salah satu penopang perekonomian bagi Indonesia. Salah satu usaha yang berkembang dalam dunia produksi kopi adalah Kopi bubuk khas Lampung sejak tahun 1998.

Persaingan untuk mendapatkan pelanggan perlu diiringi dengan peningkatan produksi dan peningkatan kualitas manajemen. Salah satu yang dapat ditingkatkan dalam kualitas manajemen adalah manajemen data pelanggan. Manajemen data pelanggan atau yang lebih dikenal dengan *Customer Relationship Management* adalah strategi bisnis antara internal dan eksternal untuk memuaskan pelanggan guna menciptakan kondisi yang saling menguntungkan antara *customer* dan penjual untuk menciptakan kesetiaan pelanggan terhadap pengusaha (Carissa et al., 2014)

Penggunaan teknologi *Customer Relationship Management* pada usaha kecil sedang berkembang pesat saat ini. Dengan pemanfaatan perkembangan di bidang sistem informasi, *Customer Relationship Management* dapat diimplementasikan dengan berbagai bentuk sistem informasi. Beberapa contoh sistem informasi yang sudah dikembangkan

adalah Sistem *Customer Relationship Management* berbasis web pada Toko Yen-Yen (Dyantina et al., 2012), Sistem informasi *Customer Relationship Management* pada penyewaan lapangan futsal (Novianti et al., 2016).

Tetapi perkembangan sistem *Customer Relationship Management* yang ada belum sampai ke tahap perkembangan dengan informasi geografis. Informasi Geografis adalah informasi yang memiliki data spasial yang memiliki fungsi mengetahui lokasi geografis objek yang berada di permukaan bumi untuk dianalisa dan membantu mengambil sebuah keputusan (Susanto et al., 2017).

Permasalahan yang ada pada usaha Kopi bubuk khas Lampung adalah pencatatan data pelanggan masih bersifat manual. Pengantar produk seringkali tidak mengetahui alamat pelanggan yang memesan dan pencatatan biaya masuk dan keluar masih bersifat sederhana. Untuk menyelesaikan masalah yang ada di usaha Kopi bubuk khas Lampung akan dikembangkan sistem layanan pelanggan dengan integrasi data geografis.

# <span id="page-24-0"></span>**B. Rumusan Masalah**

Berdasarkan latar belakang yang sudah dijelaskan di atas, maka permasalahan yang dapat dikaji ke dalam penelitian adalah sebagai berikut.

- a. Bagaimana mengintegrasikan informasi geografis ke dalam *customer relationship management.*
- b. Bagaimana mengembangkan fitur yang diperlukan oleh usaha Kopi.

c. Bagaimana mengembangkan transaksi yang dapat memberikan informasi pencatatan transaksi keuangan usaha kopi.

# <span id="page-25-0"></span>**C. Batasan Masalah**

Dalam pengembangan *Customer Relationship Management* dengan Sistem Informasi Geografis diberikan batasan-batasan masalah sebagai berikut.

- a. Sistem ini berisi data pelanggan usaha Kopi bubuk khas Lampung sampai tahun 2018.
- b. Sistem ini dapat mencatat biaya masuk dan keluar yang dimasukkan ke dalam sistem.
- c. Sistem Informasi Geografis berbasis web dan dibangun menggunakan *Application Programming Interface* (API) Google Maps.
- d. Sistem ini memiliki notifikasi SMS Gateway dan dibangun menggunakan *Application Programming Interface* (API) Nexmo.
- e. Sistem ini memberikan rute jalan yang ditempuh ke tempat pelanggan yang memesan produk kopi.
- f. Sistem ini dapat melakukan pemesanan secara langsung oleh pelanggan usaha kopi.

# <span id="page-25-1"></span>**D. Tujuan**

Tujuan dari penelitian ini adalah membantu pemilik usaha Kopi bubuk khas Lampung dalam pengembangan *Customer Relationship Management* dengan informasi geografis.

# <span id="page-26-0"></span>**E. Manfaat**

Manfaat yang didapat dari penelitian adalah sebagai berikut.

- a. Pemilik usaha Kopi bubuk khas Lampung dapat terbantu dalam pencatatan biaya.
- b. Pemilik usaha Kopi bubuk khas Lampung dapat terbantu dalam pelayanan pelanggan.
- c. Pemberian rute jalan yang harus ditempuh dapat membantu dalam pengiriman kopi ke tempat pelanggan*.*

### **II. TINJAUAN PUSTAKA**

### <span id="page-27-1"></span><span id="page-27-0"></span>**A. Sejarah Usaha**

Usaha kopi bubuk khas Lampung adalah sebuah usaha yang didirikan sejak tahun 1998. Usaha kopi berstandar kecil menengah ini didirikan oleh seorang pengusaha yang bernama Muhammad Komang Tegas. Usaha ini dimulai dari masalah tingginya minat komsumsi penikmat kopi, tetapi industri kopi bubuk di Bandar Lampung pada tahun itu masih relatif sedikit.

Tempat pertama usaha lokasi ini saat mulai didirikan beralamat di Jalan Pangeran Antasari Gang Man 1 RT 01/01 Lk 2 No. 30. Seiring perkembangan usaha dan membutuhkan lokasi yang lebih luas, usaha kopi bubuk khas Lampung berpindah lokasi di Jalan Pangeran Antasari Gang Man 1 RT 01/01 Lk 2 No.17. Usaha ini memiliki izin dari Dinas Kesehatan Kota Bandar Lampung dengan nomor perizinan P.IRT No.210 187 103075.

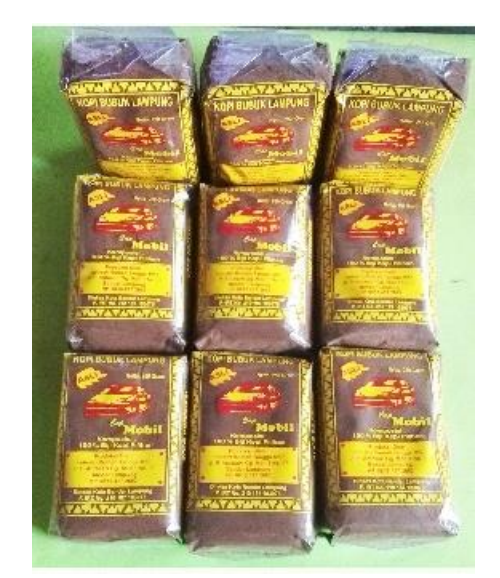

Gambar 2.1 Produk Kopi Bubuk Khas Lampung.

<span id="page-28-1"></span>Usaha ini menggunakan kopi dengan jenis Arabika. Pemilihan kopi jenis Arabica dikarenakan penikmat dari kopi bubuk khas Lampung lebih menyukai kopi dengan jenis tersebut. Pelanggan kopi bubuk khas Lampung mengalami peningkatan sejak pertama usaha ini dijalankan.

# <span id="page-28-0"></span>*B. Customer Relationship Management*

*Customer Relationship Management* (CRM) adalah suatu strategi bisnis yang dapat membuat proses dan fungsi internal dengan eksternal terintegrasi untuk menciptakan nilai yang memanjakan pengunjung dengan keadaan yang saling menguntungkan meliputi serangkaian kegiatan yang mengelola informasi dengan rinci tentang masing-masing pelanggan dengan tujuan membangun kepercayaan dan kesetiaan terhadap pelanggan agar tidak berpindah ke pesaing (Carissa et al., 2014).

Kerangka komponen pada *customer relationship management* terbagi menjadi 3 bagian, yaitu:

- *a. Operational CRM* atau yang lebih dikenal sebagai *front office* perusahaan. Komponen ini memiliki peran yang berinteraksi dengan pelanggan. Operasional dapat mencakup otomatisasi yang terintegrasi dengan proses bisnis yang sedang berlangsung,
- *b. Analitical* CRM atau yang sering lebih dikenal dengan *back office*  perusahaan. Komponen ini memiliki peran dalam memahami yang dibutuhkan oleh pelanggan. Untuk mengetahui keinginan pelanggan, analitikal CRM melakukan analisis kebutuhan pasar dan pelanggan. Data yang dianalisis oleh analitikal berasal dari data operasional CRM,
- *c. Collaborative CRM* adalah komponen kolaborasi yang meliputi *e-mail, personalized publishing, e-communities*, dan sejenisnya yang dirancang untuk interaksi antara pelanggan dengan perusahaan. Tujuannya adalah memberikan nilai tambah kepada pelanggan dan memperluas loyalitas kepada pelanggan yang masih belum berada di level kesetiaan (Dyantina et al., 2012).

Dalam mengembangkan *customer relationship management* harus berdasarkan beberapa konsep manajemen pengetahuan dengan tujuan jika penerapannya dilakukan dengan baik dapat terhindar dari kesalahan yang muncul. Manfaat dari manajemen pengetahuan adalah meningkatkan kecepatan ke pasar menggunakan sumber daya. Dalam membangun suatu manajemen pengetahuan, terdapat 10 langkah yang harus dilakukan, yaitu:

- a. menganalisa infrastruktur yang telah ada sebelumnya,
- b. melakukan penyetaraan antara manajemen pengetahuan dengan strategi bisnis,
- c. melakukan perancangan manajemen pengetahuan,
- d. audit aset dan sistem yang telah ada,
- e. rancang team manajemen pengetahuan,
- f. buat cetak biru manajemen pengetahuan,
- g. kembangkan sistem manajemen pengetahuan,
- h. organisasikan dengan menggunakan metodologi yang dapat memantau hasil,
- i. kelola perubahan, budaya, dan struktur imbalan,
- j. evaluasi kinerja.

Dengan membangun CRM yang mempertimbangkan manajemen pengetahuan maka dapat dilakukan pengintegrasian kualitas, pemasaran, dan pelayanan yang akhirnya akan meningkatkan kualitas dalam pengembangan usaha yang sedang berlangsung (Gautama, 2005)

### <span id="page-30-0"></span>**C. Sistem Informasi Geografis**

Sistem Informasi Geografis berasal dari informasi geografis yang dibentuk ke dalam sebuah sistem. Informasi Geografis adalah informasi mengenai lokasi atau tempat suatu objek yang terletak di permukaan bumi dan meliputi informasi letak lokasi geografis untuk dianalisa dan diambil keputusannya (Susanto et al., 2017).

Sistem Informasi Geografis adalah sistem yang dibuat untuk mendesain, menangkap, menyimpan, memanipulasi, menganalisa, mengatur, dan menampilkan data yang bersifat geografis. Dalam sistem informasi geografis, tidak lepas dari sata spasial yang meliputi *line, point,* dan *polygon.* Data spasial merupakan salah satu bentuk dari informasi yang di dalamnya mencakup informasi mengenai bumi dan komponennya. Data spasial dapat mengacu pada posisi, obyek, dan hubungan di ruang bumi (Irwansyah, 2013).

Perkembangan teknologi yang cepat dalam pengambilan data spasial telah membuat perekaman terhadap data berubah menjadi digital. Salah satu yang perkembangan teknologi yang sangat berpengaruh terhadap perekaman data saat ini adalah teknologi penginderaan jauh (*remote sensing)* dan *Global Positioning System* (GPS).

### <span id="page-31-0"></span>**D.** *Google Maps Application Programming Interface*

Google Maps adalah sebuah layanan aplikasi dan teknologi pemetaan berbasis web yang telah disediakan oleh Google. *Google Maps Application Programming Interface* (API) merupakan perkembangan dari Google Maps. Dengan menggunakan Google Maps API ini, dimungkinkan menggunakan Google Maps dari *website* yang dibuat. Di awal perkembangannya, Google Maps Api hanya sebatas Java Script API. Maps Api diperluas untuk menyertakan sebuah API untuk aplikasi Adobe Flash (Pramartha, 2012).

Layanan pada *Google Maps Application Programming Interface* (API) bersifat sangat interaktif, karena pada *Google Maps Application Programming Interface* (API) memiliki peta yang dapat digerakkan sesuai keinginan pengguna, mengubah level *zoom*, dan terdapat beberapa tampilan jenis peta. *Google Maps Application Programming Interface* (API) memiliki sistem koordinat yang sama dengan *Google Earth* dan *World Geodetic System 1984* (WGS-84). Salah satu keunggulan dari *Google Maps*  adalah tersedianya tampilan yaitu *Maps, Hybrid, dan* Satelit (Kesuma and Susanto, 2015).

# <span id="page-32-0"></span>*E. Website*

*Website* adalah kumpulan halaman yang digunakan untuk menampilkan informasi berupa teks, gambar, animasi, suara, atau gabungan lainnya baik bersifat secara dinamis ataupun statis. Perkembangan dunia *website* pada saat ini lebih menekankan pada pengelolaan content adalah sebuah *website*. Berikut adalah jenis jenis *website*:

- a. menurut sifatnya dibedakan menjadi 2, yaitu *website* statik dan *website* dinamis,
- b. menurut fungsinya terbagi menjadi 4, yaitu *personal website, commercial website, government website,* dan *non-profit organization website,*

c. meurut segi bahasa pemrograman yang digunakan terbagi menjadi 2, yaitu *server side* dan *client side* (Batubara, 2012).

# <span id="page-33-0"></span>**F.** *PHP Hypertext Processor* **(PHP)**

PHP singkatan dari PHP Hypertext Processor yaitu bahasa pemrograman web *server side* yang bersifat *open source*. PHP merupakan *script* yang memiliki integrasi dengan HTML dan berada pada *server*. PHP adalah *script* yang digunakan untuk membuat halaman *website* yang dinamis. Dinamis berarti halaman yang akan ditampilkan dibuat saat halaman itu diminta oleh *client* (Batubara, 2012).

PHP pertama kali dibuat oleh Rasmus Lerdorf pada tahun 1994. Tipe data paha PHP memiliki keunikan tersendiri. Tipe data pada PHP tidak didefinisikan, tetapi secara otomatis ditentukan oleh interpreter PHP. Pada PHP mendukung 8 buah tipe data primitif, yaitu *boolean, integer, float, string, array, object, resource,* dan *NULL* (Solichin, 2017).

PHP dapat dijalankan di berbagai sistem operasi seperti Linux, Unix, Macintosh, dan Windows. PHP juga dilengkapi dengan berbagai macam pendukung lain seperti support langsung ke berbagai macam *database* yang populer, seperti MySQL, PostGreSQL, dan MariaDB.

#### <span id="page-34-0"></span>**G. MariaDB**

MariaDB adalah *Database Management System* (DBMS) yang bersifat *open source* dan dikembangkan oleh pengembang yang sama dari MySQL. Sedangkan MySQL merupakan DBMS yang sudah sangat populer digunakan dan saat ini telah diakuisisi oleh perusahaan Oracle. MariaDB telah digunakan lebih dari 12 juta pengguna di dunia. Salah satu perusahaan yang menggunakan MariaDB adalah Wikipedia (Data et al., 2017)

# <span id="page-34-1"></span>**H.** *Unified Modelling Language* **(UML)**

*Unified Modelling Language* (UML) adalah sebuah bahasa pemrograman standar untuk *software* dan *software development.* Dengan menggunakan UML, memungkinkan pengguna untuk memberi informasi desain *software development* yang sedang dibuat (Miles and Hamilton, 2006).

UML memiliki beberapa cara dalam memecahkan diagram model UML ke dalam perspektif atau tampilan yang menggambarkan aspek tertentu pada sistem anda. Beberapa cara yang dapat dilakukan adalah:

1. *Logical View*

*Logical view* digunakan untuk menggambarkan deskripsi abstrak dari bagian-bagian sistem. Diagram UML yang membentuk tampilan ini meliputi *class, object, state machine,* dan *interaction diagram.*

2. *Process View*

*Process view* menjelaskan proses yang berada dalam sistem. Di dalam *process view* terdapat *activity diagram.*

3. *Physical View*

*Physical view* menjelaskan desain sistem yang akan dibuat. Pada *physical view* menggambarkan bagaimana sistem yang masih bersifat *abstract* dan akan diimplementasikan ke dalam sistem yang sebenarnya. Di dalam *physical view* terdapat *deployment diagrams.*

4. *Use Case View*

*Use case view* menjelaskan fungsi sistem yang dimodelkan dari perspektif dunia luar*. Use case view* berguna untuk menggambarkan yang seharusnya dilakukan oleh sistem.

Semua tampilan memiliki ketergantungan terhadap *use case view.* Setiap tampilan menawarkan perspektif yang berbeda dan penting pada model sistem yang akan dibuat (Miles and Hamilton, 2006).

# <span id="page-35-0"></span>*1. Use Case Diagram*

*Use case* adalah gambaran aktivitas yang dilakukan oleh sistem berupa respon dan permintaan pengguna serta hubungan antara aktor–aktor pengguna tersebut di dalam sistem (Satzinger et al., 2012). Tabel 2.1 adalah notasi dari penggunaan *use case.*
| N <sub>O</sub> | <b>GAMBAR</b>                          | <b>NAMA</b>        | <b>KETERANGAN</b>                                                                                                    |
|----------------|----------------------------------------|--------------------|----------------------------------------------------------------------------------------------------|
| $\mathbf{1}$   |                                        | Actor              | Membuat<br>spesifikasi<br>peran pengguna dalam<br>berinteraksi<br>menggunakan use case.                                    |
| $\overline{2}$ | $<<$ include $>>$<br>-------------->   | <i>Include</i>     | Membuat<br>spesifikasi<br>bahwa use case sumber<br>secara eksplisit.                                                       |
| 3 <sup>1</sup> | $<<$ extend $>>$<br><----------------- | Extend             | Membuat spesifikasi<br>bahwa use case target<br>dapat memperluas<br>perilaku use case sumber.                              |
| 4              |                                        | <b>Association</b> | Menjadi penghubung<br>antara satu objek dengan<br>objek yang lainnya.                                                      |
| 5              |                                        | System             | Membuat paket yang<br>terspesifikasi dan sebagai<br>batasan sistem.                                                        |
| 6              |                                        | Use Case           | Membuat deskripsi yang<br>terurut dari aksi-aksi yang<br>ditampilkan sistem yang<br>menghasilkan hasil bagi<br>suatu aktor |

Tabel 2.1 Tabel *Use Case Diagram.*

# *2. Activity Diagram*

*Activity diagram* merupakan tipe dari diagram *workflow* yang menggambarkan aktivitas dari penggunaan sistem ketika melakukan kegiatan dan aliran *sekuensial* (Satzinger et al., 2012)*.* Tabel 2.2 memperlihatkan notasi penggunaan *activity diagram.*

| NO             | <b>GAMBAR</b> | <b>NAMA</b>                      | <b>KETERANGAN</b>                                                                         |
|----------------|---------------|----------------------------------|-------------------------------------------------------------------------------------------|
| $\mathbf{1}$   |               | Activy                           | Memperlihatkan<br>bagaimana<br>interaksi<br>masing<br>masing<br>antara<br>kelas.          |
| $\overline{2}$ |               | Action                           | Merupakan state<br>dari<br>sistem<br>yang<br>eksekusi<br>mencerminkan<br>sari suatu aksi. |
| 3              |               | <b>Initial Node</b>              | Merupakan tanda tentang<br>bagaimana<br>objek<br>dibentuk atau dimulai.                   |
| $\overline{4}$ |               | Activity<br>Final<br><b>Node</b> | Merupakan tanda tentang<br>bagaimana<br>objek<br>dibentuk atau diakhiri.                  |
| 5              |               | <b>Desicion</b>                  | Menampilkan<br>suatu<br>keputusan yang<br>harus<br>diambil<br>pada kondisi<br>tertentu.   |
| 6              |               | Line Connector                   | Merupakan penghubung<br>antara satu simbol dengan<br>yang lainnya.                        |

Tabel 2.2 Tabel *Activity Diagram.*

l,

# **3.** *Class Diagram*

*Class diagram* menggambarkan *class,* fitur, dan hubungan yang terjadi pada sistem. Pada *class diagram,* pendekatan melalui berorientasi objek memiliki peranan yang sangat penting (Mulyanto, 2008). Tabel 2.3 memperlihatkan simbol pada *class diagram.*

| NO             | <b>GAMBAR</b> | <b>NAMA</b>        | <b>KETERANGAN</b>                                                                                                    |
|----------------|---------------|--------------------|----------------------------------------------------------------------------------------------------|
|                |               |                    |                                                                                                    |
| $\mathbf{1}$   |               | Generalization     | Merupakan<br>hubungan dimana<br>objek anak<br>(descendent)<br>berbagi perilaku<br>dan struktur data<br>dengan objek<br>induk (ancestor). |
| $\overline{2}$ |               | Message            | Merupakan<br>himpunan dari<br>objek yang<br>berbagi atribut<br>dan operasi yang<br>sama.                                                 |
| 3              |               | Collaboration      | Merupakan<br>interaksi aturan<br>dan elemen yang<br>saling bersatu                                                                       |
| 4              |               | Realization        | Merupakan<br>operasi yang<br>dilakukan oleh<br>objek.                                                                                    |
| 5              | ∍             | Dependency         | Merupakan<br>hubungan yang<br>terjadi pada<br>elemen mandiri<br>akan<br>mempengaruhi<br>elemen yang<br>bergantung<br>padanya             |
| 6              |               | <b>Association</b> | Menghubungkan<br>antara objek satu<br>dengan objek<br>lainnya.                                                                           |

Tabel 2.3 Tabel *Class Diagram.*

# **4.** *Sequence Diagram*

*Sequence diagram* merupakan diagram yang memiliki fungsi untuk menggambarkan interaksi objek dengan difokuskan penekanan pada urutan kejadian atau proses yang berlangsung (Mulyanto, 2008). Tabel 2.4 memperlihatkan notasi penggunaan *sequence diagram.*

| NO             | <b>GAMBAR</b> | <b>NAMA</b>       | <b>KETERANGAN</b>                                                                                                    |
|----------------|---------------|-------------------|----------------------------------------------------------------------------------------------------|
| $\mathbf{1}$   | :Object1      | Object            | Merupakan<br>instance<br>dari sebuah class yang<br>dituliskan<br>tersusun<br>secara horizontal.                                                |
| $\overline{2}$ |               | Actor             | Merupakan spesifikasi<br>peran<br>yang<br>user<br>gunakan<br>untuk<br>berinteraksi<br>dengan<br>use case.                                      |
| 3              |               | Lifeline          | Merupakan pemberi<br>indikasi sebuah objek<br>dalam basis waktu.                                                                               |
| $\overline{4}$ |               | <b>Activation</b> | Merupakan pemberi<br>indikasi<br>dari<br>suatu<br>objek<br>akan<br>yang<br>melakukan action.                                                   |
| 5              |               | <b>Boundary</b>   | Merupakan<br>penggambaran<br>dari<br>form. Biasanya berupa<br>tepi dari sistem dan<br>alat yang berada dan<br>berinteraksi<br>dalam<br>sistem. |
| 6              |               | Control           | Merupakan<br>penggambaran<br>penghubung<br>antara                                                                                              |

Tabel 2.4 Tabel *Sequence Diagram.*

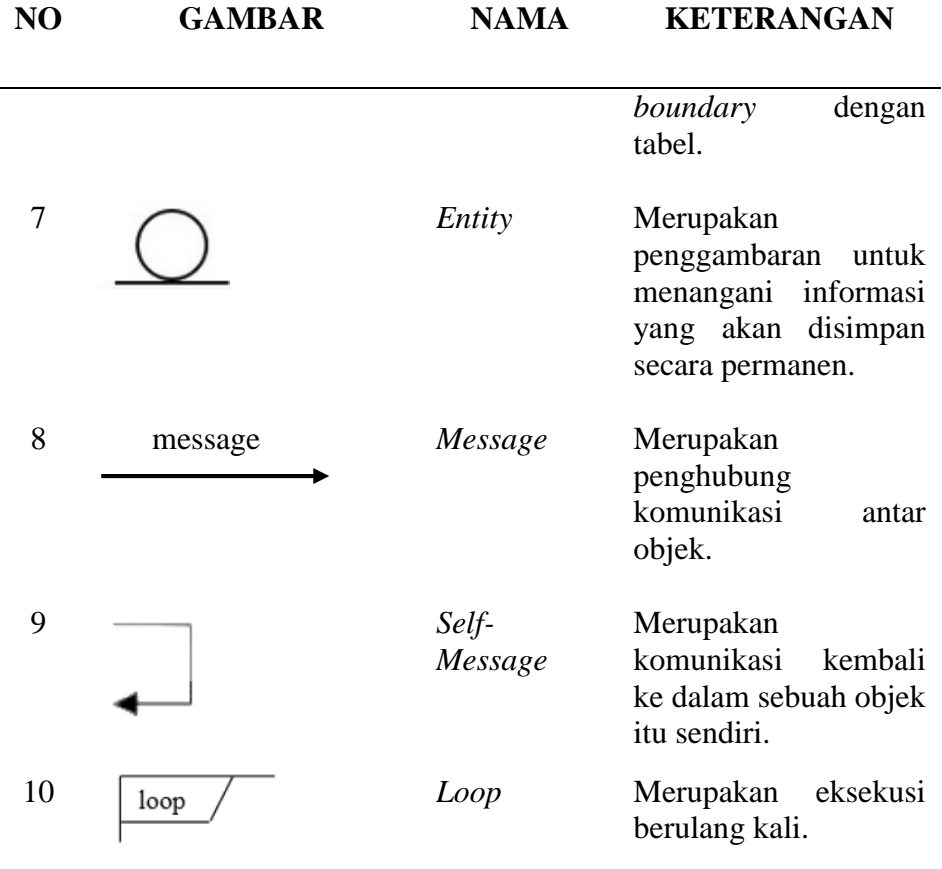

## **I. Metode Pengembangan Sistem**

Model air terjun atau model *Waterfall* sering disebut dengan siklus hidup klasik (*classic life cycle).* Pada metode *Waterfall,* digambarkan pendekatan secara sistematis untuk mengembangkan perangkat lunak dimulai dari komunikasi spesifikasi kebutuhan pengguna (*communication)* lalu berlanjut ke tahapan *planning, modelling/design, construction* yang di dalamnya terdapat *coding* dan *testing,* serta penyerahan sistem kepada pengguna *(deployment),* yang diakhiri dengan *software* yang dihasilkan (Pressman, 2010). Tahapan metode *Waterfall* dapat dilihat dari Gambar 2.3

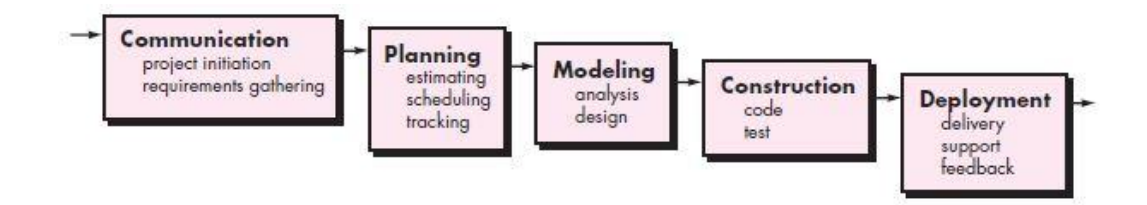

Gambar 2.2 Metode *Waterfall.*

## *1. Communication*

Pada tahapan *communication,* pengembang sistem *(developer)*  melakukan komunikasi dengan pemilik usaha untuk menentukan kebutuhan yang akan dikembangkan ke dalam sistem yang akan dibuat.

### 2. *Planning*

Selanjutnya setelah melakukan tahapan *communication* dengan pemilik usaha*,* pengembang sistem melakukan perencanaan hal-hal yang akan dilakukan pada pembuatan sistem.

### *3. Modelling*

Di tahap *Modelling,* Spesifikasi dari kebutuhan pengguna akan dipelajari, dan dianalisis. Setelah analisis kebutuhan sistem selesai, dilanjutkan dengan desain sistem yang akan dibuat. Desain sistem dapat membantu dalam menentukan *hardware* dan sistem persyaratan yang membantu dalam mengembangkan sistem ini.

#### *4. Construction*

Pada tahap ini, analisis dan desain mulai diimplementasikan ke dalam *coding program*. Setelah tahap *coding* selesai dilakukan, pengemang sistem akan melakukan tahap *verification* atau pengujian sistem. Pengujian sistem sangat diperlukan untuk mencari kesalahan dan kegagalan dalam tahap *coding* program.

## *5. Deployment*

Setelah tahap *construction*, tahap akhir dalam model Waterfall adalah *deployment.* Perangkat lunak yang sudah jadi, diserahkan, dijalankan serta dilakukan pemeliharaan oleh pemilik usaha. Pemeliharaan termasuk dalam memperbaiki kesalahan yang tidak ditemukan pada langkah sebelumnya.

### **J. Metode Pengujian Sistem**

Pengujian *black box* merupakan salah satu teknik metode pengujian sistem yang berfokuskan pada kebutuhan fungsional sistem. Pengujian *black box*  memungkinkan menurunkan serangkaian kondisi *input* yang menyebabkan sepenuhnya melaksanakan fungsional untuk suatu program. Pengujian *black box* memungkinkan menemukan kesalahan dalam kategori sebagai berikut:

- a. kesalahan atau hilangnya fungsi,
- b. kesalahan *interface,*
- c. kesalahan pada struktur data atau akses *database*
- d. kesalahan kinerja,
- e. inisiasi dan kesalahan terminasi.

Pengujian *blackbox* dilakukan pada tahap akhir pengujian, karena pengujian *blackbox* tidak berfokus pada *control structure* tetapi berfokus pada domain informasi (Pressman, 2010).

#### **III. METODOLOGI PENELITIAN**

#### **A. Waktu dan Tempat Penelitian**

Penelitian dilaksanakan di Usaha Produksi Rumah Tangga Kopi bubuk khas Lampung yang berada di Jalan Pangeran Antasari Gang Man 1 RT 01/01 Lk 2 No.15 dan Jurusan Ilmu Komputer Fakultas Matematika dan Ilmu Pengetahuan Alam Universitas Lampung. Penelitian ini dilaksanakan mulai bulan September 2018 dan direncanakan selesai bulan Juli 2019.

### **B. Alat Penelitian**

Penelitian ini menggunakan 2 tipe alat, yaitu perangkat keras dan perangkat lunak. Berikut adalah spesifikasi dari alat yang digunakan dalam penelitian.

1. Perangkat Lunak *(Software)*

Perangkat lunak yang digunakan dalam mengembangkan sistem informasi ini adalah.

- a. Sistem Operasi: Windows 10 Pro 64 Bit
- b. Aplikasi:
	- 1. PHP sebagai bahasa pemrograman dan MariaDB sebagai *database* untuk mengembangkan sistem informasi*.*
	- 2. Atom sebagai *text editor* untuk menuliskan kode program.
- 3. Web Browser Mozilla Firefox dan Google Chrome sebagai aplikasi browser untuk menjalankan dan menguji sistem informasi.
- 4. Star UML sebagai aplikasi untuk membuat permodelan dalam bentuk *Unified Modelling Language.*
- 5. Photoshop CS 6 sebagai *image editor* untuk membuat logo pada sistem informasi.
- 6. Balsamiq Mockup sebagai aplikasi untuk membuat desain sistem informasi.
- 2. Perangkat Keras (*Hardware)*

Perangkat keras yang digunakan untuk mengembangkan sistem informasi ini adalah.

- a. Laptop dengan spesifikasi:
	- 1. *Merk*: Asus X555QG
	- 2. *Processor*: AMD A12-9700 Radeon R7 2,50 Ghz
	- 3. RAM: 8 GB
	- 4. *Harddisk*: 1 TB

## **C. Metodologi Penelitian**

## **1. Kerangka Penelitian**

Penelitian ini dilakukan bertujuan agar Sistem Informasi ini dapat dikembangkan dan digunakan untuk membantu mengatasi masalah proses bisnis pada usaha kopi bubuk khas Lampung. Kerangka penelitian dapat dilihat pada Gambar 3.1

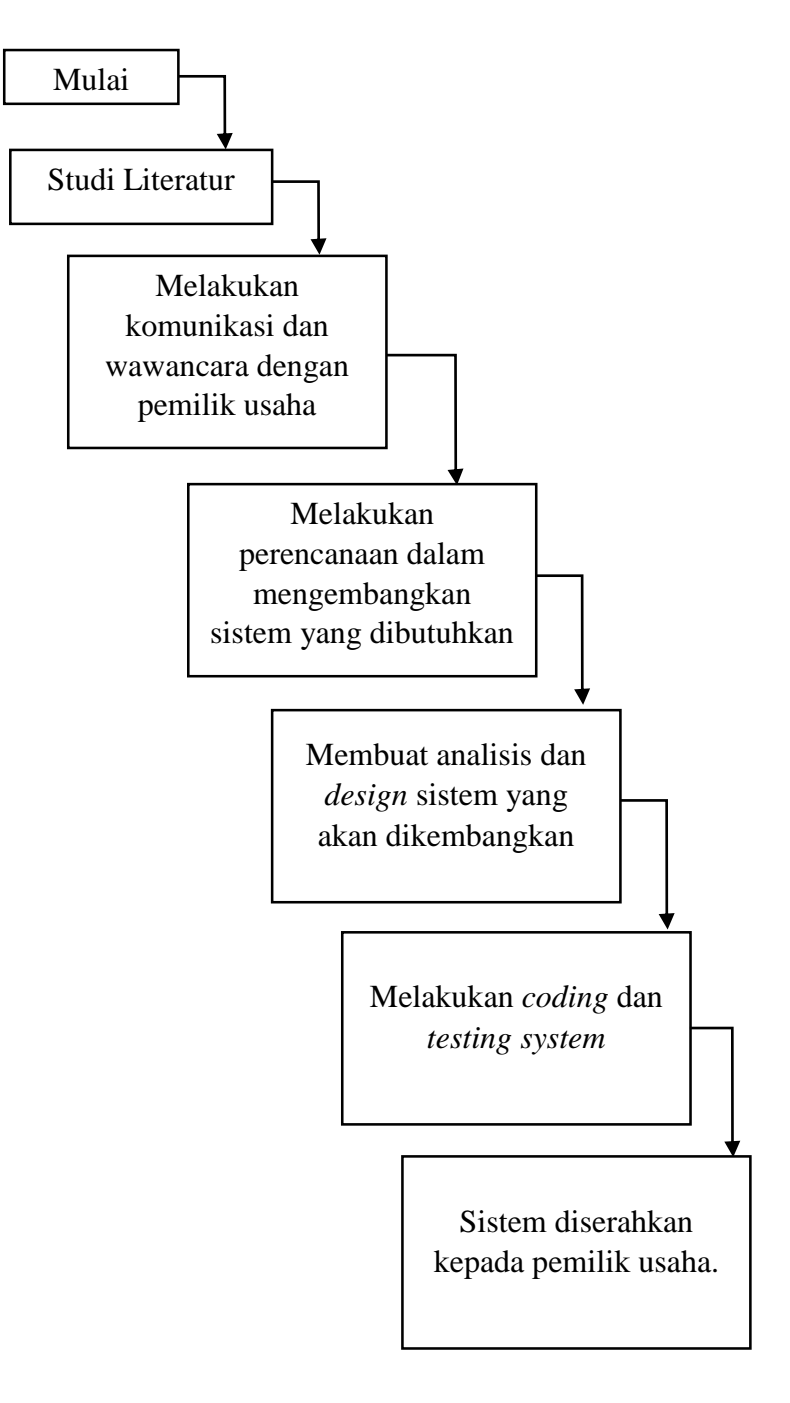

Gambar 3.1 Alur Penelitian.

Penelitian ini berawal dari adanya keluhan pemilik usaha tentang masalah yang terjadi. Setelah melakukan pendekatan terhadap pemilik usaha, masalah tersebut dapat dipecahkan dengan adanya sistem yang mencakup masalah yang terjadi. Untuk membuat sistem yang akan dipakai, salah satu metode yang dapat digunakan adalah metode *Waterfall.*

Pemecahan masalah menggunakan metode *Waterfall* diawali dengan melakukan pendekatan dan wawancara terhadap pemilik usaha kopi. Wawancara dilakukan berulang kali sehingga pokok permasalahan yang akan diangkat dapat dianalisa dengan sesuai kebutuhan.

Setelah didapatkan analisa tentang permasalahan yang ada, maka dilanjutkan dengan membuat permodelan sistem yang akan dipakai. Permodelan sistem berupa *design* UML dan *design interface.*  Permodelan pada *design* UML dibuat ke dalam berbagai diagram, yaitu *Use Case Diagram, Activity Diagram, Class Diagram,* dan *Sequence Diagram.*

Ketika pembuatan model sistem telah selesai, dilanjutkan ke tahap *construction* sistem. Sistem yang akan dibuat berbasis *website*. Pada tahap ini dilakukan pengimplementasian *coding* menggunakan PHP, MariaDB, Nexmo, dan Google Maps API.

Selanjutnya adalah tahap *construction,* tahap yang dilakukan setelah tahap *coding* selesai adalah *verification.* Pada tahap ini, dilakukan oleh pemilik usaha, pelanggan, dan pengantar produk kopi. Tahap *verification/*pengujian ini menggunakan *Black Box Testing* dengan pengujian fungsionalitas*.* Setelah dilakukan tahap pengujian, sistem ini dapat digunakan oleh pemilik usaha untuk membantu memecahkan masalah yang ada. Ketika sistem telah diserahkan kepada pemilik usaha, pemilik usaha bertanggung jawab kepada *maintenance* sistem yang telah dibuat.

## **2. Metode Pengumpulan Data**

Metode pengumpulan data dibedakan menjadi dua yaitu:

1. Data Primer

Data primer didapatkan dari wawancara dengan pihak pemilik usaha kopi bubuk khas Lampung tentang usaha produk yang dijual dan proses bisnis yang berlangsung.

2. Data Sekunder

Data Sekunder didapat dari buku, jurnal, dan internet yang menyajikan informasi mengenai *customer relationship management,* Google API, notifikasi SMS *gateway*, dan usaha kopi yang sedang berkembang.

#### **D. Analisis Sistem**

#### **1. Analisis Masalah**

Langkah pertama yang dilakukan dalam mengembangkan sistem ini adalah tahap komunikasi dengan pemilik usaha. Setelah melakukan komunikasi dengan pemilik usaha, informasi yang diperoleh tentang kopi bubuk khas Lampung, merupakan salah satu usaha kecil yang bergerak pada sektor industri kopi di daerah Lampung. Usaha yang dirintis sejak tahun 1998 ini memiliki sekitar 150 pelanggan sampai tahun 2018. Omset pendapatan usaha ini sebesar antara Rp.1.000.000- Rp.1.500.000 untuk setiap kali kopi di produksi.

Setelah wawancara dilakukan dengan pemilik usaha, langkah selanjutnya yaitu tahap *planning*. Dalam tahap *planning,* pemilik usaha menguraikan beberapa inti masalah yang harus diselesaikan. Masalah tersebut adalah transaksi masih bersifat manual, proses pengiriman barang masih terkendala karena pengantar produk tidak mengetahui rute jalan yang ditempuh, tidak adanya data integrasi pelanggan, dan tidak bisa mengontrol administrasi keuangan.

#### **2. Analisis Kebutuhan Sistem**

Setelah tahap wawancara dan *planning*, tahap selanjutnya yang dilakukan adalah tahap *modelling.* Tahap *modelling* terbagi menjadi dua tahap, yaitu analisis dan desain. Dalam upaya menyelesaikan masalah yang sudah dispesifikasikan pada usaha kopi bubuk khas Lampung,

maka dibuat sistem yang dapat membantu menyelesaikan masalah yang ada. Sistem yang dibuat dapat memiliki kerangka *Customer Relationship Management* (CRM) untuk menyelesaikan masalah integrasi data pelanggan dan masalah transaksi yang ada.

Kerangka CRM terdiri dari 3 komponen yaitu operasional, analitikal, dan *collaborative.* Komponen-komponen tersebut akan diimplementasikan ke sistem yang akan dibuat. Pada Tabel 3.1 merupakan rencana implementasi pada CRM.

| N <sub>o</sub> |               | Rencana Implementasi Sistem                                                                                                    |
|----------------|---------------|----------------------------------------------------------------------------------------------------|
|                | Komponen      |                                                                                                    |
| 1.             | Operasional   | • Pelanggan membuat datanya<br>sendiri.<br>Pelanggan memesan produk<br>secara langsung.<br>Pengantar produk<br>dapat<br>melihat rute jalan.                                                                                                    |
| 2.             | Analitikal    | • Pemilik usaha<br>dapat<br>melakukan analisis pada<br>produk yang sering dipesan.<br>$\bullet$ Pemilik<br>usaha<br>dapat<br>mengetahui transaksi yang<br>terjadi selama produksi<br>berlangsung.                                                                                    |
| 3.             | Collaborative | • Sistem dapat memberi<br>informasi pengetahuan<br>tentang manfaat kopi.<br>Pelanggan dapat berinteraksi<br>dengan memesan langsung<br>pemesanan produk.<br>$\bullet$ Pemilik<br>usaha<br>dapat<br>mengirimkan notifikasi SMS<br><i>gateway</i> berupa<br>promo<br>kepada pelanggan. |

Tabel 3.1 Tabel Rencana Implementasi CRM pada Sistem.

 $\overline{a}$ 

Kebutuhan sistem telah dirincikan ke dalam modul–modul *use case diagram* seperti pada Gambar 3.2. Pada Gambar 3.2 dapat dilihat ada 3 level *user*, yaitu:

1. Pemilik Usaha

Pemilik usaha dibuat sebagai admin pada sistem informasi. Pemilik usaha dapat mengelola transaksi pengeluaran barang produksi, mengelola *stock*, mengelola *user*, mengelola master barang produksi, mengelola master pengeluaran, mengelola master kategori, mengelola master harga, membuat rute jalan, mengirimkan notifikasi gateway kepada pelanggan, dan melihat laporan biaya selama produksi.

## 2. Pengantar Produk

Pengantar produk dapat melihat rute jalan yang ditampilkan pada sistem sesuai lokasi yang diisikan oleh pemilik usaha, melihat pesanan yang dipesan oleh pelanggan, dan mengubah status pengiriman pesanan oleh pelanggan. Pengantar produk dapat mengakses melalui *smartphone*.

3. Pelanggan

Pelanggan produk dapat mendaftar, memesan produk, dan mengubah status pengiriman produk pada sistem yang telah dibuat.

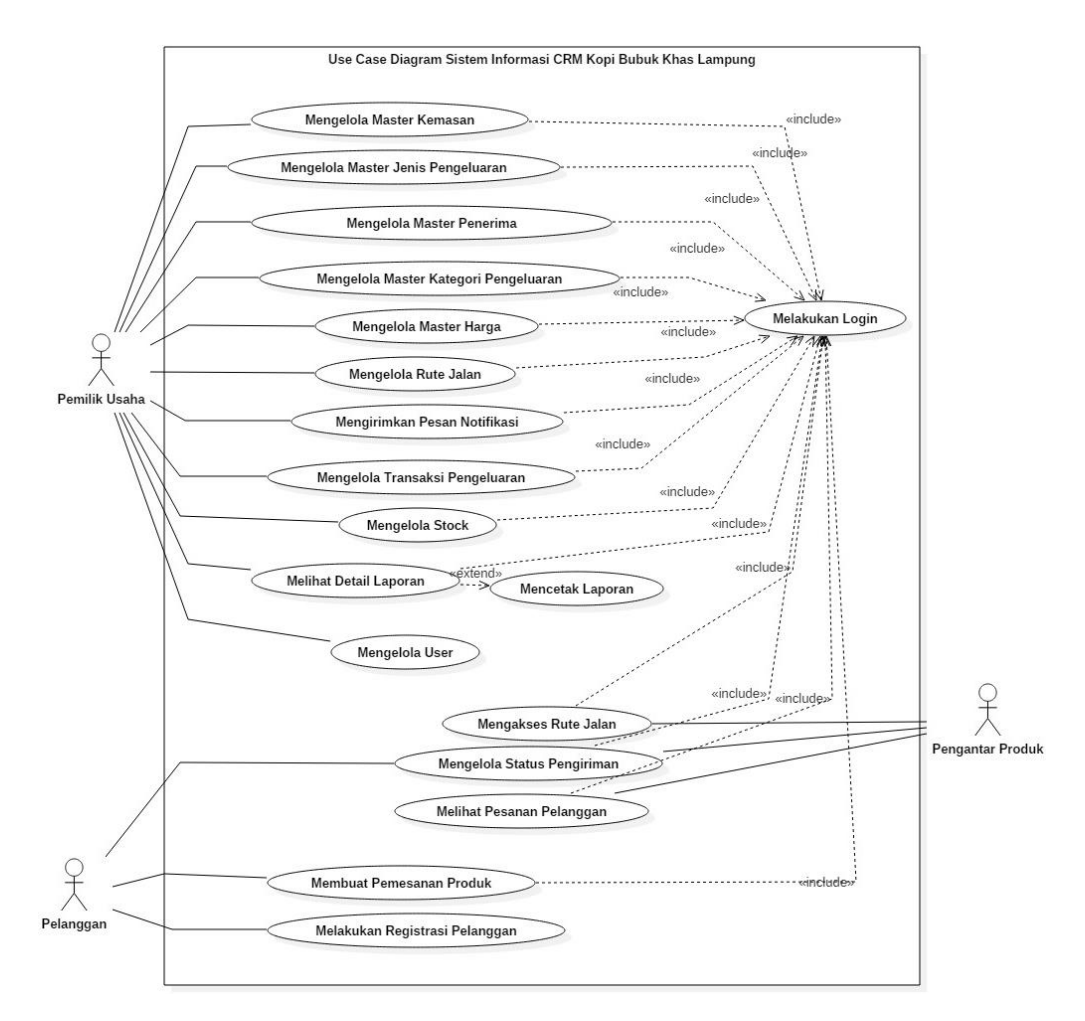

Gambar 3.2 *Use Case Diagram* Sistem Informasi Usaha Kopi Bubuk.

#### **E. Desain Sistem**

Desain sistem adalah bagian dari tahap *modelling*. Tahap desain dilakukan setelah analisis. Desain sistem dibuat guna mempermudah dalam membangun sistem. Desain menjadi gambaran bagaimana sistem akan berjalan, bagaimana *interface* akan didesain, dan bagaimana sistem tersebut dapat menyelesaikan apa yang harus diselesaikan.

#### **1. Desain UML (***Unified Modelling Language***)**

Desain sistem dilakukan dengan menggambarkan cara kerja sistem dengan UML.

## **1.1** *Activity Diagram* **Registrasi Pelanggan**

Pada Gambar 3.3, pelanggan mengelola datanya sendiri yang diperlukan sebagai langkah pengintegrasian data pelanggan. Data pelanggan ini akan terintegrasi dengan rute jalan yang akan ditempuh oleh pengantar produk. Pelanggan yang ingin memesan produk diharuskan mendaftar terlebih dahulu untuk membuat akun yang akan digunakan.

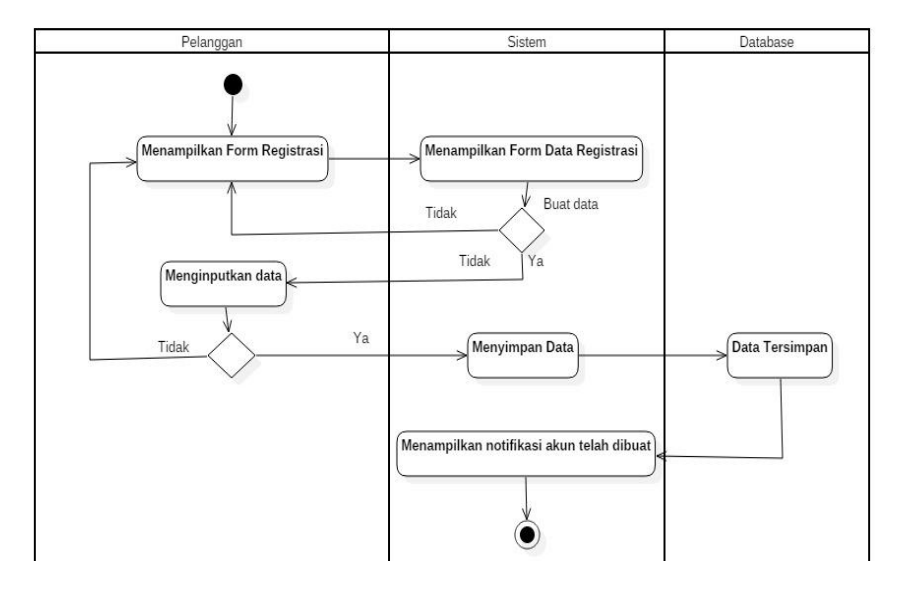

Gambar 3.3 *Activity Diagram* Registrasi Pelanggan.

### **1.2** *Activity Diagram* **Membuat Pesanan Produk**

Pada Gambar 3.4, pelanggan dapat mengubah status pengiriman ketika barang yang dipesan sudah sampai ke lokasi.

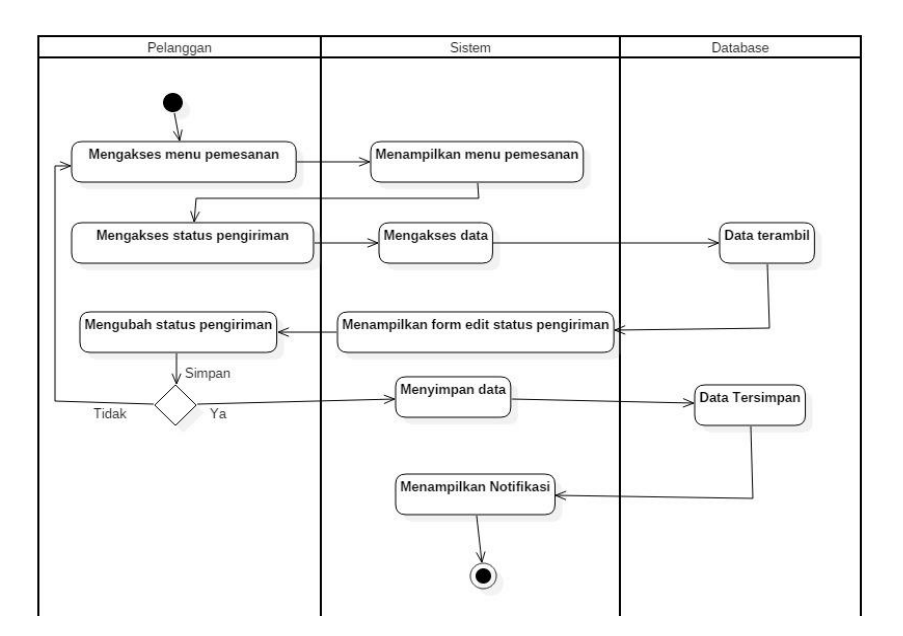

Gambar 3.4 Activity Diagram Mengubah Status Pengiriman.

# **1.3** *Activity Diagram* **Mengubah Status Pengiriman**

Pada Gambar 3.5, transaksi pemesanan dilakukan dengan cara menginputkan pesanan yang akan dipesan oleh *customer*. Rute jalan yang akan dilihat oleh pengantar produk terintegrasi pada transaksi pemesanan.

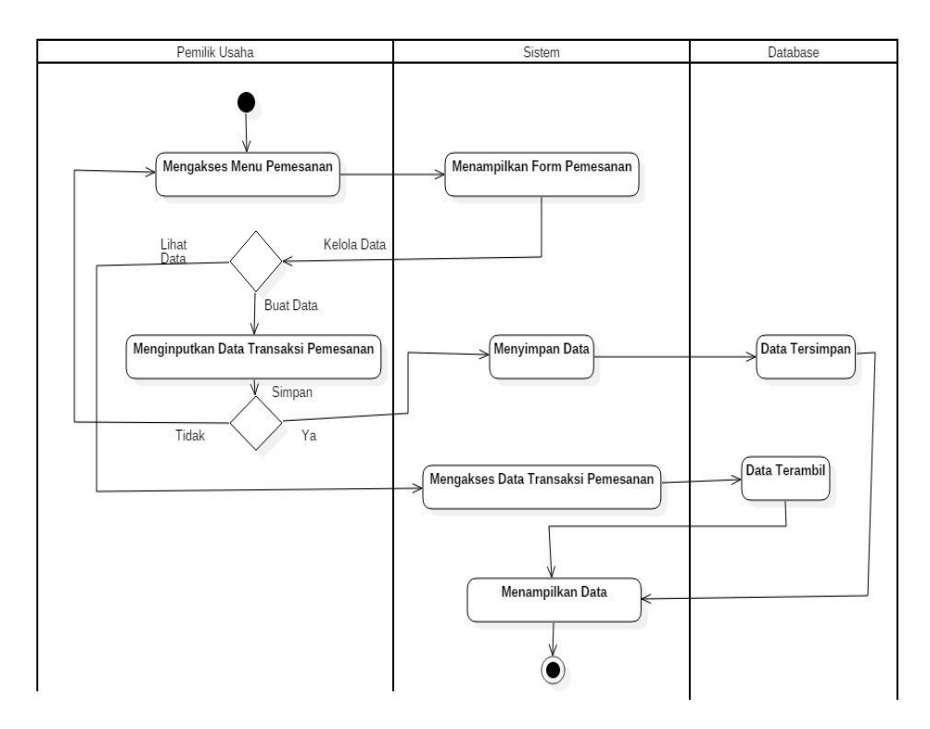

Gambar 3.5 *Activity Diagram* Transaksi Pemesanan.

## **1.4** *Activity Diagram* **Mengelola Transaksi Pengeluaran**

Pada Gambar 3.6, transaksi pengeluaran diisikan sesuai dengan pembelian yang dilakukan oleh pemilik usaha. Transaksi pembelian dapat berupa pembelian bahan baku untuk produksi kopi, penggajian pengantar produk, dan pembelian barang selama produksi kopi berlangsung.

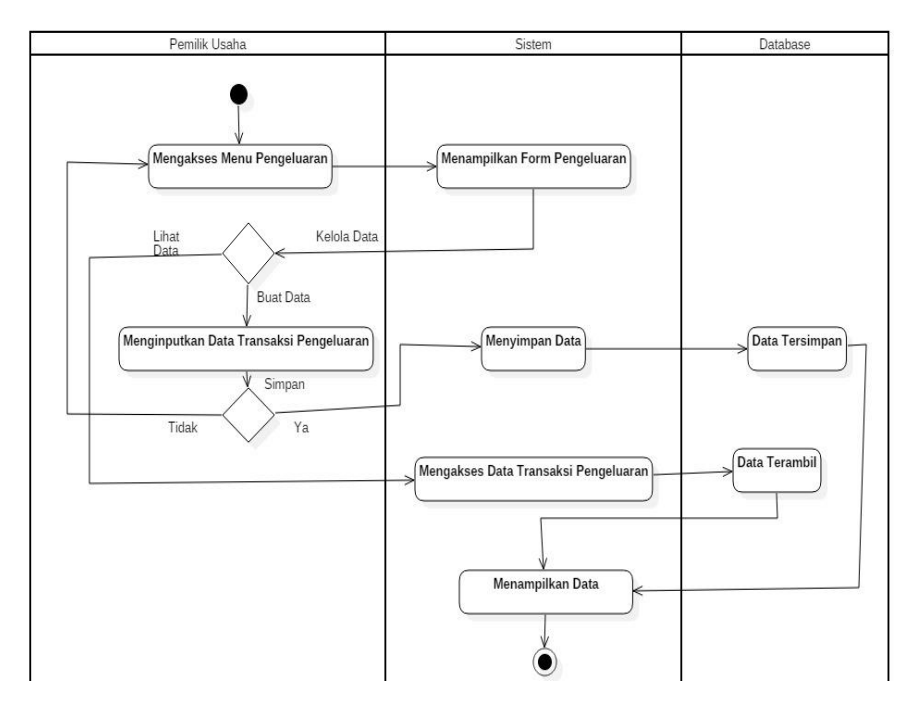

Gambar 3.6 *Activity Diagram* Mengelola Transaksi Pengeluaran.

## **1.5** *Activity Diagram Mengelola Stock*

Pada Gambar 3.7, *stock* diisikan oleh pemilik usaha. *Stock* harus diisikan sebagai dasar barang yang dijual kepada pelanggan. *Stock* diisikan berdasarkan harga dan satuan.

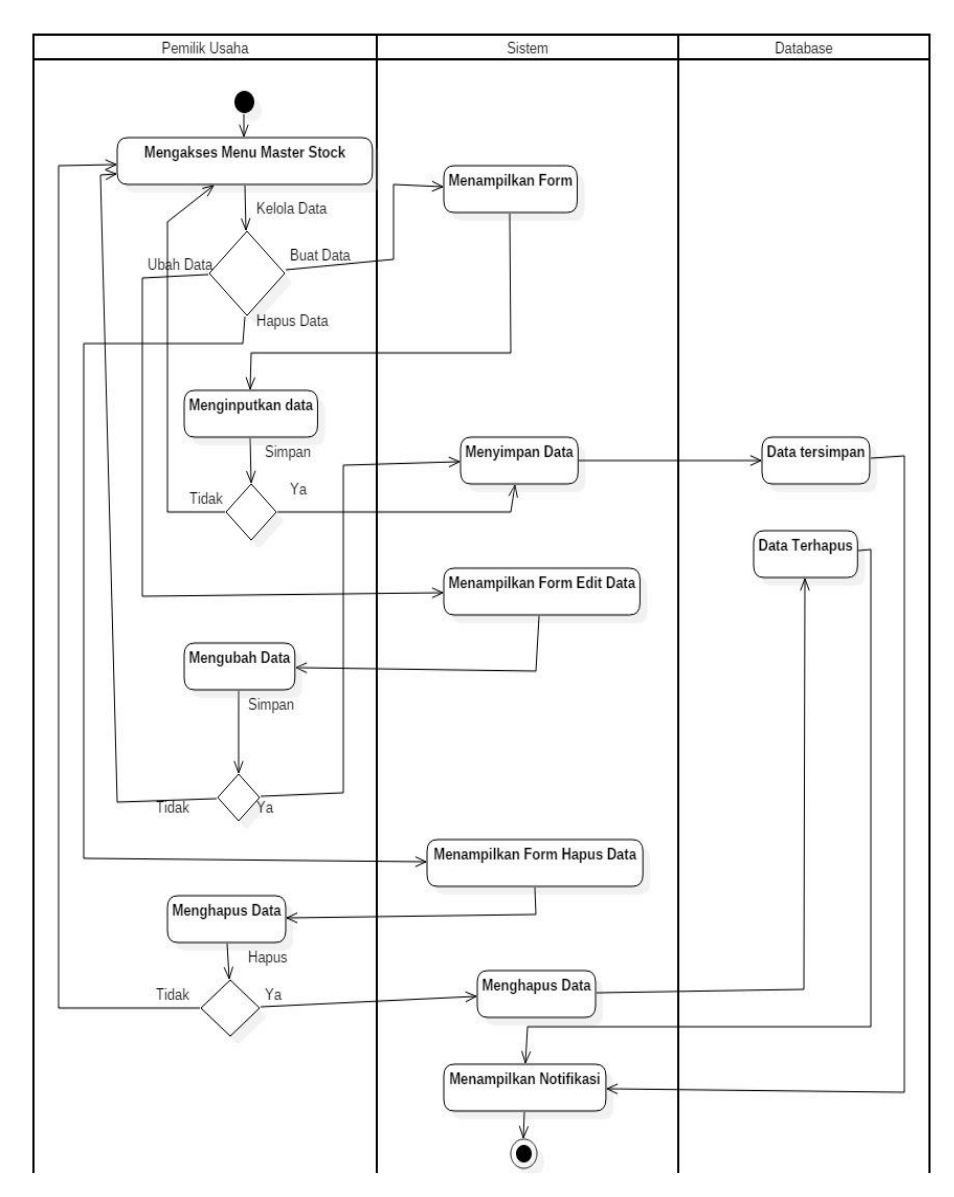

Gambar 3.7 *Activity Diagram* Mengelola *Stock.*

### **1.6** *Activity Diagram* **Mengelola Master Kemasan**

Pada Gambar 3.8, pemilik usaha harus membuat master kemasan yang akan dijadikan *stock.* Jika sudah menginputkan master kemasan, admin dapat memanggilnya di menu *stock.*

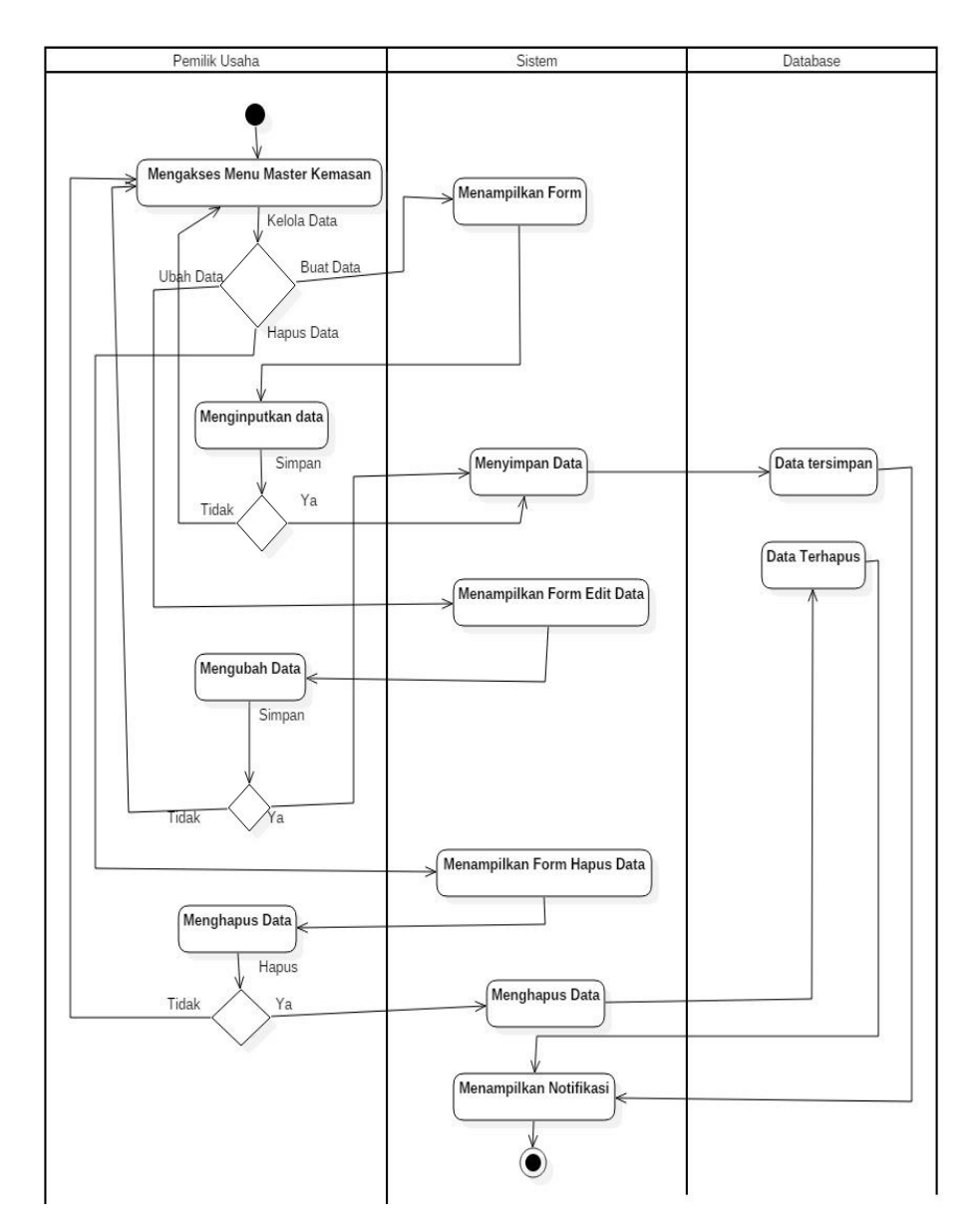

Gambar 3.8 *Activity Diagram* Mengelola Master Kemasan.

# **1.7** *Activity Diagram* **Mengelola Master Jenis Pengeluaran**

Pada Gambar 3.9, pemilik usaha harus membuat master jenis pengeluaran. Master ini akan dipanggil dalam penginputan transaksi pengeluaran.

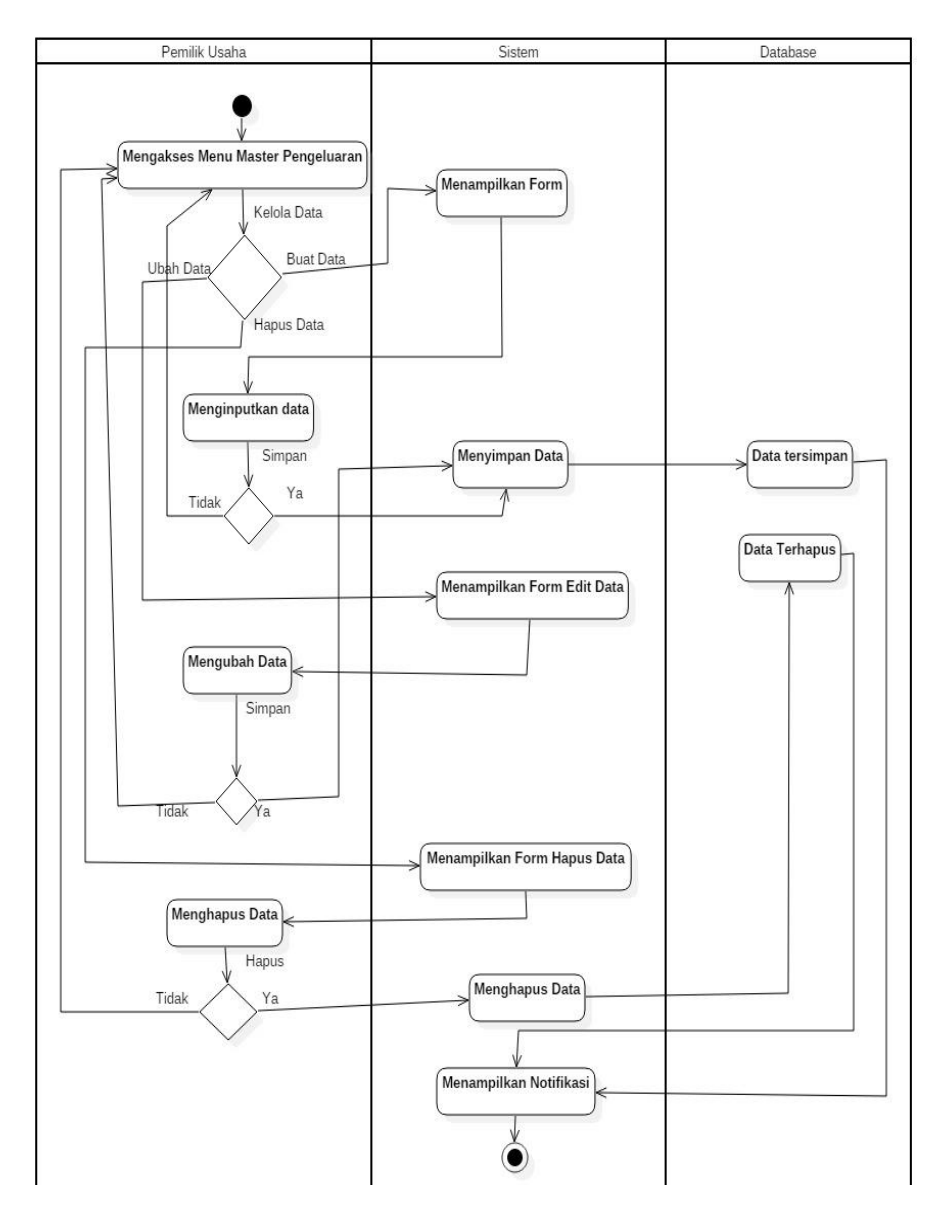

Gambar 3.9 *Activity Diagram* Mengelola Master Jenis Pengeluaran.

# **1.8** *Activity Diagram* **Mengelola Penerima**

Pada Gambar 3.10, pemilik usaha dapat membuat penerima biaya pengeluaran. Penerima dapat berupa *supplier, dan pengantar produk.* Data penerima akan dipanggil dalam pembuatan transaksi pengeluaran.

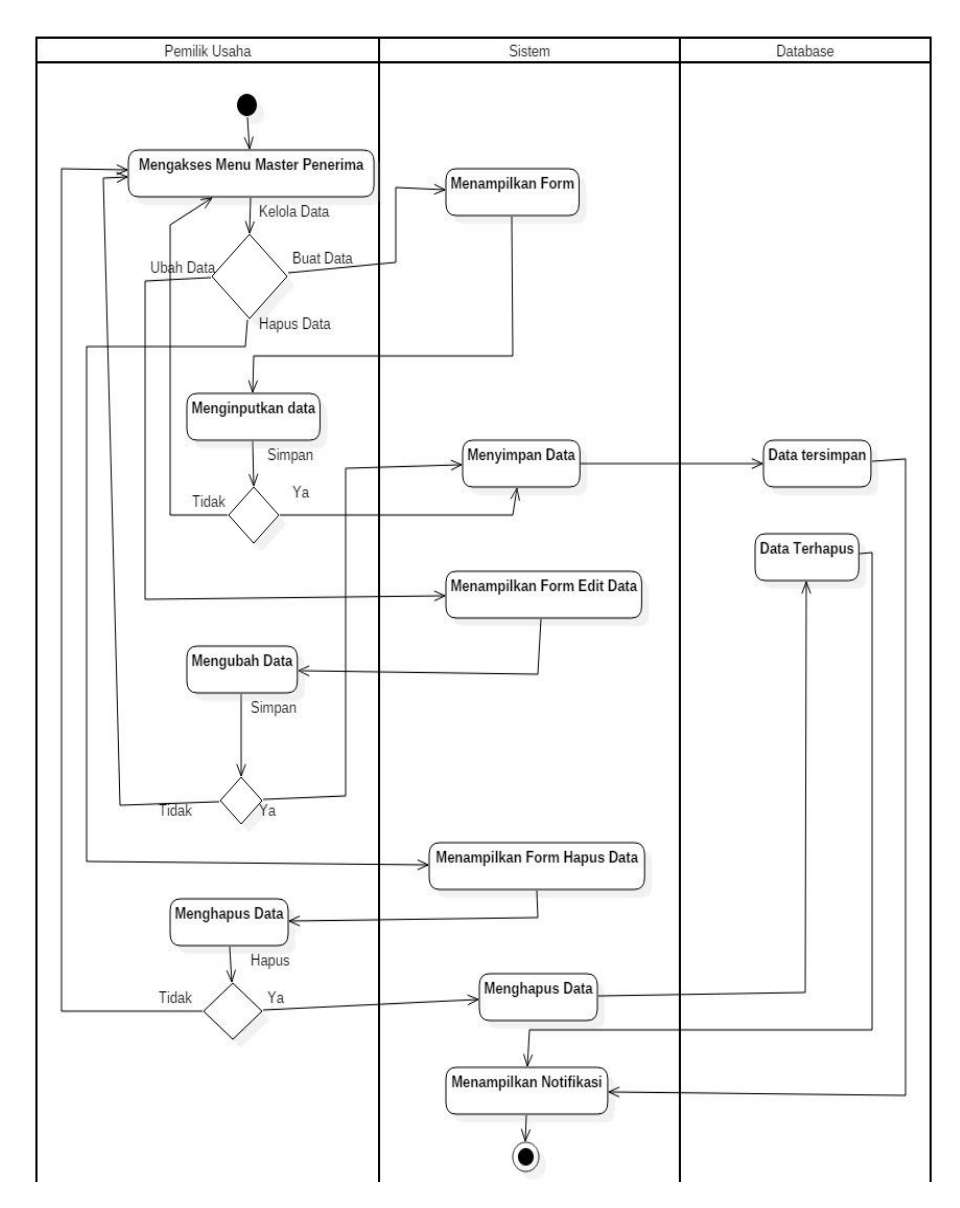

Gambar 3.10 *Activity Diagram* Mengelola Penerima.

# **1.9** *Activity Diagram* **Mengelola Master Kategori**

Pada Gambar 3.11, pemilik usaha dapat mengelola master kategori. Master kategori dapat dipanggil pada transaksi pengeluaran yang dilakukan oleh pemilik usaha.

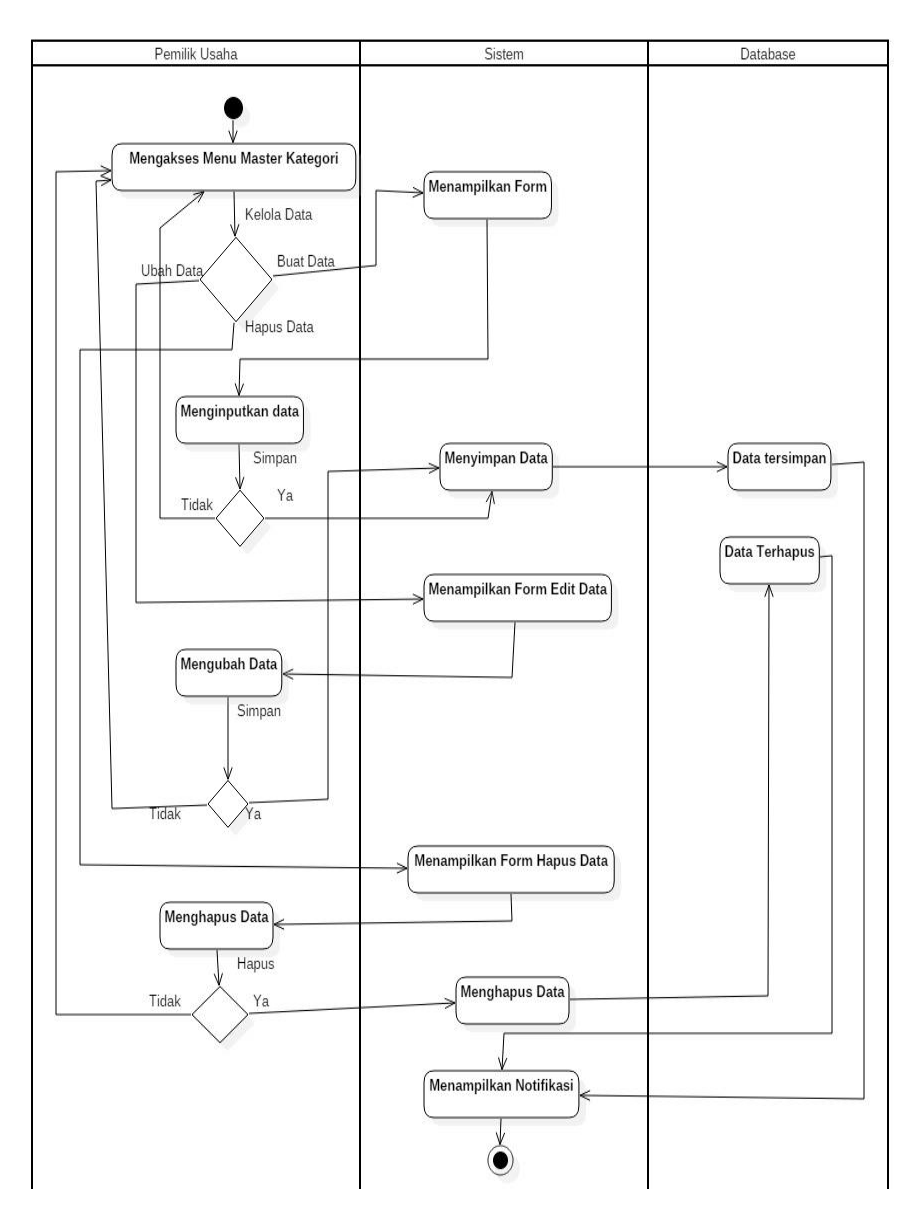

Gambar 3.11 *Activity Diagram* Mengelola Master Kategori.

# **1.10***Activity Diagram* **Master Harga**

Pada Gambar 3.12, pemilik usaha dapat mengelola harga yang diberikan kepada produk kopi yang akan dijual. Master harga dapat dipanggil berdasarkan tanggal terakhir diisikan.

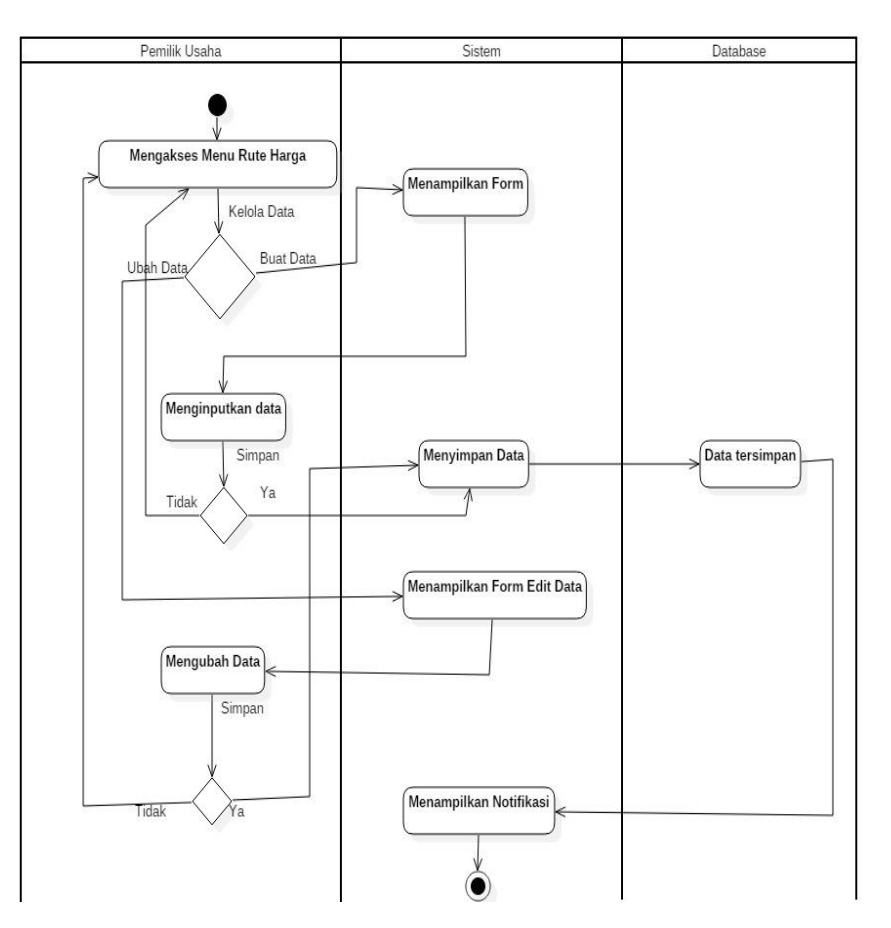

Gambar 3.12 *Activity Diagram* Mengelola Master Harga.

# **1.11** *Activity Diagram* **Mengirim Notifikasi**

Pada Gambar 3.13, pemilik usaha dapat mengirimkan notifikasi kepada pelanggan sesuai total jumlah transaksi atau total jumlah pembelian dalam bungkus.

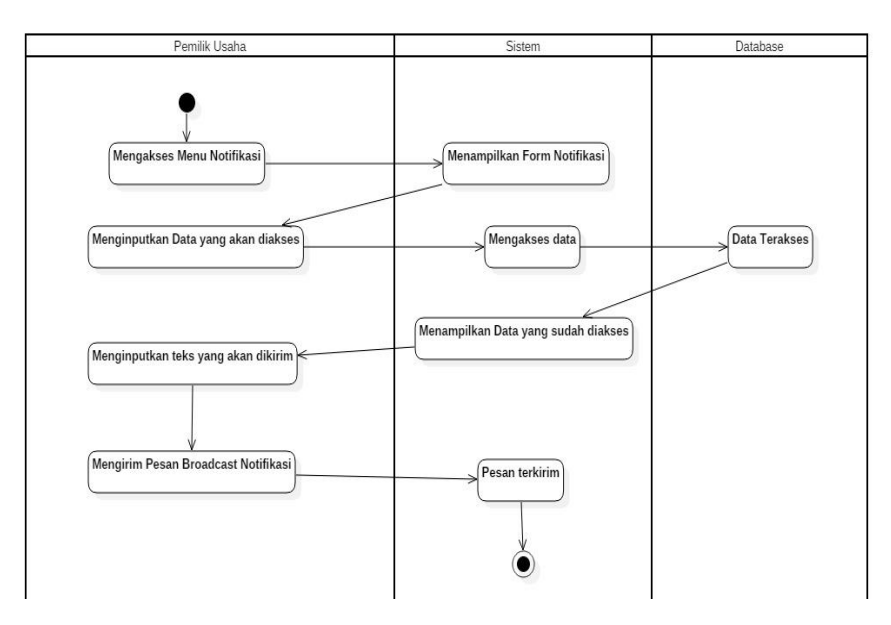

Gambar 3.13 *Activity Diagram* Mengirim Notifikasi.

# **1.12** *Activity Diagram* **Mengakses Laporan**

Pada Gambar 3.14, pemilik usaha mengakses laporan yang berasal dari data transaksi yang telah diisikan sebelumnya. Laporan dapat dicetak jika diperlukan hasil *printout* oleh pemilik usaha.

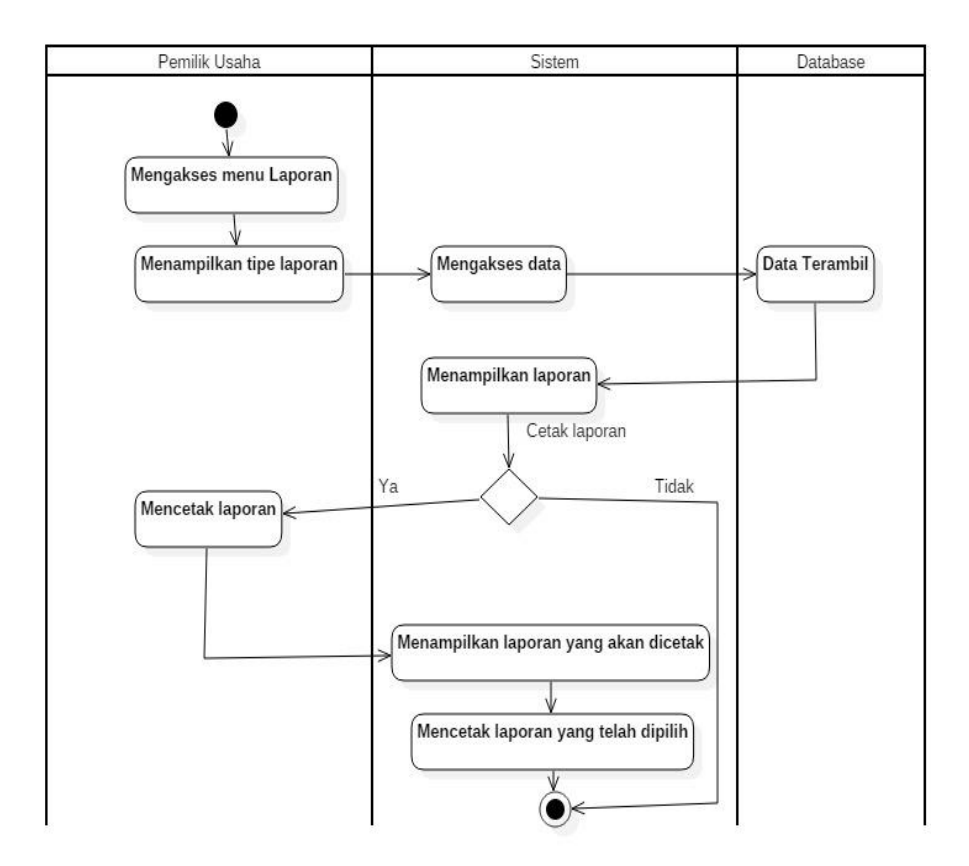

Gambar 3.14 *Activity Diagram* Mengakses Laporan.

## **1.13** *Activity Diagram* **Mengelola** *User*

Pada Gambar 3.15, Pemilik usaha dapat mengelola *user* yang terhubung dengan sistem. Untuk pelanggan yang lupa *password* ketika memesan, dapat menghubungi pemilik usaha.

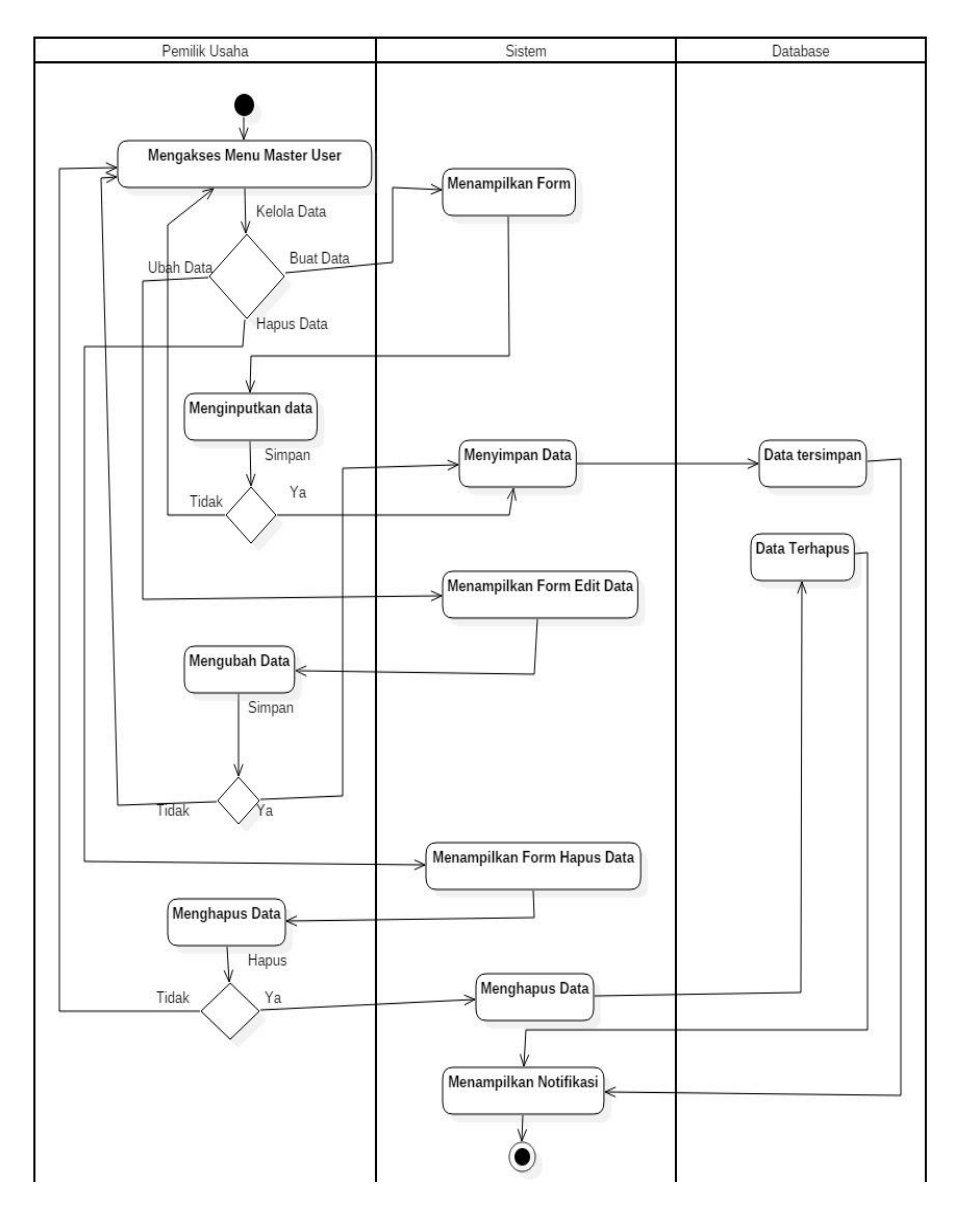

Gambar 3.15 *Activity Diagram* Mengelola *User*.

# **1.14** *Activity Diagram* **Membuat Rute Jalan oleh Admin**

Pada Gambar 3.16, admin dapat menginputkan rute jalan yang akan diakses oleh pengantar produk.

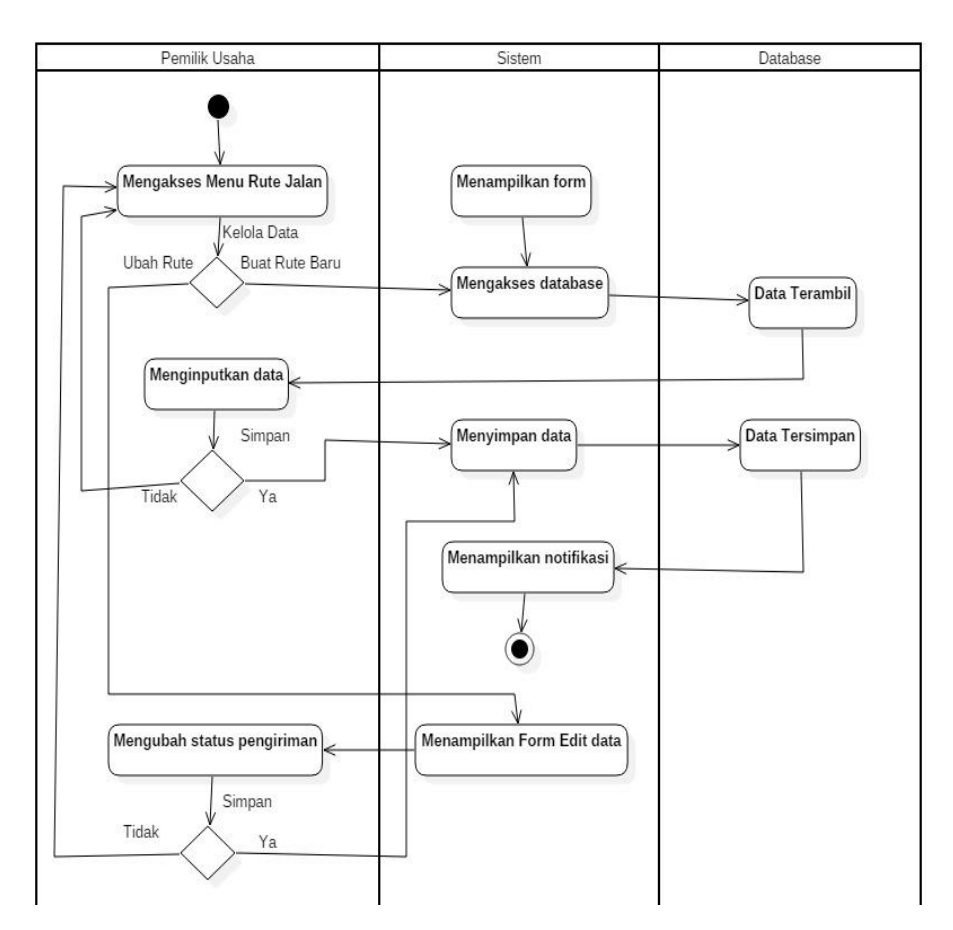

Gambar 3.16 *Activity Diagram* Membuat Rute Jalan oleh Admin.

## **1.15** *Activity Diagram* **Mengakses Rute Jalan**

Pada Gambar 3.17, pengantar produk dapat mengakses rute jalan yang terintegrasi dengan data pelanggan dan transaksi penjualan. Dengan rute jalan, pengantar produk dapat mengantarkan produk dengan waktu yang dapat dioptimalkan.

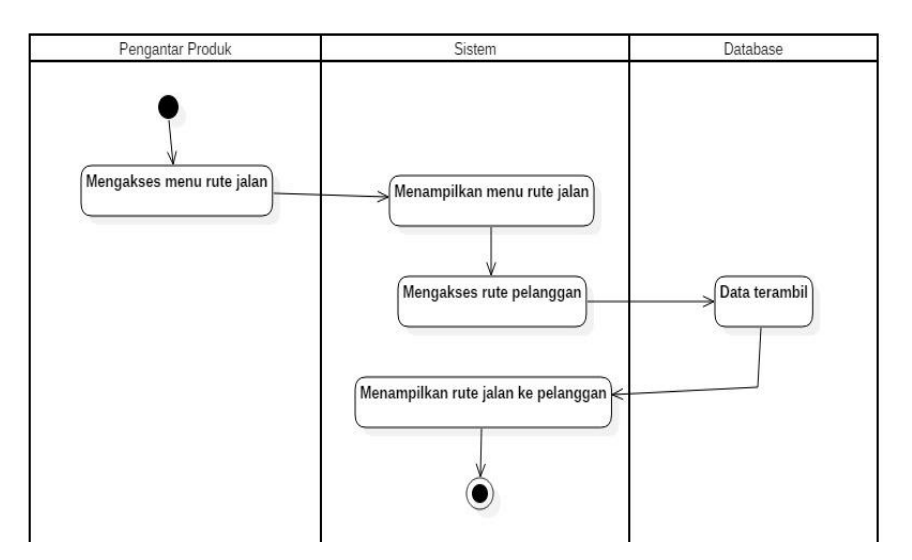

Gambar 3.17 *Activity Diagram* Mengakses Rute Jalan.

# **1.16** *Activity Diagram* **Melihat Pesanan oleh Pengantar Produk**

Pada Gambar 3.18, pengantar produk dapat melihat pesanan yang telah dibuat oleh pelanggan. Pesanan tersebut akan diantarkan sesuai lokasi yang telah didaftarkan sebelumnya oleh pelanggan.

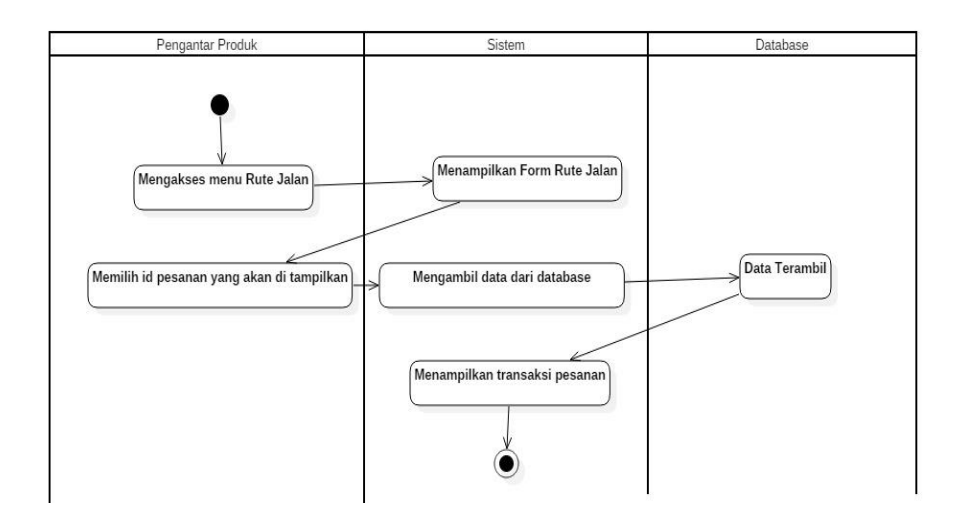

Gambar 3.18 *Activity Diagram* Melihat Pesanan oleh Pengantar Produk.

### **1.17** *Activity Diagram* **Mengubah Status Pengiriman**

Pada Gambar 3.19, Pengantar produk dapat mengubah status pengiriman produk yang dipesan oleh pelanggan. Pelanggan dapat melihat status pengiriman pada menu pemesanan produk.

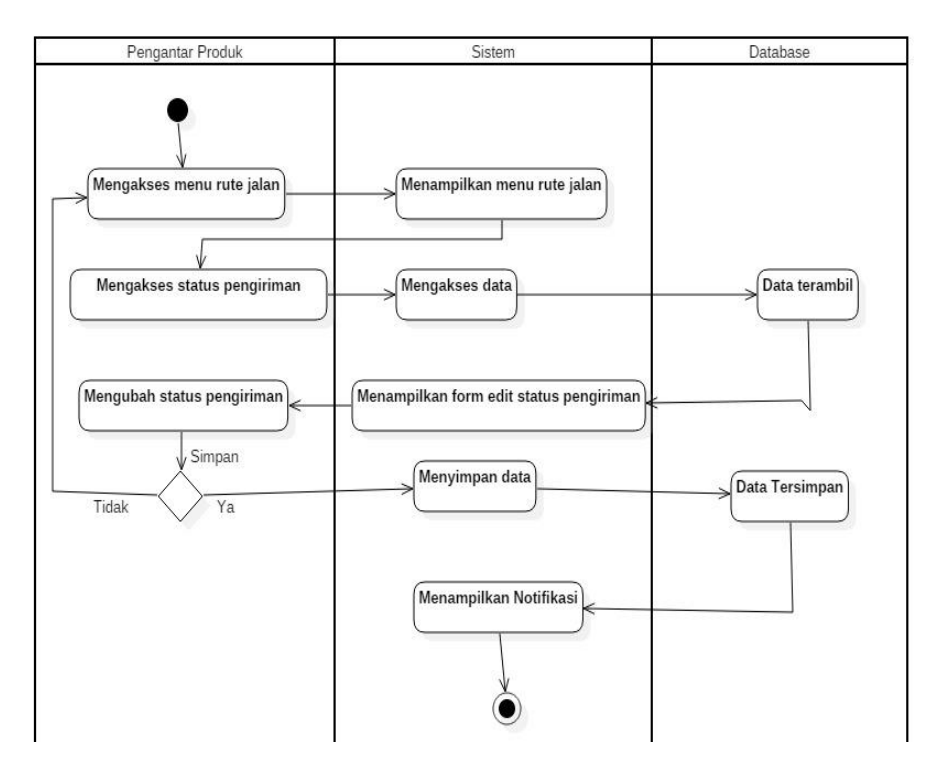

Gambar 3.19 *Activity Diagram* Mengelola Status Pengiriman.

## **1.18** *Sequence Diagram* **Registrasi Pelanggan**

*Sequence diagram* berisi urutan kejadian yang berlangsung selama suatu aksi dilakukan pada sistem tersebut. Pada Gambar 3.20 merupakan *sequence diagram* dari mendaftar pelanggan. Pelanggan harus mendaftarkan diri terlebih dahulu untuk masuk dalam sistem.

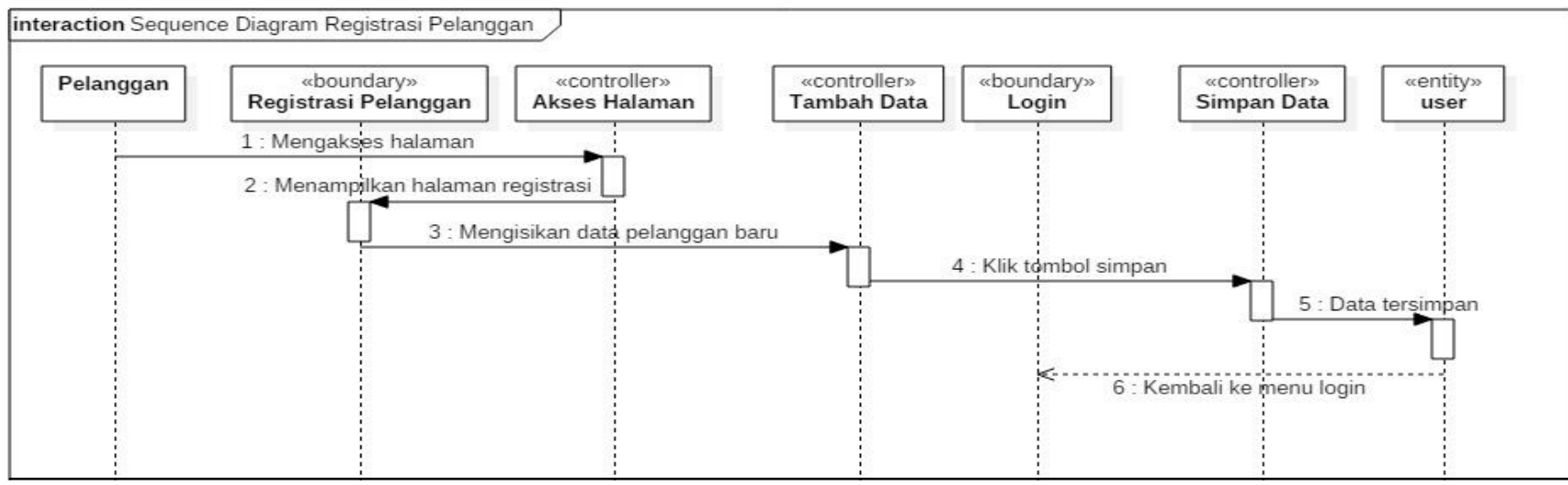

Gambar 3.20 *Sequence Diagram* Registrasi Pelanggan.

## **1.19** *Sequence Diagram* **Membuat Pesanan Produk**

Pada gambar 3.21 merupakan *sequence diagram* dari pelanggan membuat pesanan produk. Pelanggan mengisikan data pesanan yang akan dipesan. Selain itu pelanggan dapat merubah pesanan sebelum diantarkan.

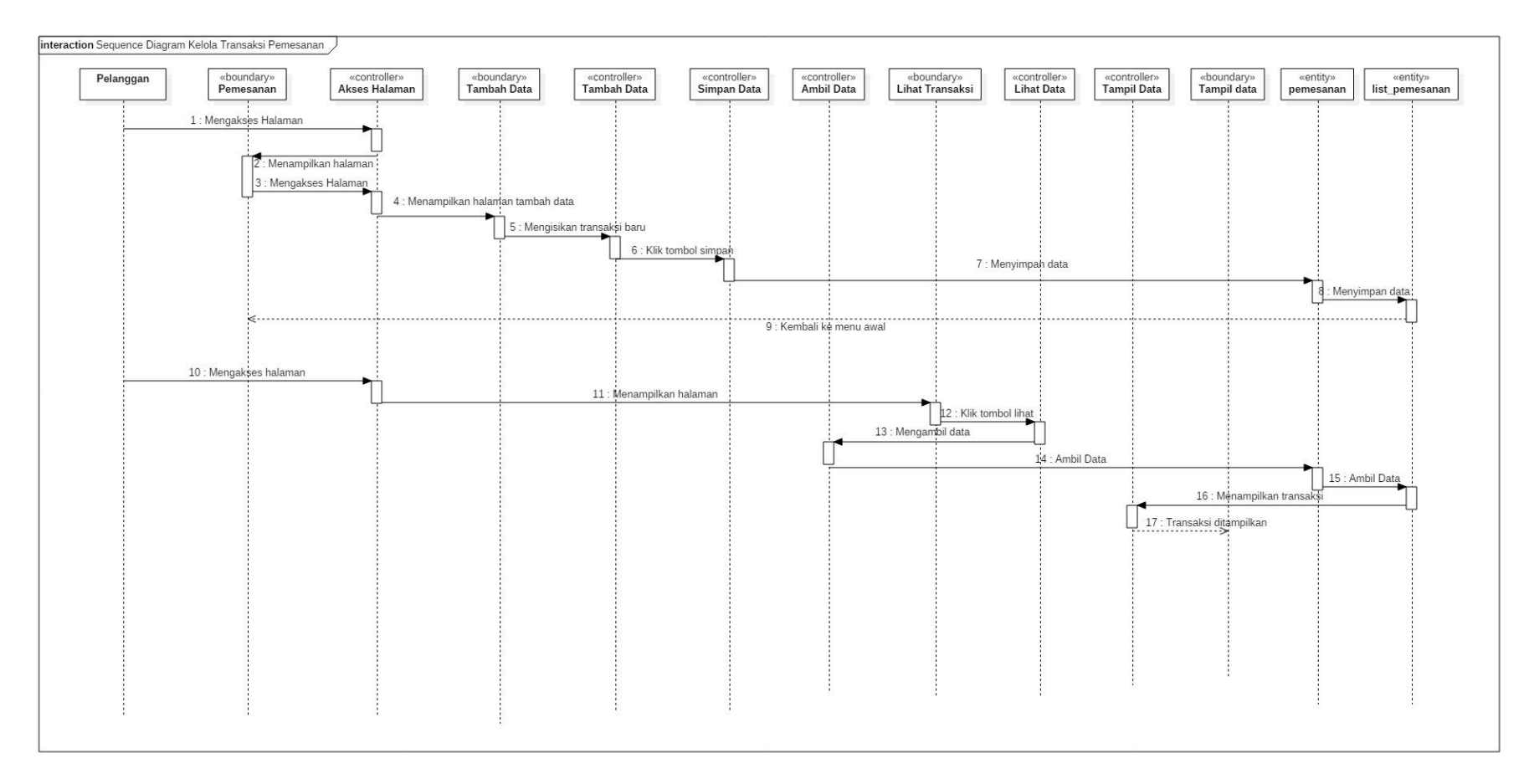

Gambar 3.21 *Sequence Diagram* Membuat Pesanan Produk.

# **1.20** *Sequence Diagram* **Mengubah Status Pengiriman oleh Pelanggan**

Pada Gambar 3.22 merupakan *sequence diagram* dari pelanggan mengubah status pengiriman. Pelanggan dapat mengubah status pemesanan barang menjadi sudah sampai.

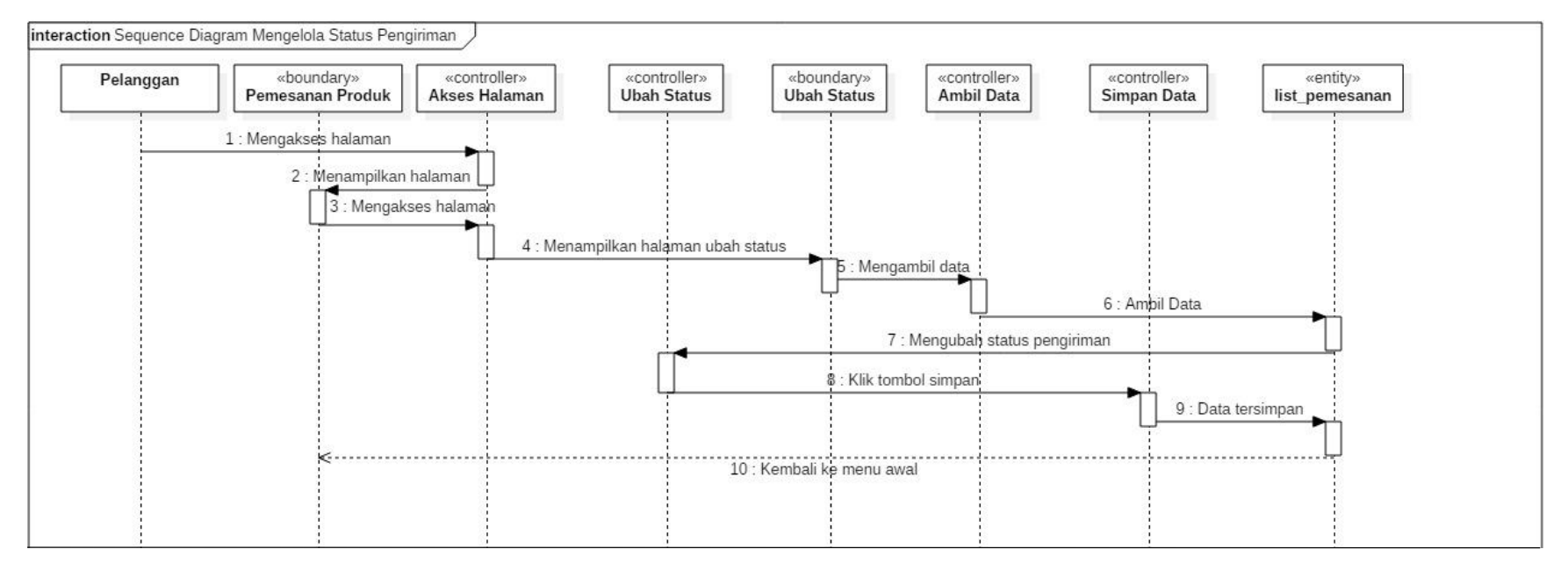

Gambar 3.22 *Sequence Diagram* Mengubah Status Pengiriman oleh Pelanggan.

## **1.21** *Sequence Diagram* **Mengelola Master Kemasan**

Pada Gambar 3.23 merupakan *sequence diagram* dari pemilik usaha mengelola master kemasan. Master Kemasan diisikan sesuai barang yang akan dijadikan *stock.*

#### **1.22** *Sequence Diagram* **Mengelola Master Jenis Pengeluaran**

Pada Gambar 3.24 merupakan *sequence diagram* dari pemilik usaha mengelola master jenis pengeluaran. Master jenis pengeluaran diisikan sesuai pengeluaran transaksi yang akan dibuat.

#### **1.23** *Sequence Diagram* **Mengelola Penerima**

Pada Gambar 3.25 merupakan *sequence diagram* pemilik usaha mengelola penerima biaya transaksi. Pemilik usaha harun mengisi data penerima biaya dan akan dipanggil dalam pengisian transaksi pengeluaran.

#### **1.24** *Sequence Diagram* **Mengelola** *Stock*

Pada Gambar 3.26 merupakan *sequence diagram* pemilik usaha mengelola *stock.* Pemilik dapat mengisi, merubah dan melihat laporan pengisian *stock* sesuai barang yang tersedia.
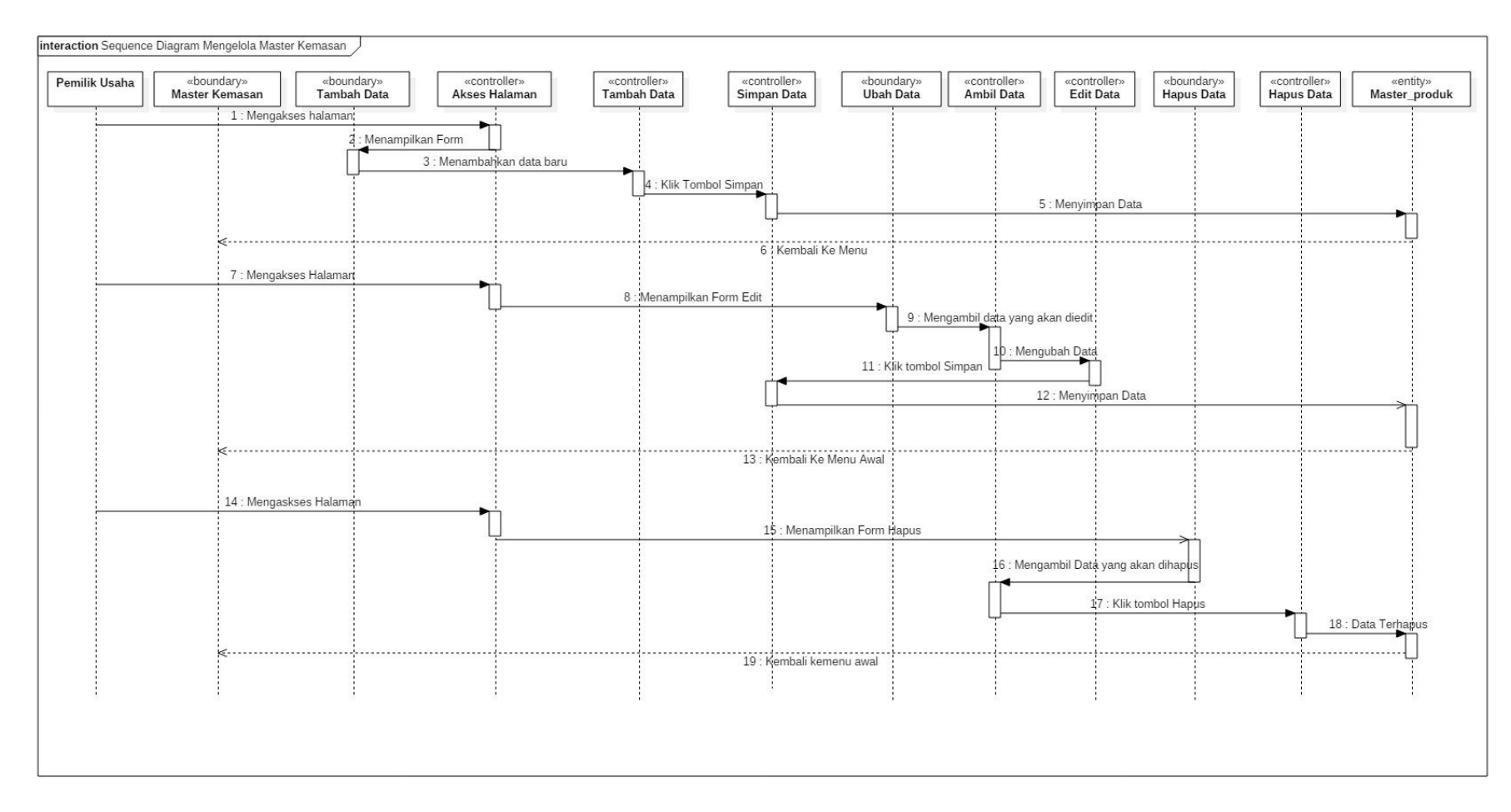

Gambar 3.23 *Sequence Diagram* Mengelola Master Kemasan.

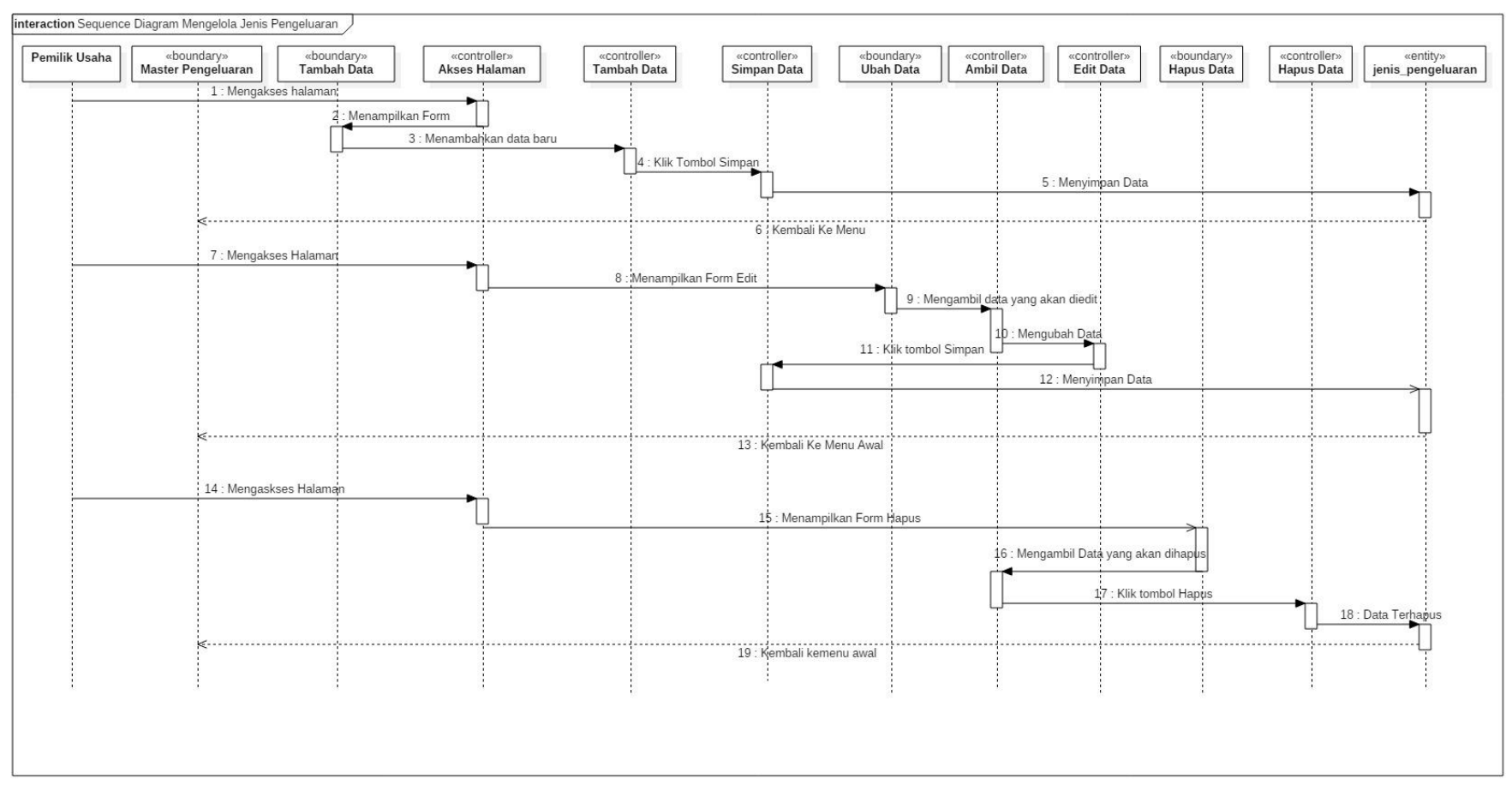

Gambar 3.24 *Sequence Diagram* Mengelola Master Jenis Pengeluaran.

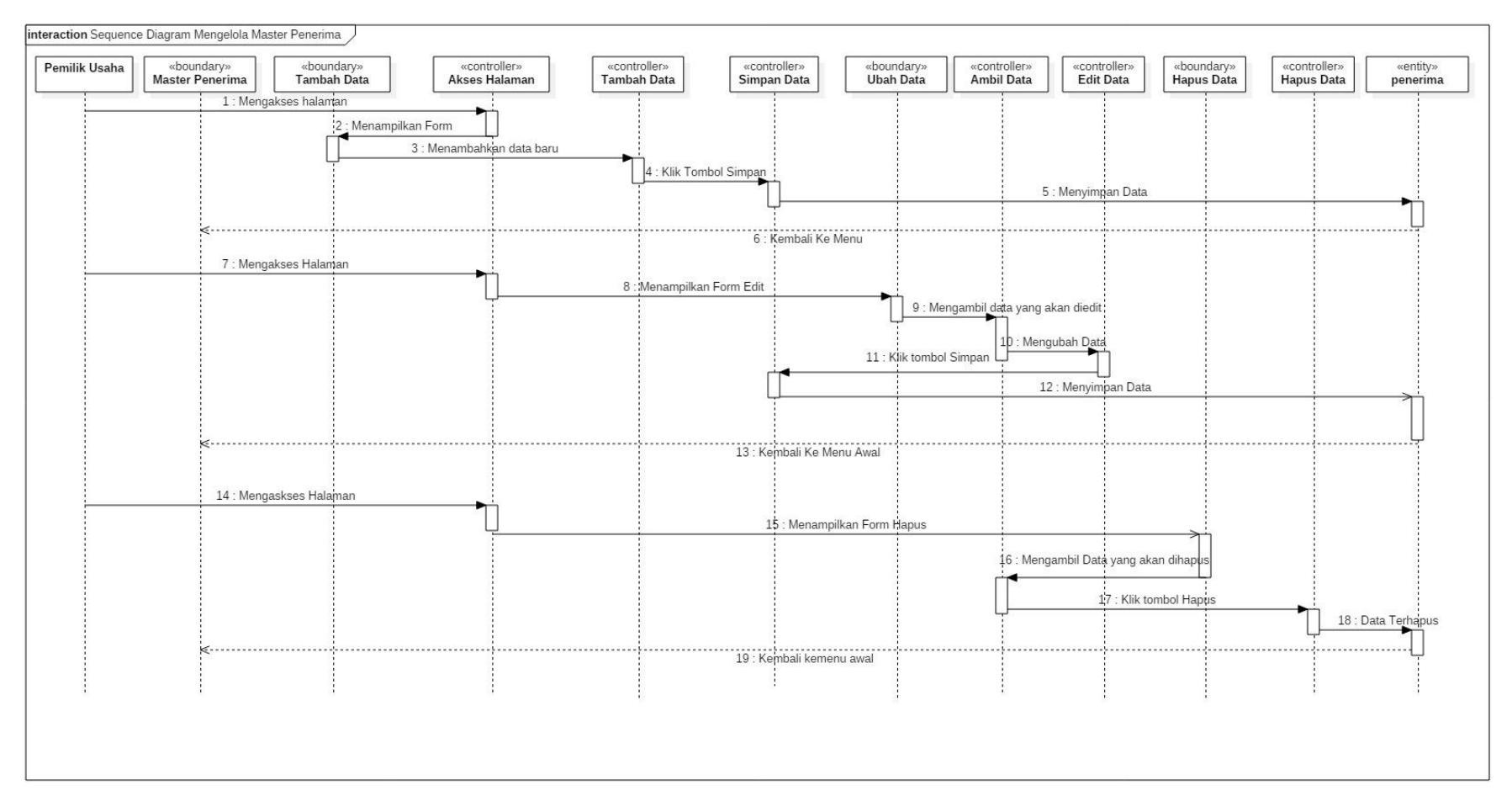

Gambar 3.25 *Sequence Diagram* Mengelola Penerima.

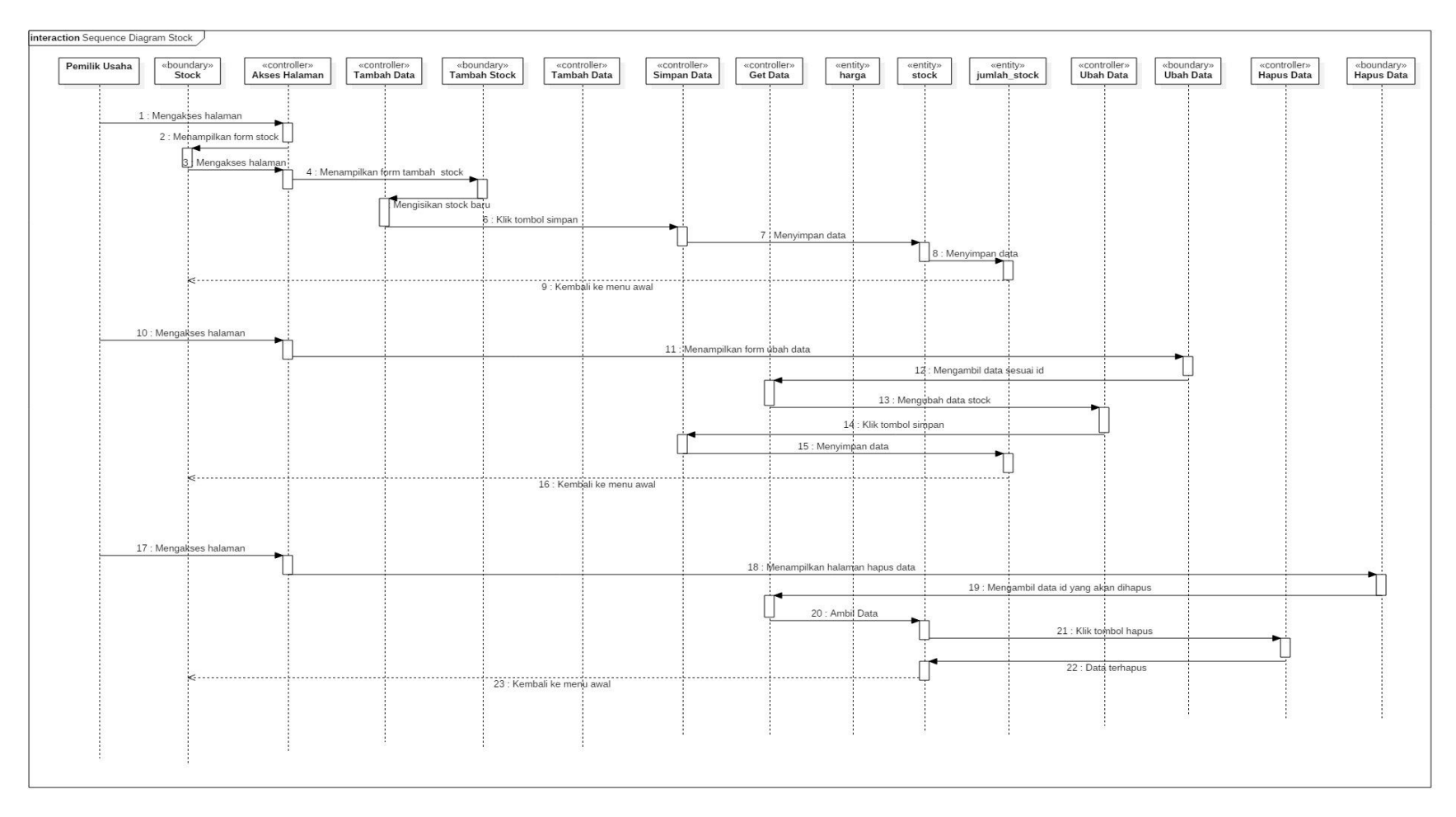

Gambar 3.26 *Sequence Diagram* Mengelola *Stock.*

## **1.25** *Sequence Diagram* **Mengelola Master Kategori**

Pada Gambar 3.27 merupakan *sequence diagram* pemilik usaha mengelola master kategori pengeluaran. Master kategori dapat diakses dan dipanggil pada pembuatan transaksi pengeluaran.

#### **1.26** *Sequence Diagram* **Mengelola** *User*

Pada Gambar 3.28 merupakan *sequence diagram* pemilik usaha mengelola *user.* Jika pelanggan lupa *password* atau *username,*  pelanggan dapat menghubungi pemilik usaha untuk merubahnya.

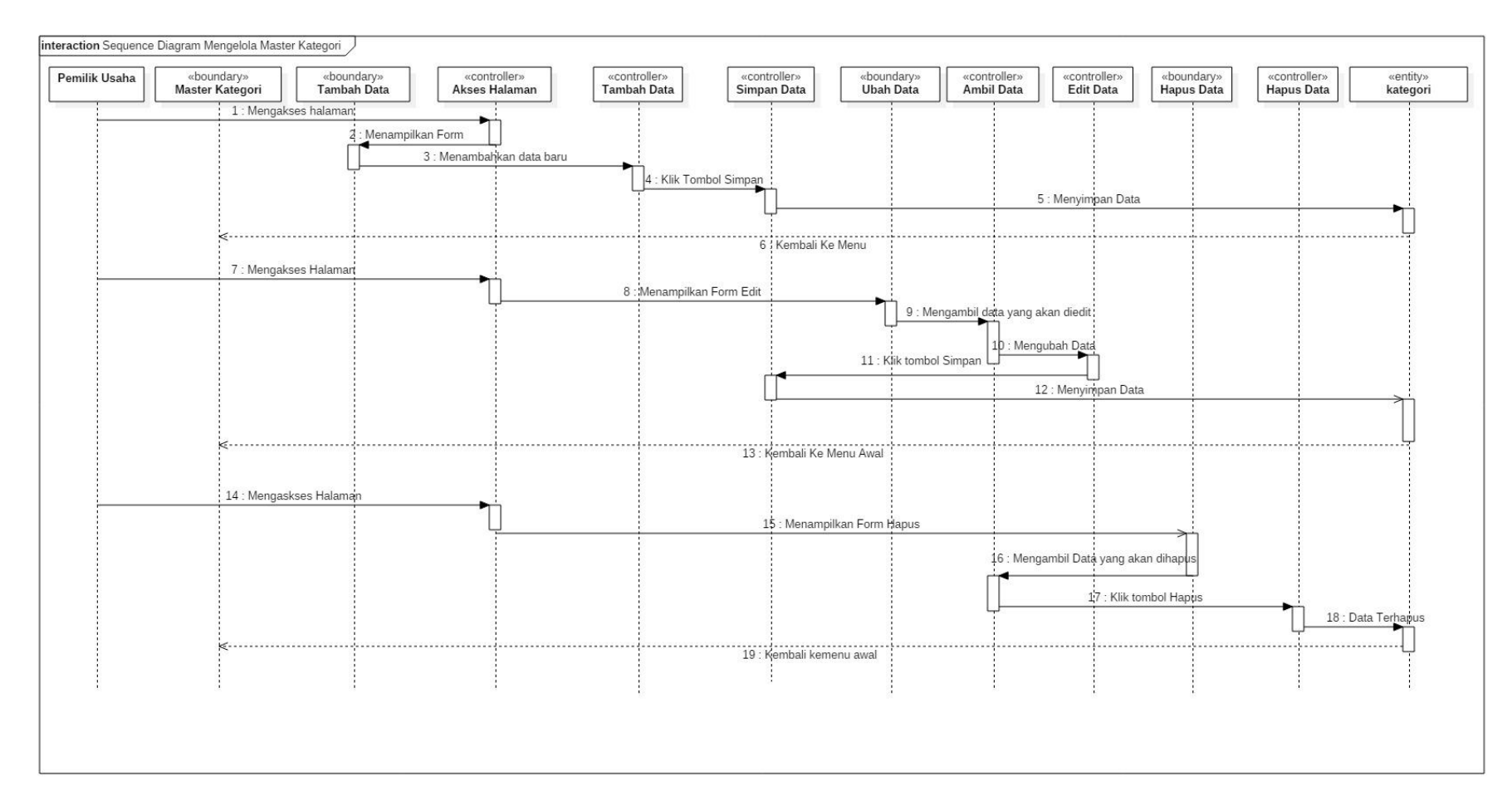

Gambar 3.27 *Sequence Diagram* Mengelola Master Kategori.

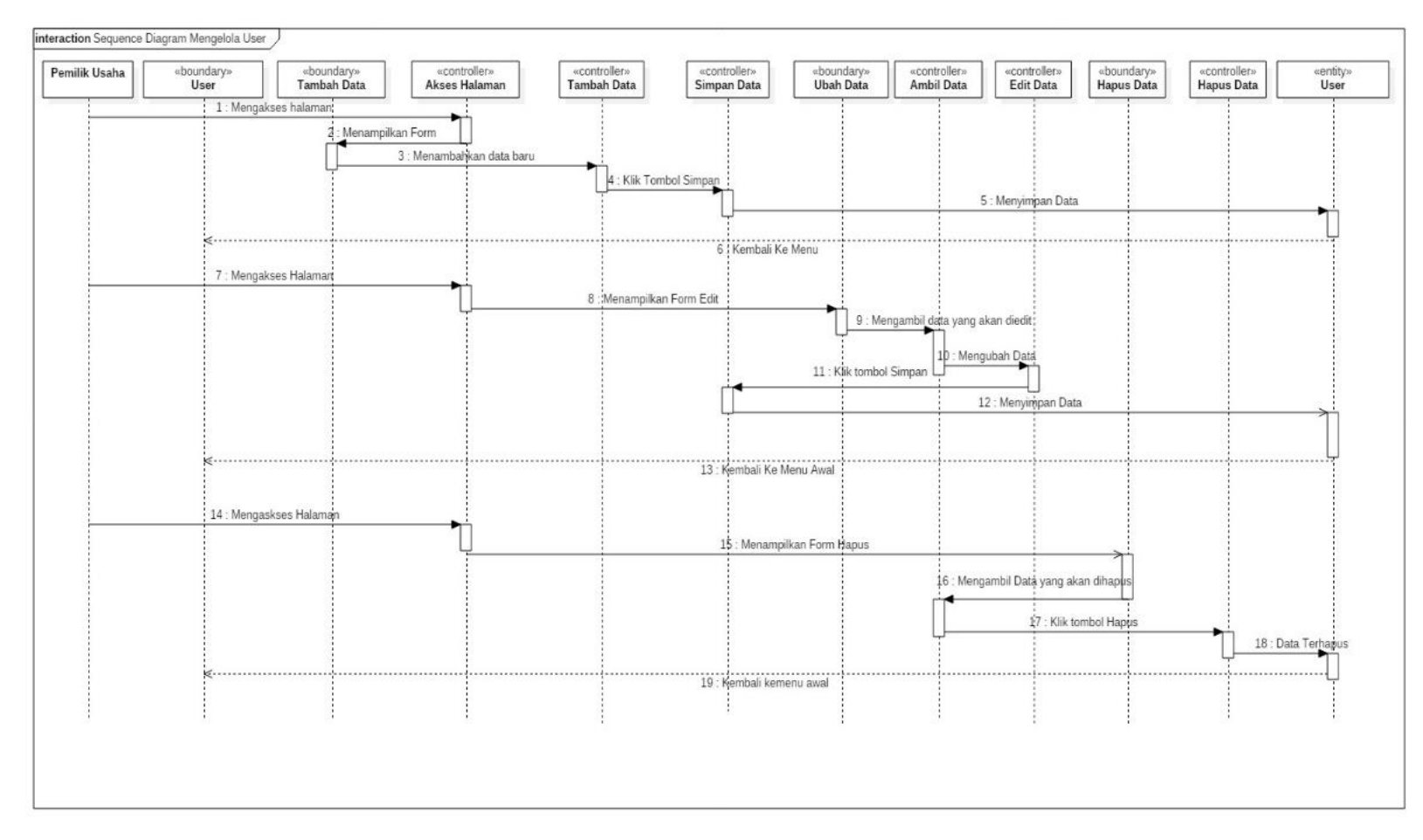

Gambar 3.28 *Sequence Diagram* Mengelola *User.*

### **1.27** *Sequence Diagram* **Mengelola Transaksi Pengeluaran**

Pada Gambar 3.29 merupakan *sequence diagram* pemilik usaha mengelola transaksi pengeluaran. Pemilik usaha dapat

mengisi dan melihat data dari transaksi biaya yang dikeluarkan selama produksi berlangsung.

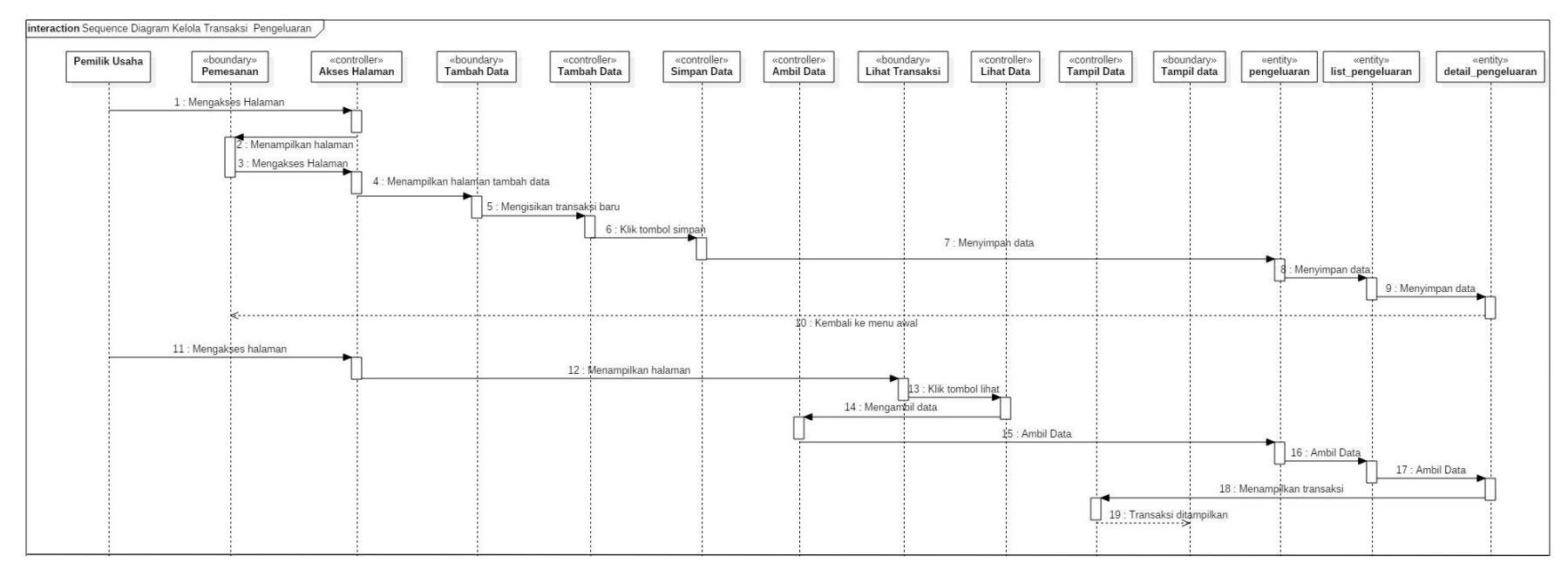

Gambar 3.29 *Sequence Diagram* Mengelola Transaksi Pengeluaran.

## **1.28** *Sequence Diagram Mengelola Master Harga*

Pada gambar 3.30 merupakan *sequence diagram* mengelola master harga. Master harga digunakan untuk memberikan harga penjualan produk sesuai pengisian tanggal harga terakhir.

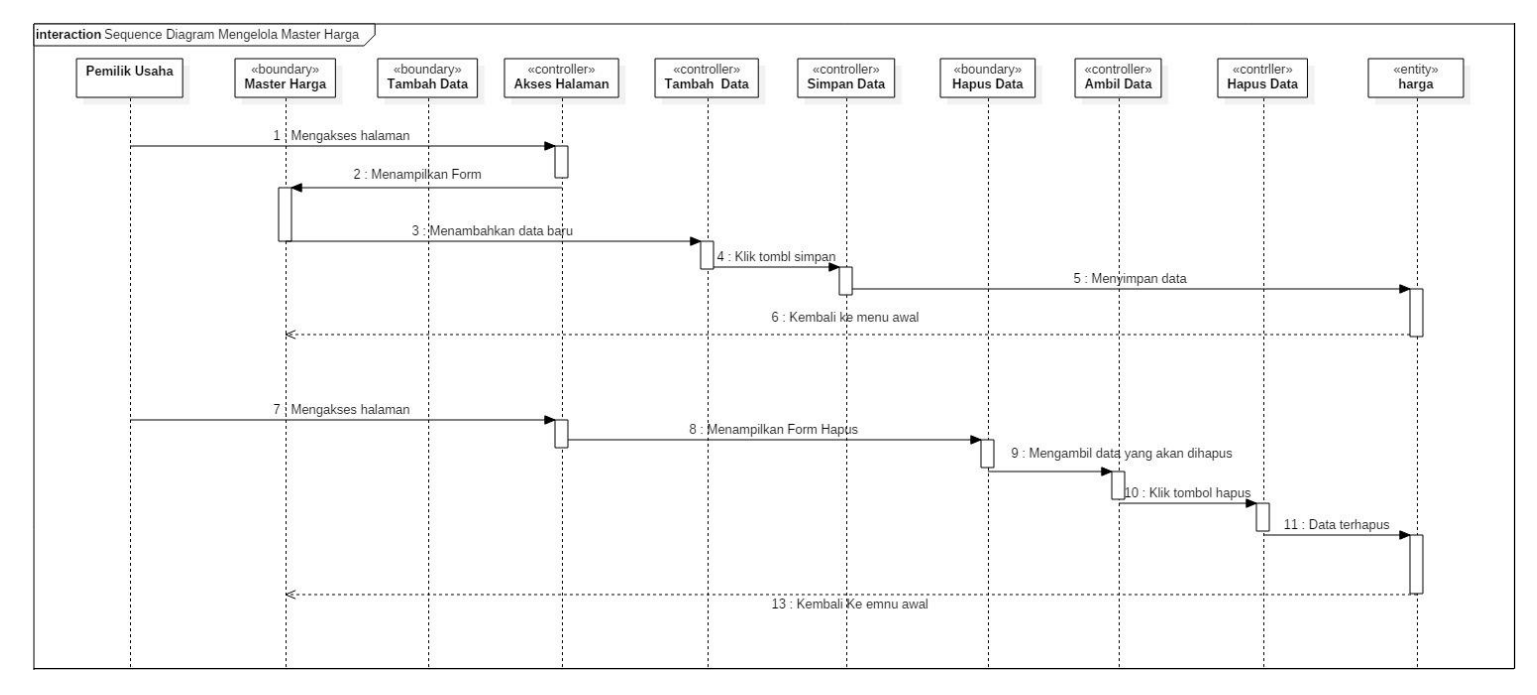

Gambar 3.30 *Sequence Diagram* Mengelola Master Harga.

#### **1.29** *Sequence Diagram* **Mengirim Notifikasi**

Pada Gambar 3.31 merupakan *sequence diagram* mengirim notifikasi kepada pelanggan. Pemilik usaha dapat mengirim notifikasi *broadcast* kepada pelanggan sesuai total transaksi atau total pembelian dalam bungkus.

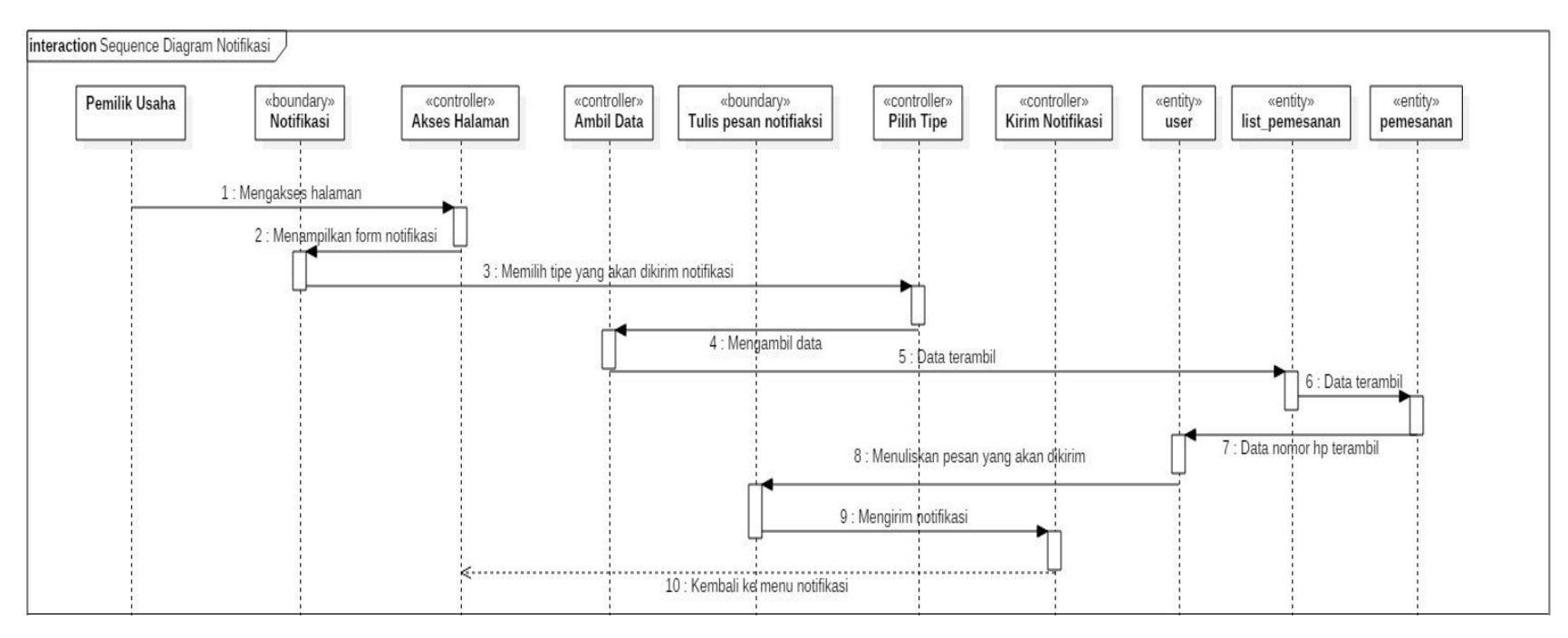

Gambar 3.31 *Sequence Diagram* Mengirim Notifikasi.

## **1.30** *Sequence Diagram* **Mengelola Rute Jalan oleh Admin**

Pada Gambar 3.32 merupakan *sequence diagram* pemilik usaha Mengelola rute jalan. Pemilik usaha dapat membuatkan rute yang akan dilihat oleh pengantar produk.

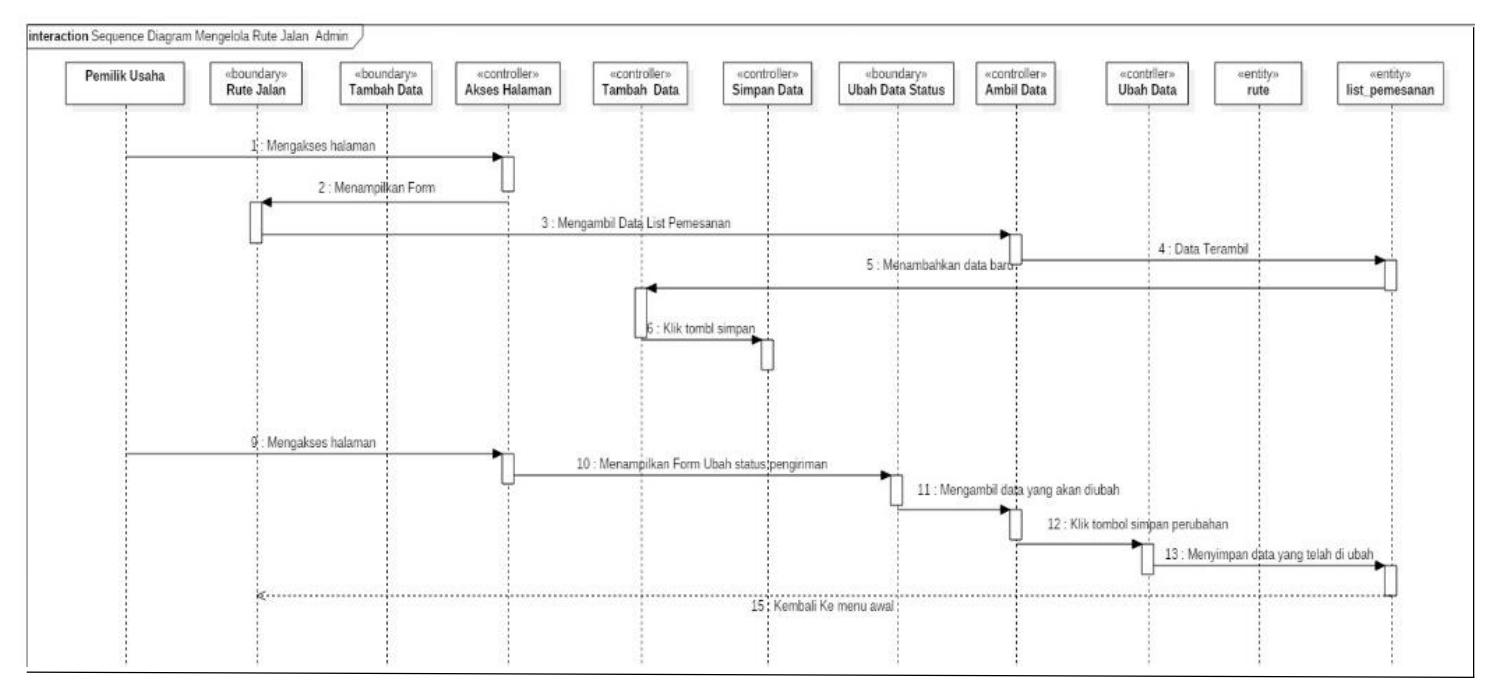

Gambar 3.32 *Sequence Diagram* Pemilik Usaha Mengelola Rute Jalan.

## **1.31** *Sequence Diagram* **Laporan**

Pada Gambar 3.33 merupakan *sequence diagram* pemilik usaha dapat melihat laporan. Laporan terdiri dari laporan pengeluaran

dan laporan pemasukan. Laporan dapat dilihat sesuai dengan bulan yang dapat dipilih dalam bentuk *multiple month.*

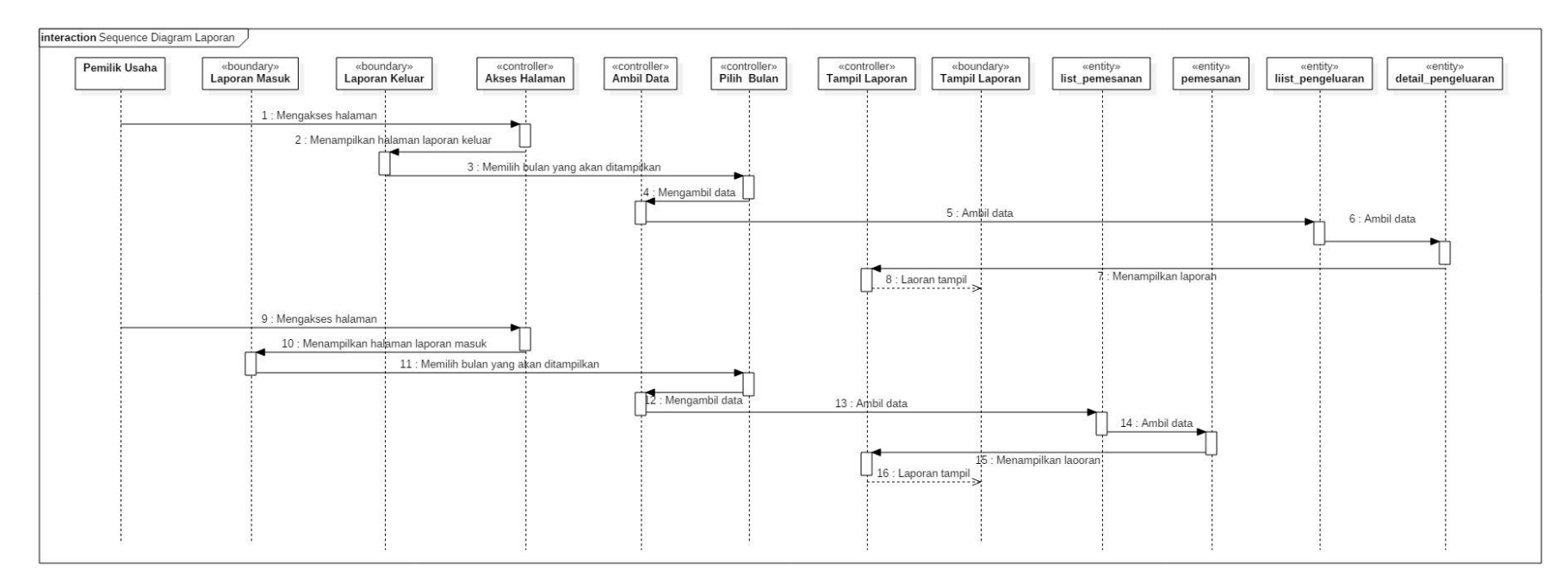

Gambar 3.33 *Sequence Diagram* Laporan.

### **1.32** *Sequence Diagram* **Pengantar Produk Mengakses Rute Jalan**

Pada Gambar 3.34 merupakan *sequence diagram* pengantar produk mengakses rute jalan. Pengantar produk dapat melihat rute jalan yang akan dilalui.

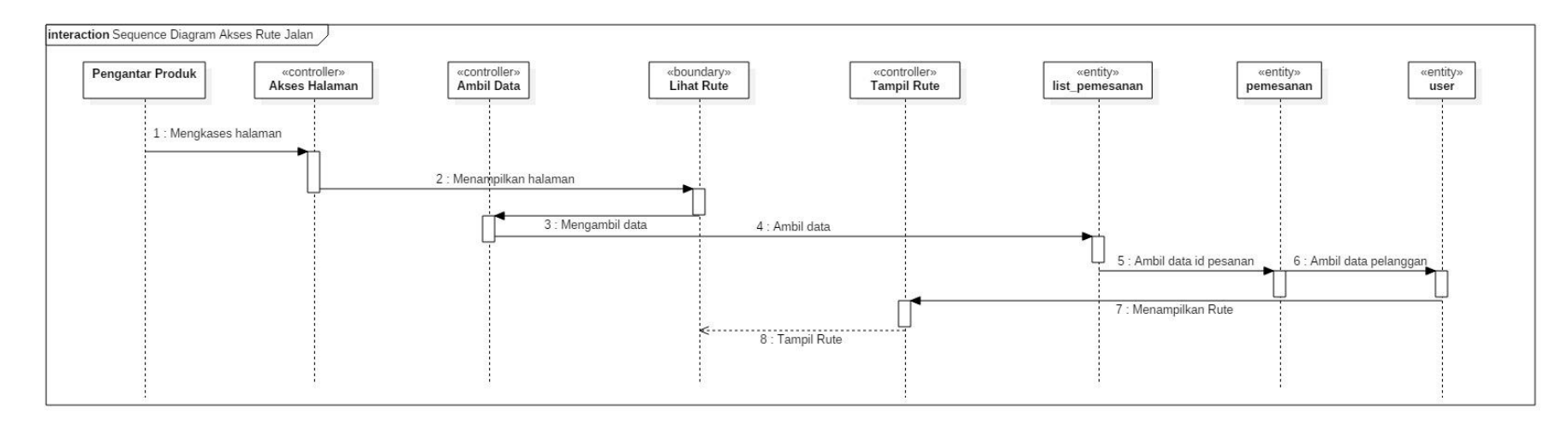

*Gambar 3.34 Sequence Diagram* Mengakses Rute Jalan.

## **1.33** *Sequence Diagram* **Melihat Pesanan Pelanggan**

Pada Gambar 3.35 pengantar produk dapat melihat pesanan yang dipesan oleh pelanggan. Pesanan pelanggan akan diantarkan sesuai lokasi yang telah diisi oleh pelanggan.

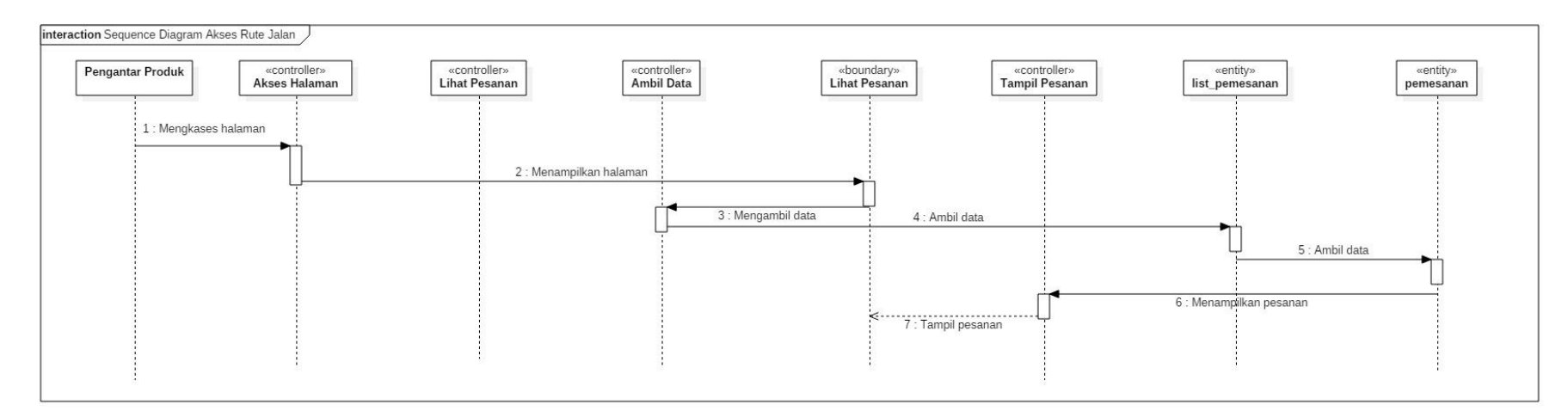

Gambar 3.35 *Sequence Diagram* Melihat Pesanan Pelanggan.

## **1.34** *Sequence Diagram* **Mengubah Status Pengiriman**

Pada Gambar 3.36 merupakan *sequence diagram* mengubah status pengiriman oleh pengantar produk. Pengantar produk dapat mengubah status pengiriman. Pelanggan dapat melihat status pengiriman produk yang dipesan pada menu pemesanan produk.

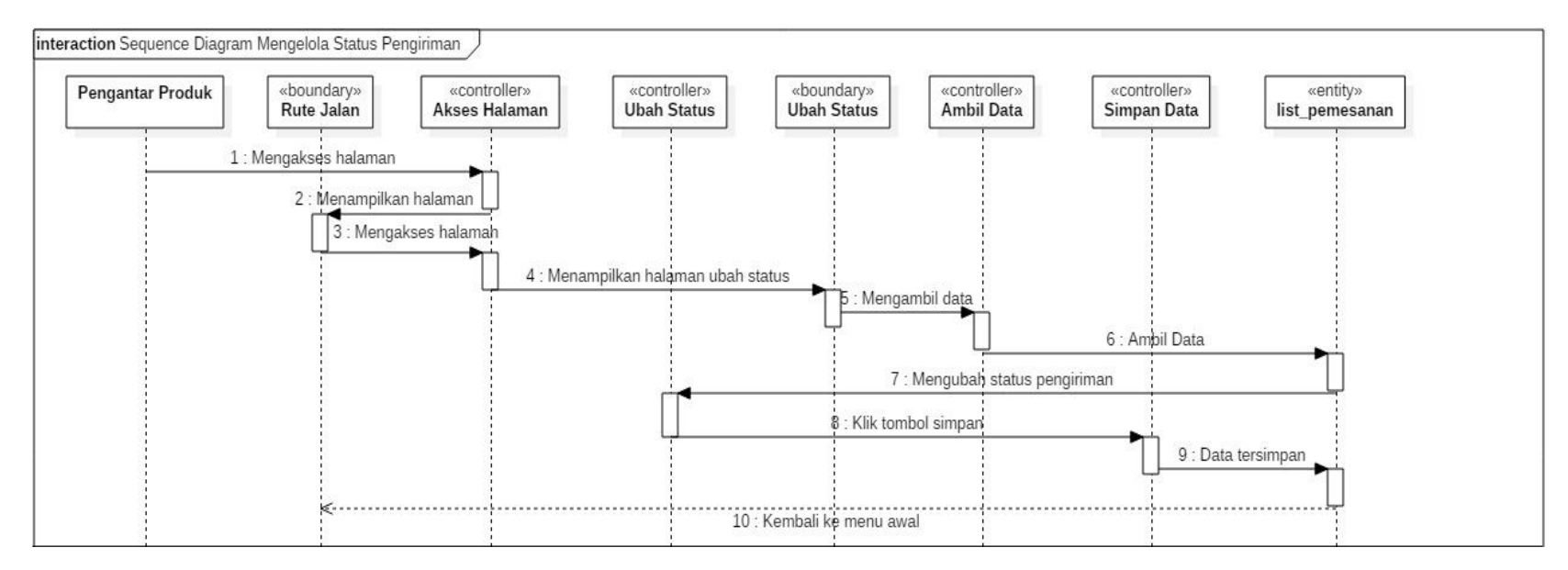

Gambar 3.36 *Sequence Diagram* Mengubah Status Pengiriman.

Pada gambar 3.37 merupakan *Class Diagram* dari Sistem Informasi *Customer Relationship Management* yang akan dibuat. Terdapat tabel Master\_Produk, Stock, Jumlah\_Stock, Harga, Pemesanan, List\_Pemesanan, Rute\_Jalan, User, Kategori, List\_Pengeluaran, Detail\_Pengeluaran, Jenis\_Pengeluaran, Pengeluaran, dan Penerima.

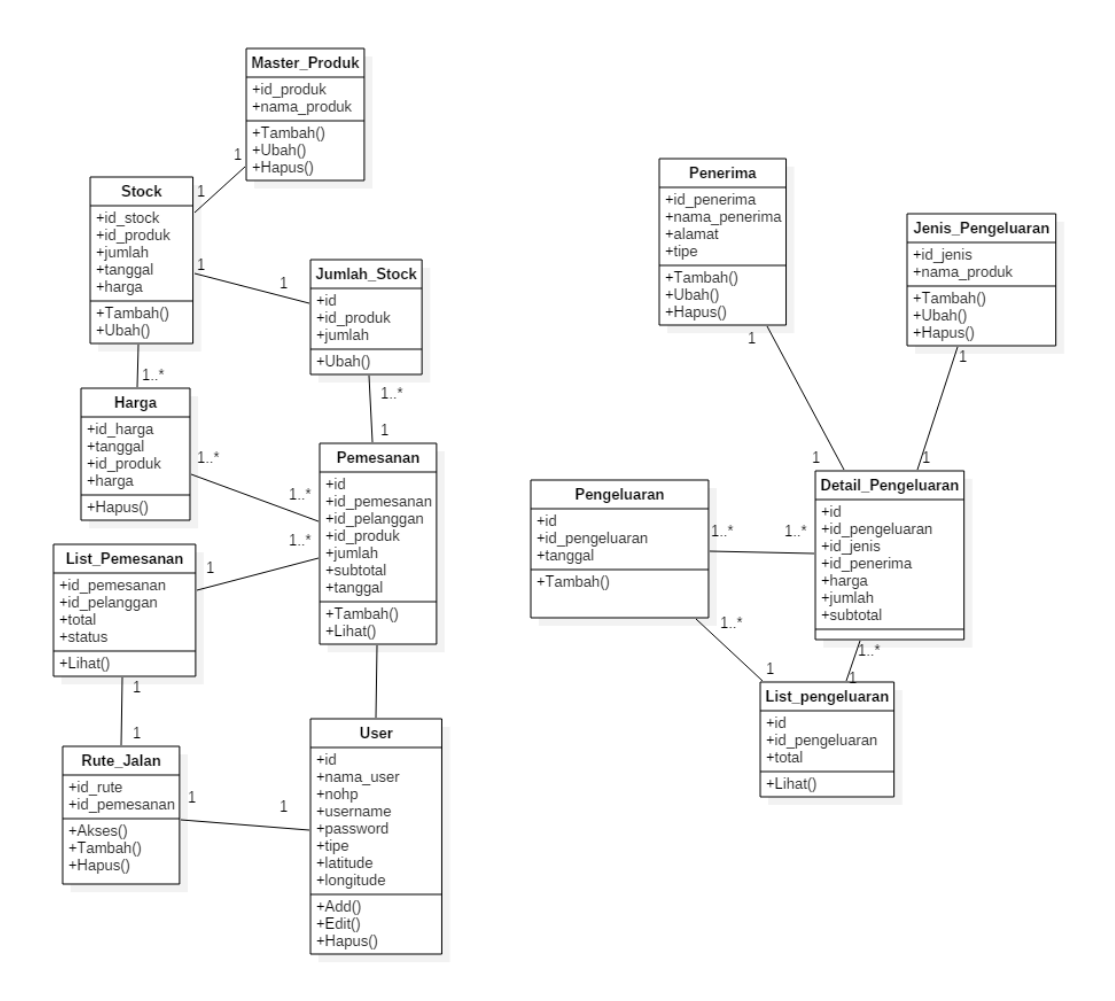

Gambar 3.37 *Class Diagram* Sistem Informasi CRM Usaha Kopi.

#### **2. Desain Antarmuka atau** *Interface*

#### **2.1 Rancangan** *Interface* **Beranda**

Halaman Beranda adalah halaman yang akan menjadi tampilan awal ketika semua *user* mengakses sistem informasi. Pada Gambar 3.38 merupakan halaman beranda yang terdapat pemberitahuan tentang manfaat kopi bagi kehidupan.

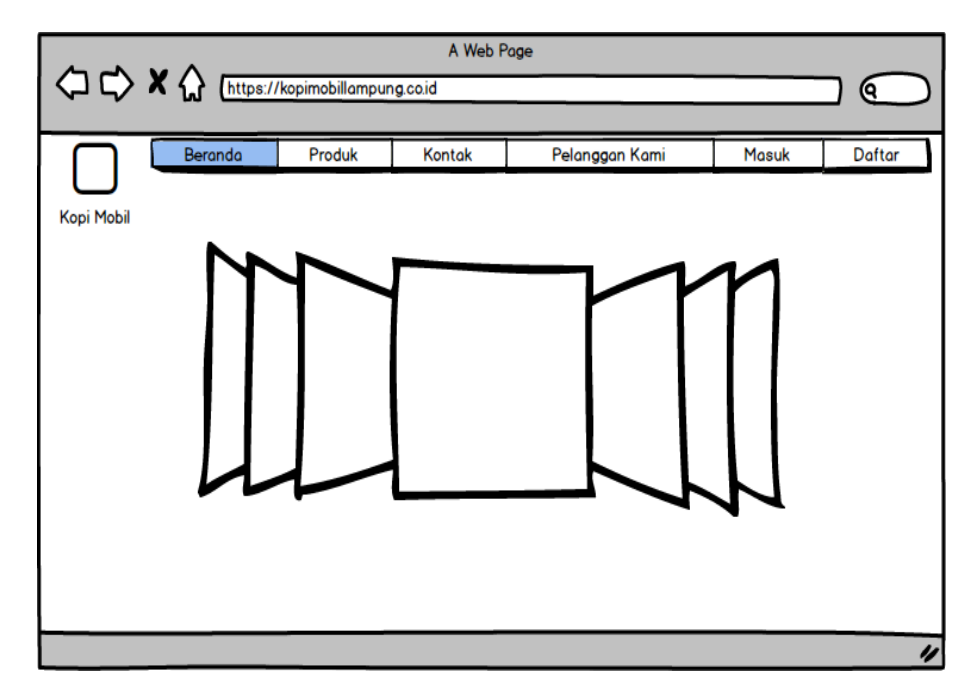

Gambar 3.38 Rancangan *Interface* Beranda.

#### **2.2 Rancangan** *Interface* **Produk**

Halaman produk digunakan sebagai pemberitahuan produk yang dijual pada usaha kopi tersebut. Pada Gambar 3.39, pelanggan dapat melihat produk yang akan dibeli.

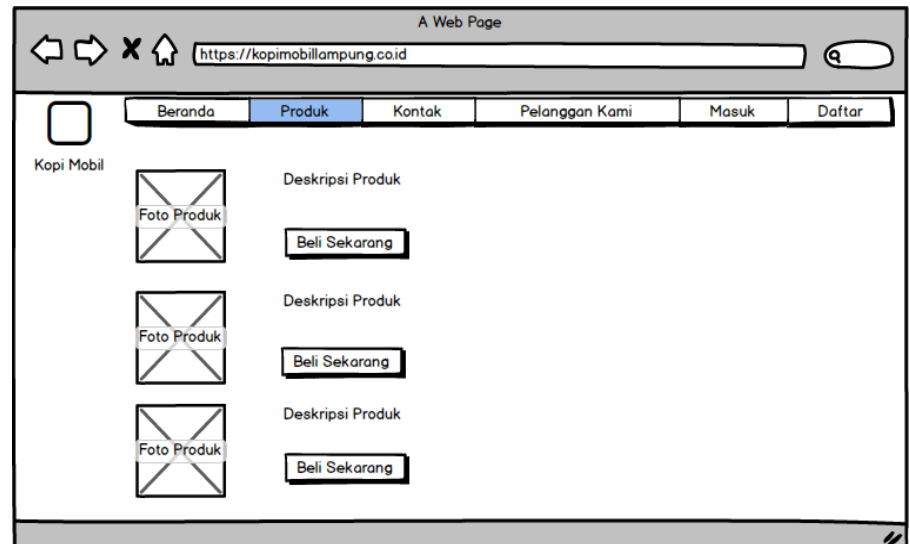

Gambar 3.39 Rancangan *Interface* Produk.

#### **2.3 Rancangan** *Interface* **Kontak**

Pada Gambar 3.40, merupakan rancangan *interface* kontak kami. Pada halaman kontak kami, terdapat informasi tentang pemilik usaha.

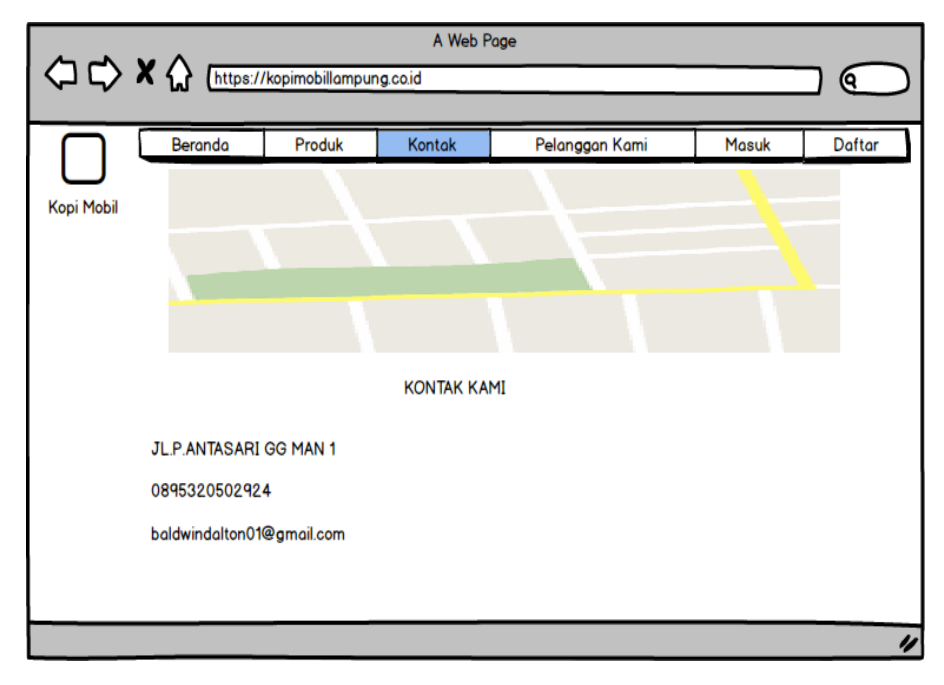

Gambar 3.40 Rancangan *Interface* Kontak.

#### **2.4 Rancangan** *Interface* **Pelanggan Kami**

Pada Gambar 3.41 terdapat rancangan *interface* halaman pelanggan kami. Halaman pelanggan kami akan menunjukkan informasi lokasi dan nama pelanggan yang telah tergabung dalam Sistem Informasi CRM.

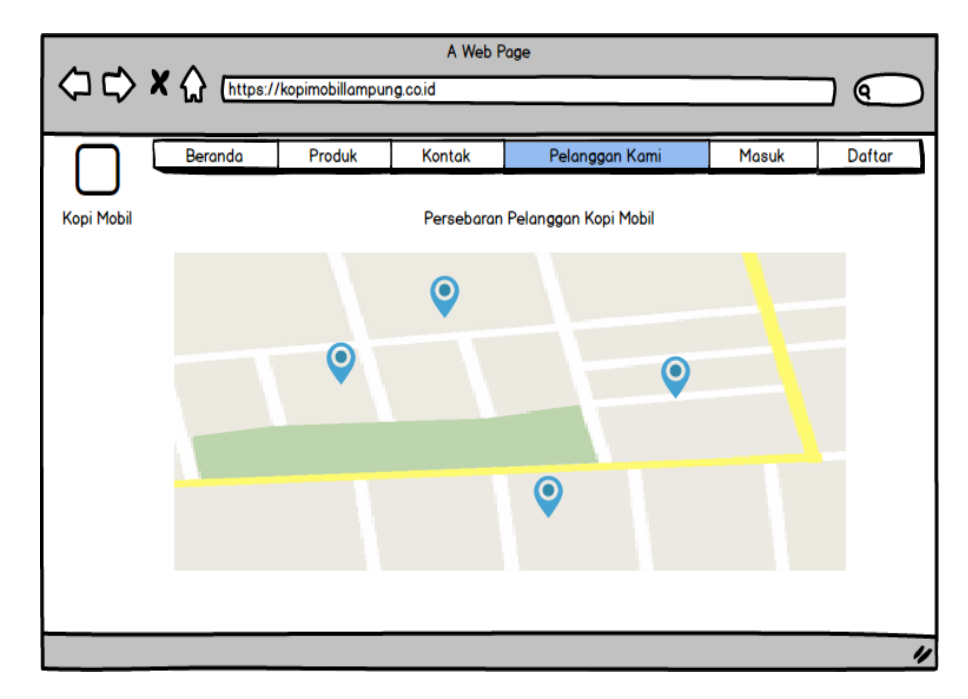

Gambar 3.41 Rancangan *Interface* Pelanggan Kami.

#### *2.5* **Rancangan** *Interface Login*

Halaman *login* digunakan sebagai awal untuk masuk ke dalam sistem. Pada halaman *login, user* mengisi *username dan password* untuk masuk sesuai hak akses. Pada Gambar 3.42 merupakan rancangan tampilan login *user.* Jika *user* belum memiliki akun untuk *login, user* diharuskan mendaftar terlebih dahulu. Jika *user* mengalami kendala lupa *password,* maka *user* diharuskan menghubungi pemilik usaha.

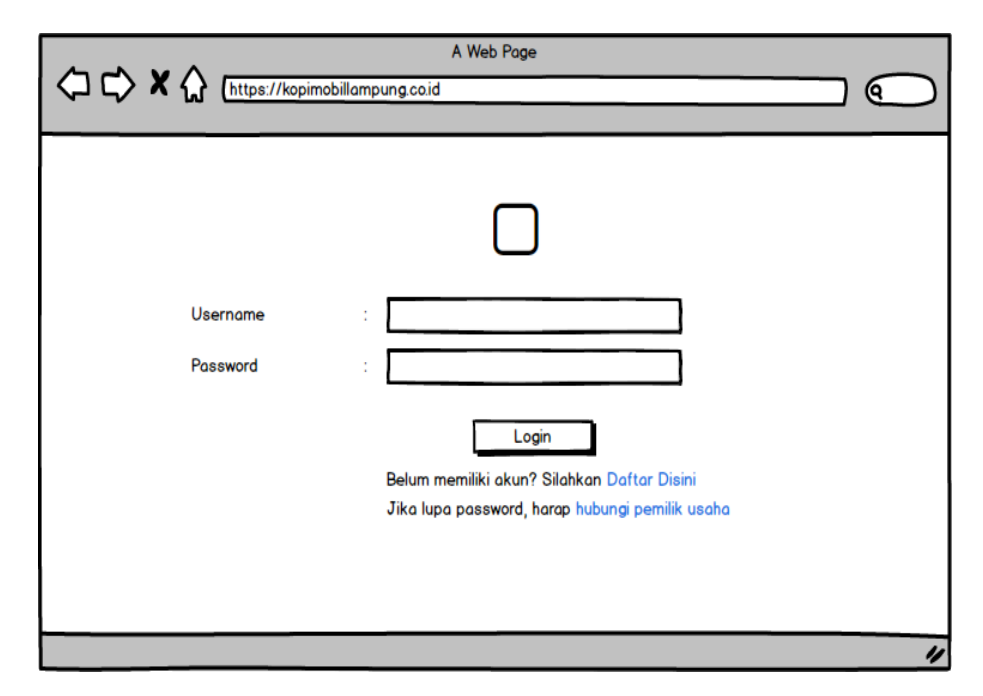

Gambar 3.42 Rancangan *Interface Login User.*

## **2.6 Rancangan** *Interface* **Registrasi Pelanggan**

Halaman registrasi merupakan halaman untuk pelanggan mendaftar sebelum memiliki akun untuk *login.* Pada halaman ini, pelanggan diharuskan mengisi data diri terlebih dahulu. Pada gambar 3.43 merupakan rancangan tampilan registrasi pelanggan.

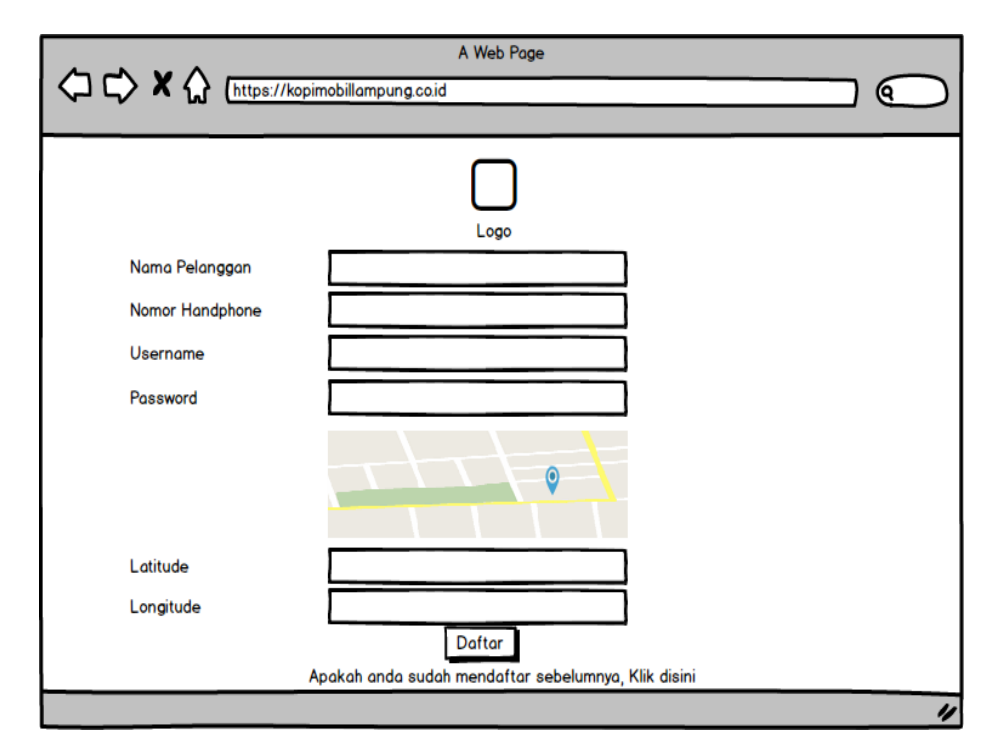

Gambar 3 43 Rancangan *Interface* Registrasi Pelanggan.

#### **2.7 Rancangan** *Interface Home* **Admin**

Halaman *home* admin merupakan halaman awal yang akan menjadi tampilan user yang memiliki akses sebagai admin setelah melakukan *login*. Pada Gambar 3.44 merupakan rancangan dari *home* admin.

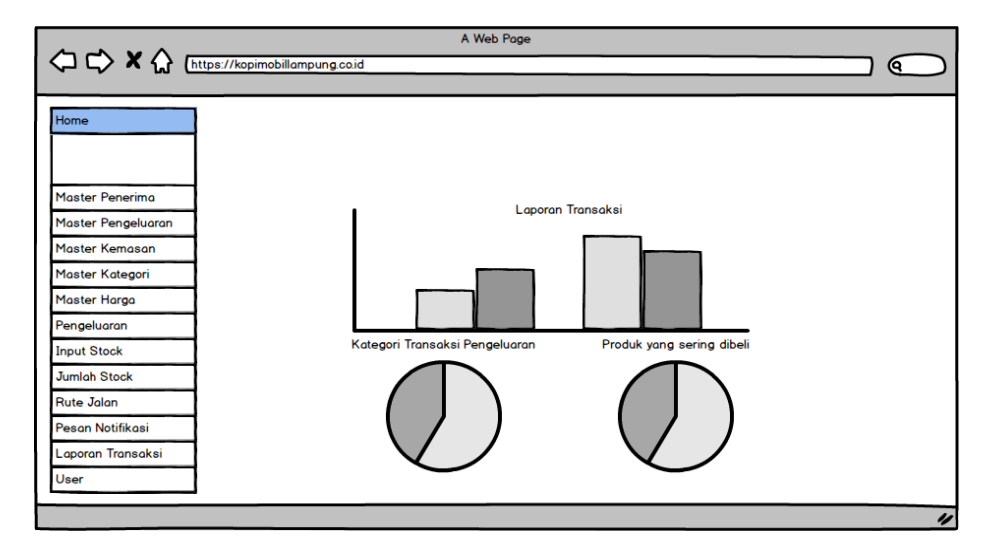

Gambar 3.44 Rancangan *Interface Home* Admin.

#### **2.8 Rancangan** *Interface Home* **Pengantar Produk**

Pada halaman *home* pengantar produk, memiliki menu rute jalan untuk penunjuk jalan bagi pengantar produk. Pada Gambar 3.45 merupakan rancangan dari *home* pengantar produk.

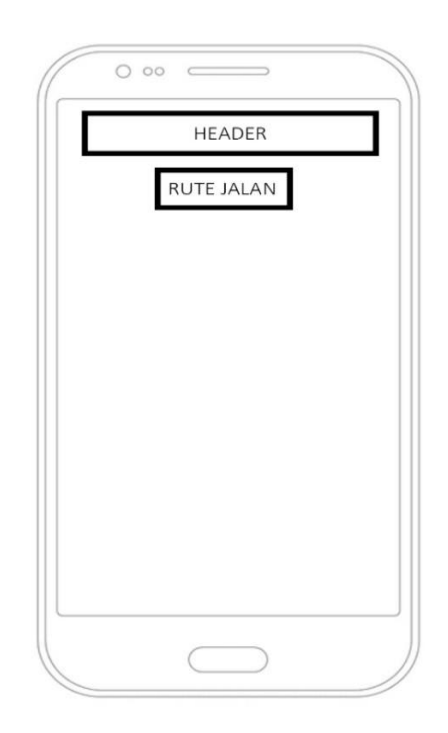

Gambar 3.45 Rancangan *Interface Home* Pengantar Produk.

#### **2.9 Rancangan** *Interface Home* **Pelanggan**

*Home* pelanggan merupakan halaman awal ketika pelanggan telah melakukan *login.* Di halaman *Home* terdapat menu Pemesanan. Pada gambar 3.46 merupakan rancangan tampilan dari menu *Home* Pelanggan.

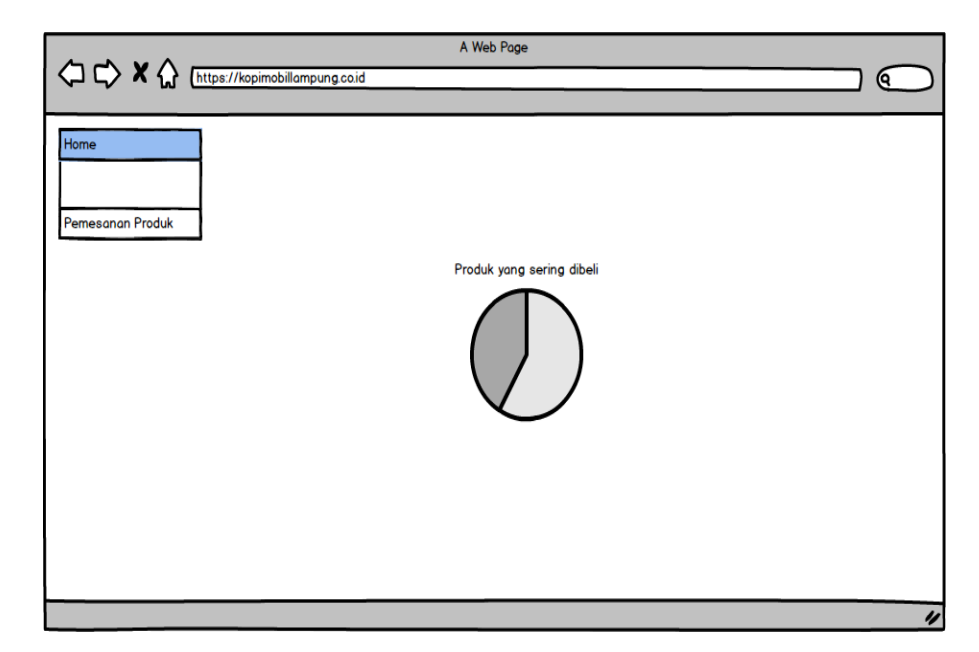

Gambar 3.46 Rancangan *Interface Home* Pelanggan.

# **2.10 Rancangan** *Interface* **Daftar Pemesanan**

Pada Gambar 3.47 merupakan tampilan daftar pemesanan yang telah dipesan oleh pelanggan. Pada halaman daftar pemesanan terdapat informasi tentang pesanan produk dan dapat digunakan untuk melihat pemesanan yang sebelumnya sudah dipesan.

| (۹                                                                                                    |                    |
|----------------------------------------------------------------------------------------------------|--------------------|
|                                                                                                    |                    |
| Home                                                                                                    |                    |
| Pemesanan Produk<br><b>Buat Pemesanan</b>                                                                     |                    |
| <b>Id Transaksi Pemesanan</b><br>♦ Daftar Produk<br>Status Pengiriman<br>٠<br>Total<br><del>↓</del> Aksi<br>÷ |                    |
| 25,000<br>Kopi 0.50 Kg<br><b>Sudah Dikirim</b><br>0001                                                        |                    |
|                                                                                                    |                    |
|                                                                                                    |                    |
|                                                                                                    |                    |
|                                                                                                    |                    |
|                                                                                                    |                    |
|                                                                                                    |                    |
|                                                                                                    |                    |
|                                                                                                    |                    |
|                                                                                                    | $\boldsymbol{\nu}$ |

Gambar 3.47 Rancangan *Interface* Daftar Pemesanan.

#### **2.11 Rancangan** *Interface* **Pemesanan**

Transaksi pemesanan dilakukan oleh pelanggan. Pelanggan mengisi jumlah produk kopi yang akan dipesan. Data pesanan akan terintegrasi dengan data rute jalan, sehingga pengantar produk dapat mengantarkan produk sesuai rute jalan yang ada. Pada Gambar 3.48 merupakan rancangan tampilan pelanggan membuat pemesanan produk.

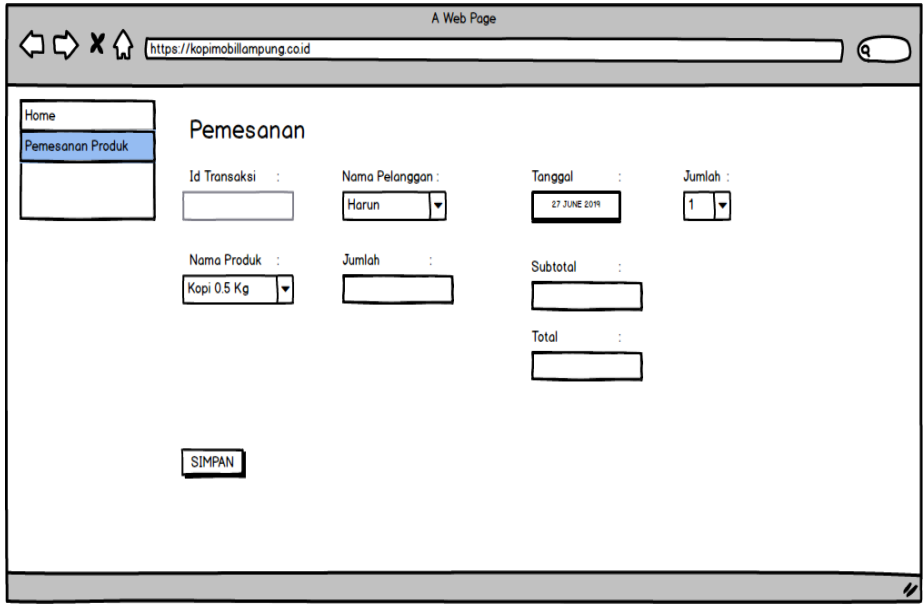

Gambar 3.48 Rancangan *Interface* Membuat Pemesanan.

#### **2.12 Rancangan** *Interface* **Lihat Pesanan oleh Pelanggan**

Setelah melakukan pemesanan, pelanggan dapat melihat pesanan produk yang dipesan. Pada Gambar 3.49 merupakan rancangan *interface* melihat pemesanan oleh pelanggan.

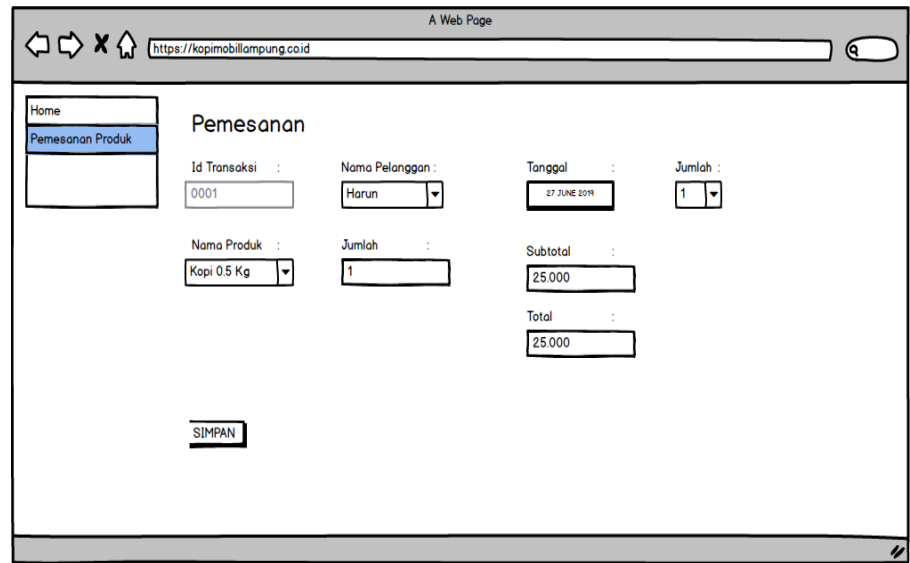

Gambar 3.49 Rancangan *Interface* Lihat Pemesanan oleh Pelanggan.

# **2.13 Rancangan** *Interface* **Daftar Transaksi Pengeluaran**

Pada Gambar 3.50 merupakan rancangan *interface* daftar transaksi pengeluaran. Di halaman daftar pengeluaran terdapat informasi tentang nomor transaksi yang telah dilakukan dan dapat digunakan untuk melihat informasi tentang transaksi pengeluaran.

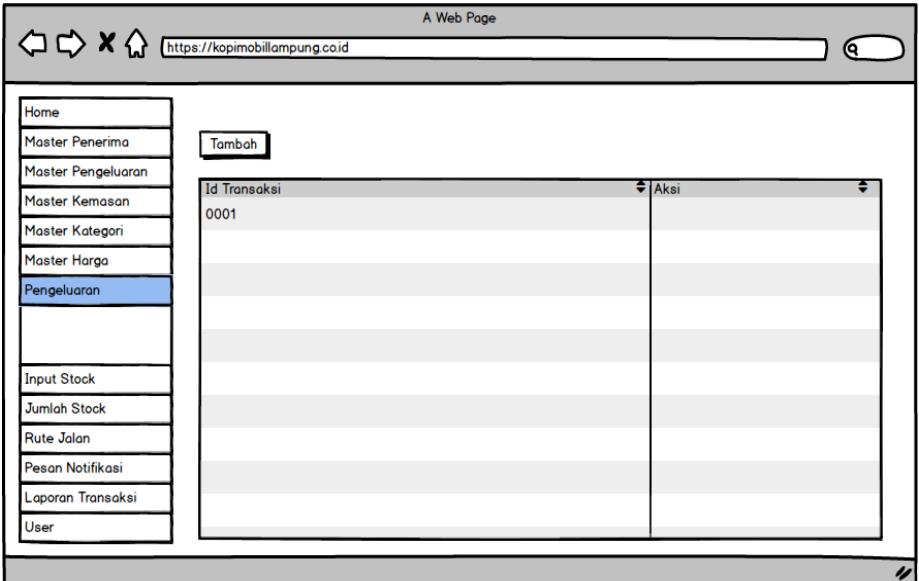

Gambar 3.50 Rancangan *Interface* Daftar Pengeluaran.

#### **2.14 Rancangan Interface Membuat Transaksi Pengeluaran**

Transaksi pengeluaran hanya dapat diakses oleh pemilik usaha. Pada transaksi pengeluaran, pemilik usaha dapat menginputkan semua biaya yang dikeluakan selama produksi kopi berlangsung seperti biaya bahan baku produksi, biaya produksi, dan biaya penggajian untuk pengantar produk. Pada Gambar 3.51 merupakan rancangan tampilan kelola transaksi pengeluaran.

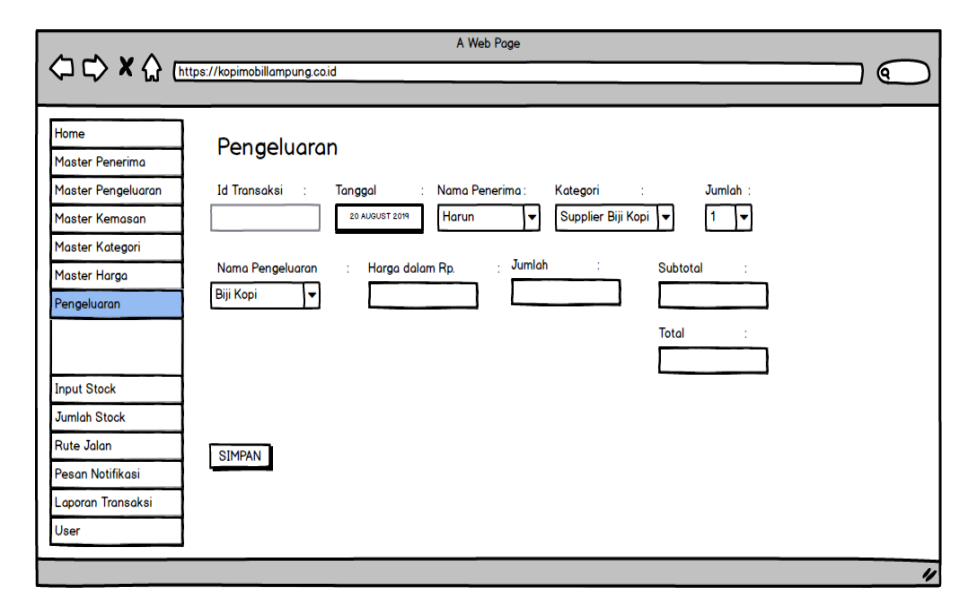

Gambar 3.51 Rancangan *Interface* Membuat Transaksi Pengeluaran.

#### **2.15 Rancangan** *Interface* **Lihat Transaksi Pengeluaran**

Setelah melakukan transaksi pengeluaran, pemilik usaha dapat melihat transaksi pengeluaran yang dibuat. Pada Gambar 3.52 merupakan rancangan *interface* melihat transaksi pemesanan yang telah dibuat oleh pemilik usaha.

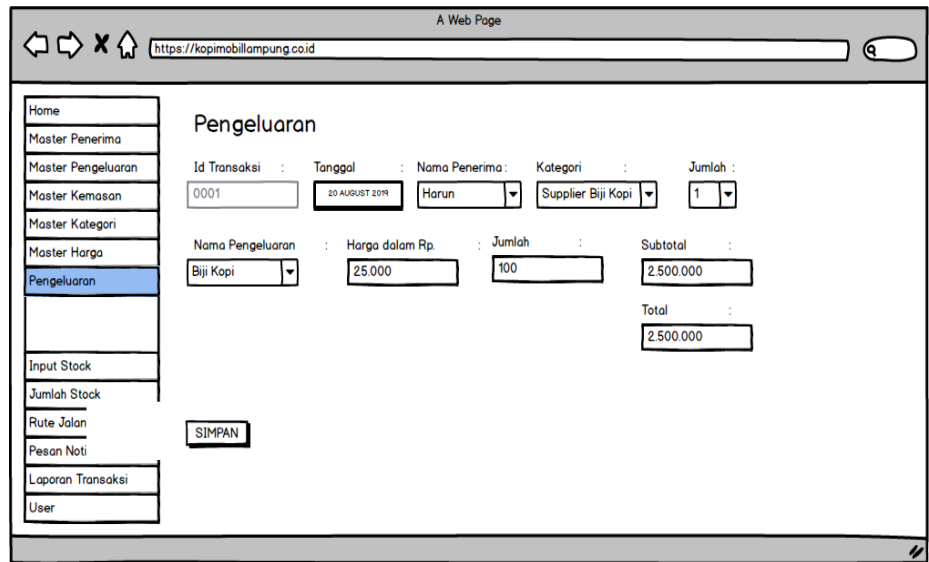

Gambar 3.52 Rancangan *Interface* Lihat Pengeluaran.

# **2.16 Rancangan** *Interface* **Daftar Master Kemasan**

Pada Gambar 3.53 merupakan tampilan daftar master kemasan. Di halaman daftar master kemasan terdapat informasi tentang master kemasan yang diisikan dan terdapat aksi yang dapat merubah dan menghapus data.

|                        |                                                                                | A Web Page     |                |
|------------------------|--------------------------------------------------------------------------------|----------------|----------------|
|                        | < C <> X M M M M M M M M M M M M M M M M M M M M M M M M M M M M M M M M M M M |                | Q              |
|                        |                                                                                |                |                |
| Home                   |                                                                                |                |                |
| <b>Master Penerima</b> | Tambah                                                                         |                |                |
| Master Pengeluaran     |                                                                                |                |                |
| Master Kemasan         | <b>Id Kemasan</b>                                                              | ♦ Nama Kemasan | $\bullet$ Aksi |
|                        | 0001                                                                           | Kopi 0.5 Kg    |                |
|                        |                                                                                |                |                |
| Master Kategori        |                                                                                |                |                |
| Master Harga           |                                                                                |                |                |
| Pengeluaran            |                                                                                |                |                |
| <b>Input Stock</b>     |                                                                                |                |                |
| <b>Jumlah Stock</b>    |                                                                                |                |                |
| <b>Rute Jalan</b>      |                                                                                |                |                |
| Pesan Notifikasi       |                                                                                |                |                |
| Laporan Transaksi      |                                                                                |                |                |
| User                   |                                                                                |                |                |
|                        |                                                                                |                |                |
|                        |                                                                                |                | IJ             |

Gambar 3.53 Rancangan *Interface* Daftar Master Kemasan.

#### **2.17 Rancangan** *Interface* **Membuat Master Kemasan**

Pada Gambar 3.54 merupakan rancangan *interface* membuat master kemasan. Pemilih usaha dapat menginputkan nama produk yang akan dijual.

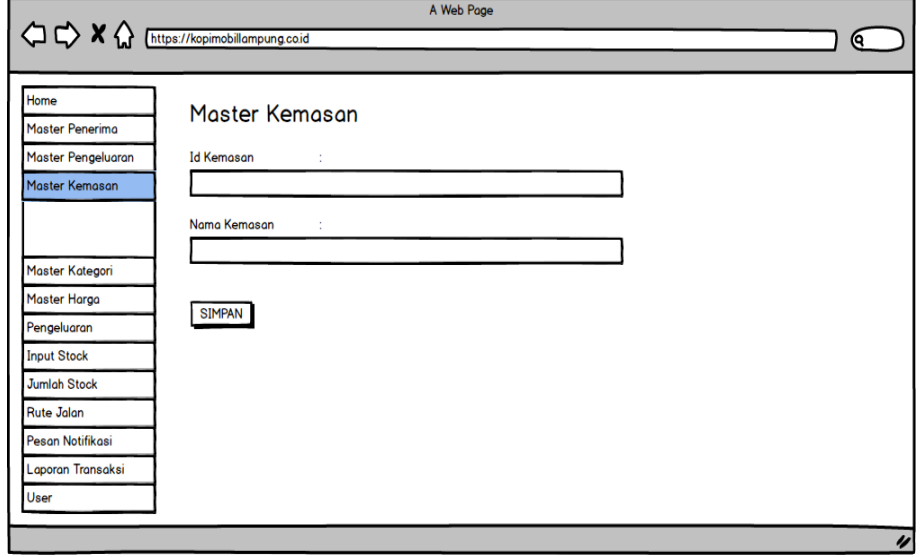

Gambar 3.54 Rancangan *Interface* Membuat Master Kemasan.

# **2.18 Rancangan** *Interface* **Daftar Input** *Stock*

Pada menu *stock,* pemilik usaha dapat menginputkan harga dan barang yang akan dijual kepada pelanggan. Pada Gambar 3.55 merupakan rancangan tampilan daftar *stock*. Pada halaman daftar *input stock* terdapat menu hapus yang bisa menghapus laporan pengisian transaksi.

| < < < < < < < < < << << << << << <<  A  (https://kopimobillampung.co.id |                 |                            | A Web Page        |             |                   |                  |
|-------------------------------------------------------------------------|-----------------|----------------------------|-------------------|-------------|-------------------|------------------|
|                                                                         |                 |                            |                   |             |                   | 0                |
| Home                                                                    |                 |                            |                   |             |                   |                  |
| <b>Master Penerima</b>                                                  | Tambah          |                            |                   |             |                   |                  |
| Master Pengeluaran                                                      |                 |                            |                   |             |                   |                  |
| <b>Master Kemasan</b>                                                   | <b>Id Stock</b> | $\bigtriangledown$ Tanggal | ٠<br>Nama Kemasan | ٠<br>Jumlah | $\bigoplus$ Harga | $\bigoplus$ Aksi |
| Master Kategori                                                         | 0001            | 2019-01-01                 | Kopi 0.50 Kg      | 100         | 15.000            |                  |
| Master Harga                                                            |                 |                            |                   |             |                   |                  |
| Pengeluaran                                                             |                 |                            |                   |             |                   |                  |
| <b>Input Stock</b>                                                      |                 |                            |                   |             |                   |                  |
|                                                                         |                 |                            |                   |             |                   |                  |
|                                                                         |                 |                            |                   |             |                   |                  |
| <b>Jumlah Stock</b>                                                     |                 |                            |                   |             |                   |                  |
| <b>Rute Jalan</b>                                                       |                 |                            |                   |             |                   |                  |
| Pesan Notifikasi                                                        |                 |                            |                   |             |                   |                  |
| Laporan Transaksi                                                       |                 |                            |                   |             |                   |                  |
| User                                                                    |                 |                            |                   |             |                   |                  |
|                                                                         |                 |                            |                   |             |                   |                  |
|                                                                         |                 |                            |                   |             |                   |                  |

Gambar 3.55 Rancangan *Interface* Mengelola *Stock.*

# **2.19 Rancangan** *Interface* **Menambahkan** *Stock*

Pada Gambar 3.56 terdapat rancangan tampilan menambahkan stock. Pemilik usaha dapat menambahkan stock yang telah dibuat sesuai produk yang ada.

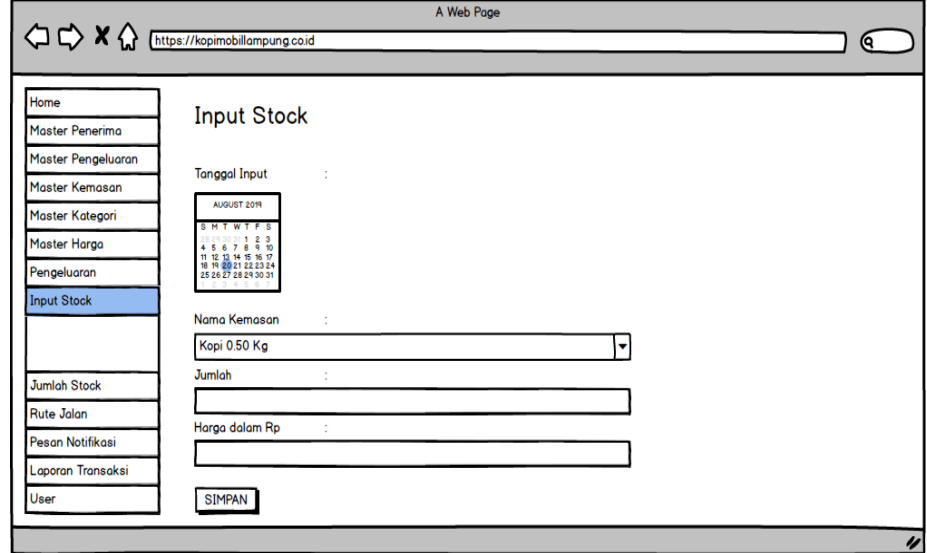

Gambar 3.56 Rancangan *Interface* Menambahkan *Stock*.

# **2.20 Rancangan** *Interface* **Daftar Jumlah** *Stock*

Pada Gambar 3.57 merupakan tampilan jumlah daftar *stock.* Setelah pemilik usaha menambahkan *stock* yang ada, maka jumlah produk akan menambahkan secara otomatis. Di halaman daftar jumlah *stock*  juga terdapat menu edit yang dapat digunakan oleh pemilik usaha.

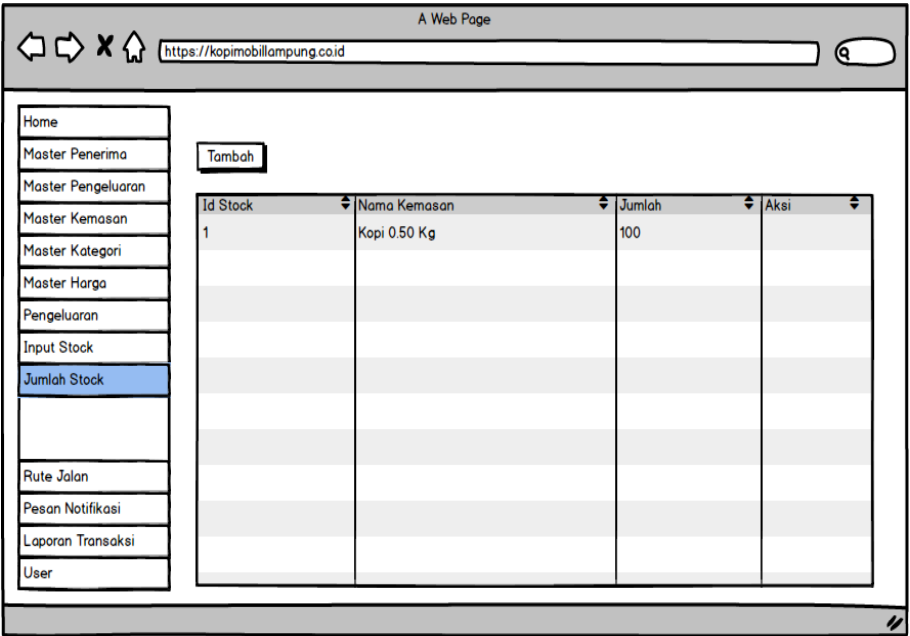

Gambar 3.57 Rancangan *Interface* Daftar Jumlah *Stock*.

#### **2.21 Rancangan** *Interface* **Daftar Penerima**

Pada Gambar 3.58 merupakan tampilan daftar penerima. Pemilik usaha dapat mengubah dan menghapus data master penerima.

|                                                                                        |                    | A Web Page      |                    |                           |                  |
|----------------------------------------------------------------------------------------|--------------------|-----------------|--------------------|---------------------------|------------------|
| < C <> X <M <MMMMMMMMMMMMMMMMMMMMM <th></th> <th></th> <th></th> <th></th> <th>(Q</th> |                    |                 |                    |                           | (Q               |
|                                                                                        |                    |                 |                    |                           |                  |
| Home                                                                                   |                    |                 |                    |                           |                  |
| <b>Master Penerima</b>                                                                 | Tambah             |                 |                    |                           |                  |
|                                                                                        | <b>Id Penerima</b> | ♦ Nama Penerima | $\bigoplus$ Alamat | ٠<br><b>Tipe Penerima</b> | $\bigoplus$ Aksi |
|                                                                                        | 0001               | <b>Harun</b>    | P.Antasari         | Supplier Biji Kopi        |                  |
| Master Pengeluaran                                                                     |                    |                 |                    |                           |                  |
| <b>Master Kemasan</b>                                                                  |                    |                 |                    |                           |                  |
| Master Kategori                                                                        |                    |                 |                    |                           |                  |
| Master Harga                                                                           |                    |                 |                    |                           |                  |
| Pengeluaran                                                                            |                    |                 |                    |                           |                  |
| <b>Input Stock</b>                                                                     |                    |                 |                    |                           |                  |
| <b>Jumlah Stock</b>                                                                    |                    |                 |                    |                           |                  |
| <b>Rute Jalan</b>                                                                      |                    |                 |                    |                           |                  |
| Pesan Notifikasi                                                                       |                    |                 |                    |                           |                  |
| Laporan Transaksi                                                                      |                    |                 |                    |                           |                  |
| User                                                                                   |                    |                 |                    |                           |                  |
|                                                                                        |                    |                 |                    |                           |                  |

Gambar 3.58 Rancangan *Interface* Daftar Penerima.

#### **2.22 Rancangan** *Interface* **Menambahkan Master Penerima**

Pada Gambar 3.59 merupakan rancangan *interface* dari menambahkan master penerima. Data pada master penerima akan dipanggil ketika pengisian transaksi pengeluaran yang dilakukan oleh pemilik usaha.

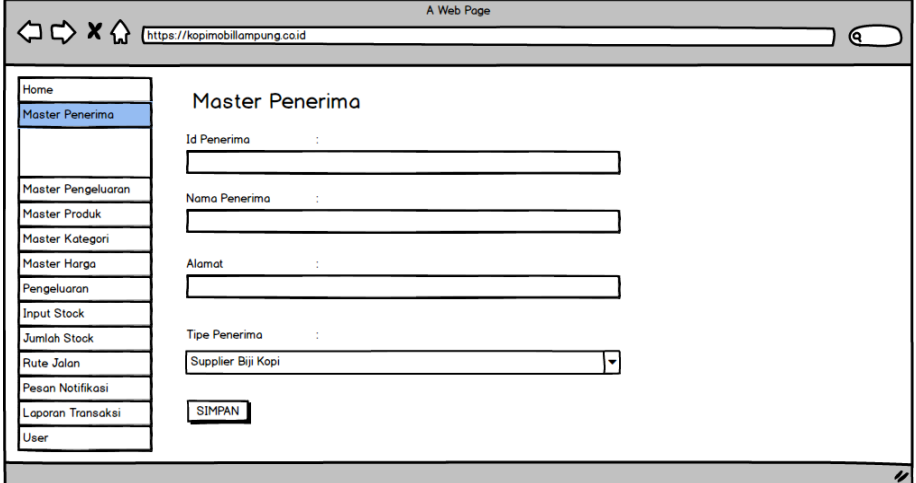

Gambar 3.59 Rancangan *Interface* Mengelola Penerima.

#### **2.23 Rancangan** *Interface* **Daftar Master Kategori**

Pada Gambar 3.60 merupakan rancangan *interface* dari Daftar Master Kategori. Pada halaman daftar master kategori, terdapat informasi master kategori yang dapat dipanggil pada transaksi pengeluaran. Pemilik usaha dapat mengubah dan menghapus data master kategori pada halaman daftar master kategori.

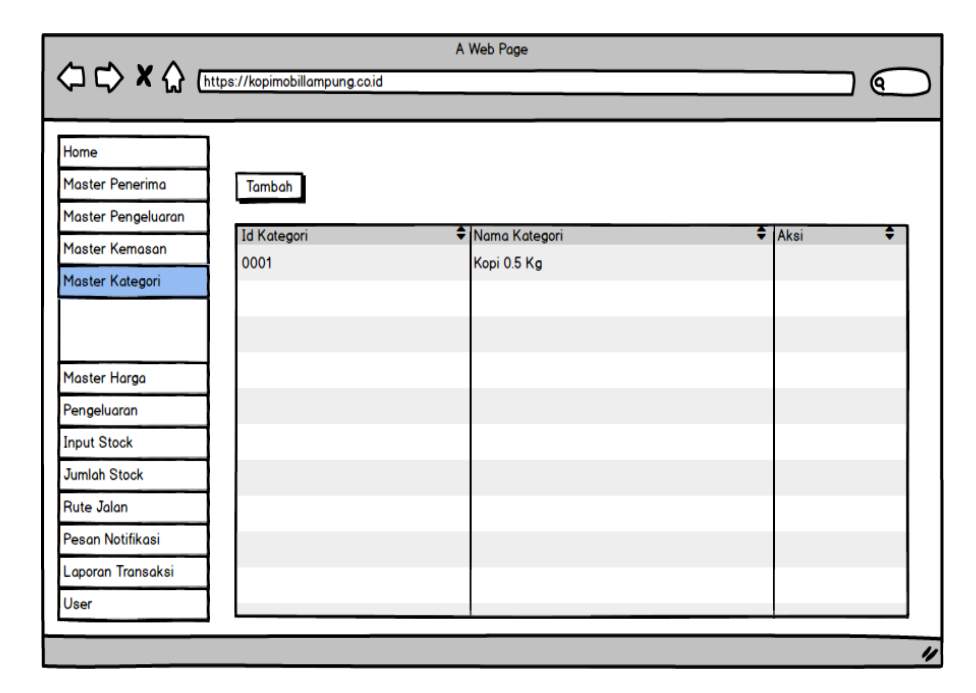

Gambar 3.60 Rancangan *Interface* Daftar Master Kategori.

#### **2.24 Rancangan** *Interface* **Menambahkan Master Kategori**

Pada Gambar 3.61 merupakan rancangan *interface* dari master kategori. Data pada master kategori akan dipanggil ketika membuat transaksi pengeluaran oleh pemilik usaha.

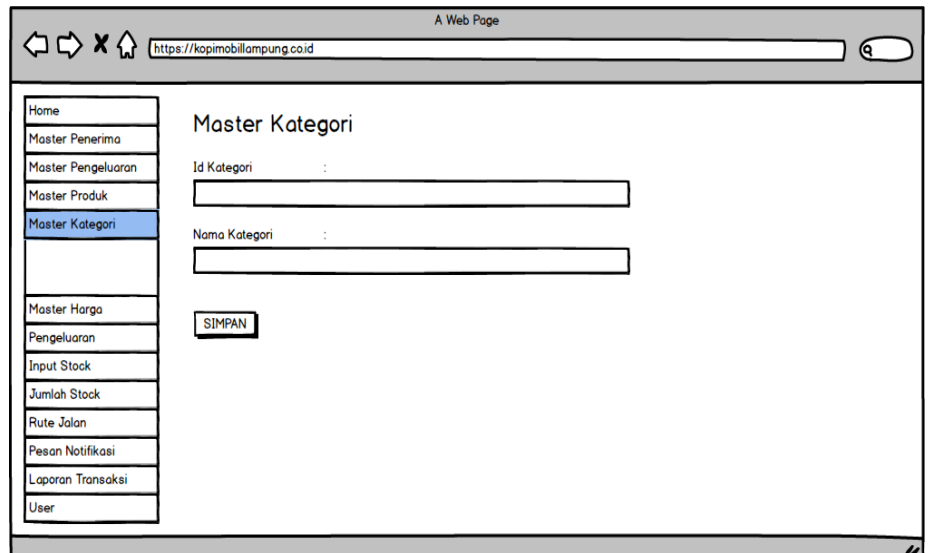

Gambar 3.61 Rancangan *Interface* Menambahkan Master Kategori.

#### **2.25 Rancangan** *Interface* **Master Jenis Pengeluaran**

Pada Gambar 3.62 merupakan rancangan *interface* dari daftar master jenis pengeluaran. Pada halaman ini terdapat informasi yang ada pada master jenis pengeluaran. Selain itu, pemilik usaha dapat mengubah dan menghapus data pada daftar master kategori.

|                                                                            |                 | A Web Page  |                |    |
|----------------------------------------------------------------------------|-----------------|-------------|----------------|----|
| $\bigcirc$ $\bigcirc$ $\mathsf{X} \bigcirc$ [https://kopimobillampung.coid |                 |             | Θ.             |    |
|                                                                            |                 |             |                |    |
| Home                                                                       |                 |             |                |    |
| <b>Master Penerima</b>                                                     | Tambah          |             |                |    |
| Master Pengeluaran                                                         |                 |             |                |    |
|                                                                            | <b>Id Jenis</b> | Nama Produk | $\bullet$ Aksi | ٠  |
|                                                                            | 0001            | Biji Kopi   |                |    |
| <b>Master Kemasan</b>                                                      |                 |             |                |    |
| Master Kategori                                                            |                 |             |                |    |
| <b>Master Harga</b>                                                        |                 |             |                |    |
| Pengeluaran                                                                |                 |             |                |    |
| <b>Input Stock</b>                                                         |                 |             |                |    |
| <b>Jumlah Stock</b>                                                        |                 |             |                |    |
| <b>Rute Jalan</b>                                                          |                 |             |                |    |
| Pesan Notifikasi                                                           |                 |             |                |    |
| Laporan Transaksi                                                          |                 |             |                |    |
| User                                                                       |                 |             |                |    |
|                                                                            |                 |             |                |    |
|                                                                            |                 |             |                | IJ |

*Gambar 3.62* Rancangan *Interface* Master Jenis Pengeluaran.

#### **2.26 Rancangan** *Interface* **Menambahkan Master Pengeluaran**

Pada Gambar 3.63 merupakan rancangan *interface* dari menambahkan master jenis pengeluaran. Data dari master jenis pengeluaran akan dipanggil di transaksi pengeluaran oleh pemilik usaha.

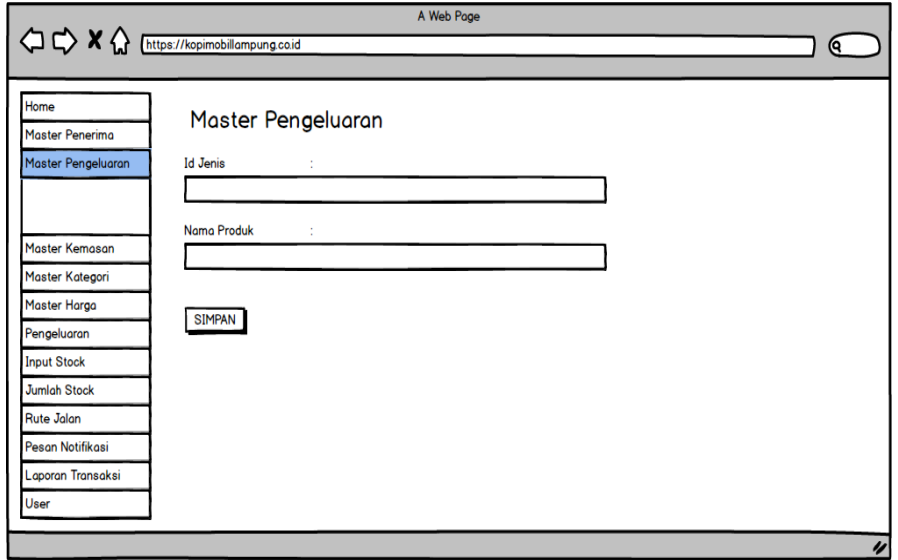

Gambar 3.63 Rancangan Interface Menambahkan Master Pengeluaran.

# **2.27 Rancangan** *Interface* **Daftar Master Harga**

Pada Gambar 3.64 merupakan rancangan daftar master harga. Di halaman master harga terdapat informasi data harga yang akan digunakan untuk harga penjualan barang yang produksi. Pemilik usaha dapat menghapus data master harga.

|                        |                 |                             | A Web Page                  |                           |                  |
|------------------------|-----------------|-----------------------------|-----------------------------|---------------------------|------------------|
|                        |                 |                             |                             |                           | <b>Q</b>         |
|                        |                 |                             |                             |                           |                  |
| Home                   |                 |                             |                             |                           |                  |
| <b>Master Penerima</b> | Tambah          |                             |                             |                           |                  |
| Master Pengeluaran     |                 |                             |                             |                           |                  |
| <b>Master Kemasan</b>  | <b>Id Harga</b> | Tanggal Input<br>2019-01-01 | Nama Produk<br>Kopi 0.50 Kg | Harga dalam Rp.<br>15.000 | $\bigoplus$ Aksi |
| Master Kategori        |                 |                             |                             |                           |                  |
| Master Harga           |                 |                             |                             |                           |                  |
|                        |                 |                             |                             |                           |                  |
|                        |                 |                             |                             |                           |                  |
| Pengeluaran            |                 |                             |                             |                           |                  |
| <b>Input Stock</b>     |                 |                             |                             |                           |                  |
| <b>Jumlah Stock</b>    |                 |                             |                             |                           |                  |
| <b>Rute Jalan</b>      |                 |                             |                             |                           |                  |
| Pesan Notifikasi       |                 |                             |                             |                           |                  |
| Laporan Transaksi      |                 |                             |                             |                           |                  |
| User                   |                 |                             |                             |                           |                  |
|                        |                 |                             |                             |                           |                  |
|                        |                 |                             |                             |                           | IJ               |

Gambar 3.64 Rancangan Interface Daftar Master Harga.

#### **2.28 Rancangan** *Interface* **Menambahkan Master Harga**

Pada Gambar 3.65 merupakan rancangan halaman *interface* dari menambahkan master harga. Pemilik usaha akan memasukkan harga baru yang akan digunakan untuk harga penjualan barang produksi.

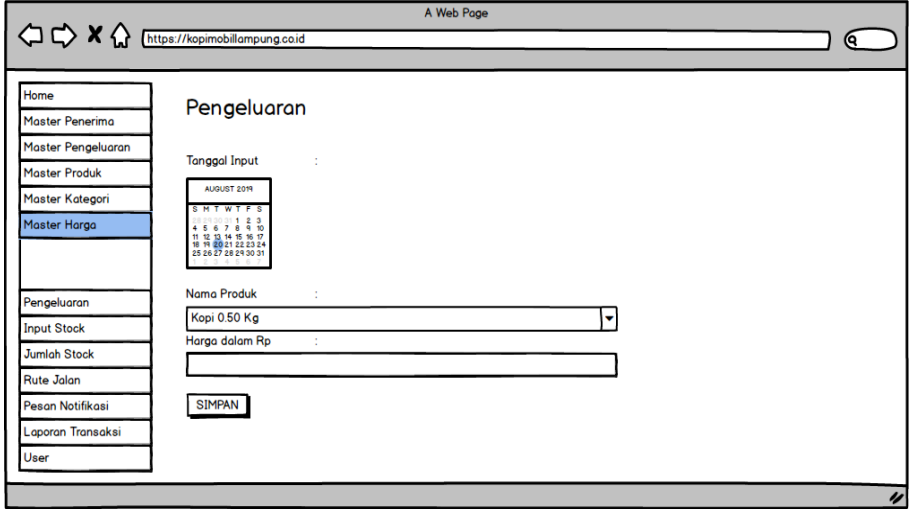

Gambar 3.65 Rancangan Interface Menambahkan Master Harga.

## **2.29Rancangan** *Interface* **Daftar** *User*

Pada Gambar 3.66 merupakan rancangan *interface* dari daftar *user.* Pada tampilah daftar *user,* pemilik usaha dapat megubah dan menghapus data *user* yang ada.

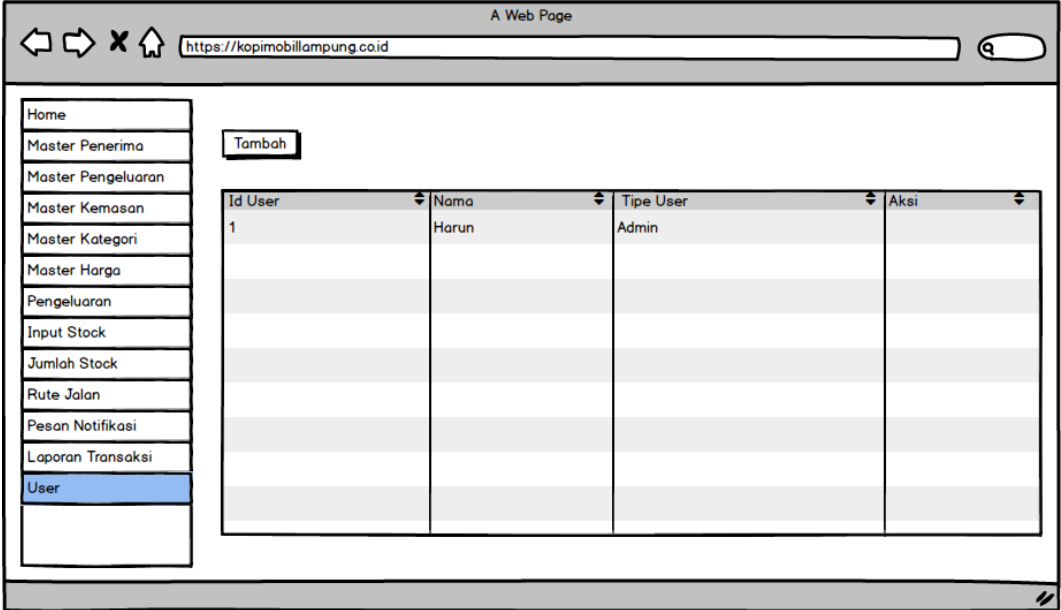

Gambar 3.66 Rancangan *Interface* Daftar *User*.

### **2.30 Rancangan** *Interface* **Menambahkan** *User*

Pada Gambar 3.67 merupakan rancangan *interface* dari mengelola

*user.* Hanya pemilik usaha yang dapat mengelola *user.*
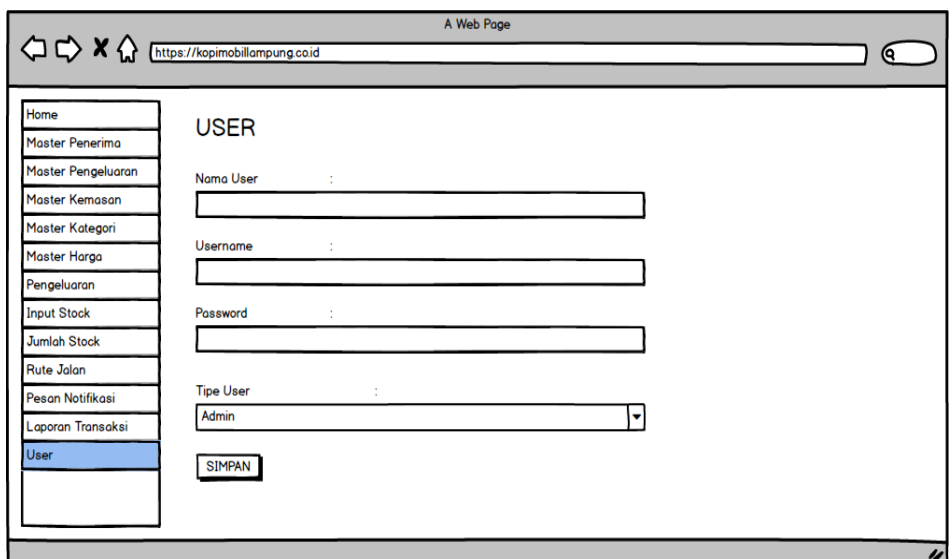

Gambar 3.67 Rancangan *Interface* Menambahkan *User.*

# **2.31 Rancangan** *Interface* **Laporan Keluar**

Pada rancangan interface laporan keluar, pemilik usaha dapat melihat biaya selama proses produksi berlangsung. Pada Gambar 3.68 merupakan rancangan tampilan laporan keluar.

|                                                                      |                |                           | A Web Page                                |              |  |        |        |                                     |
|----------------------------------------------------------------------|----------------|---------------------------|-------------------------------------------|--------------|--|--------|--------|-------------------------------------|
| $Q \bigoplus X \bigoplus_{\text{https://kopimobilampung.coil}}$<br>0 |                |                           |                                           |              |  |        |        |                                     |
|                                                                      |                |                           |                                           |              |  |        |        |                                     |
| Home                                                                 | <b>Bulan</b>   |                           | Tahun                                     |              |  |        |        |                                     |
| <b>Master Penerima</b>                                               | Januari v      |                           | 20<br>Cari                                |              |  |        |        |                                     |
| <b>Master Pengeluaran</b>                                            |                |                           |                                           |              |  |        |        |                                     |
| <b>Master Kemasan</b>                                                | PDF            | <b>PRINT</b>              |                                           |              |  |        |        |                                     |
| <b>Master Kategori</b>                                               | 2019-01-010001 | Tanggal ♥  Id Transaksi ♥ | Nama Pengeluaran ♦ Nama Produk ♦ Jumlah ♦ |              |  |        | 25,000 | Harga ♥ Subtotal ♥ Total= Rp.25.000 |
| <b>Master Harga</b>                                                  |                |                           | <b>Biji Kopi</b>                          | Kopi 0.50 Kg |  | 25,000 |        |                                     |
| Pengeluaran                                                          |                |                           |                                           |              |  |        |        |                                     |
| <b>Input Stock</b>                                                   |                |                           |                                           |              |  |        |        |                                     |
| <b>Jumlah Stock</b>                                                  |                |                           |                                           |              |  |        |        |                                     |
| <b>Rute Jalan</b>                                                    |                |                           |                                           |              |  |        |        |                                     |
| Pesan Notifikasi                                                     |                |                           |                                           |              |  |        |        |                                     |
| Laporan Transaksi                                                    |                |                           |                                           |              |  |        |        |                                     |
| <b>Laporan Masuk</b>                                                 |                |                           |                                           |              |  |        |        |                                     |
| Laporan Keluar                                                       |                |                           |                                           |              |  |        |        |                                     |
| User                                                                 |                |                           |                                           |              |  |        |        |                                     |
|                                                                      |                |                           |                                           |              |  |        |        |                                     |

Gambar 3.68 Rancangan *Interface* Laporan Keluar.

## **2.32 Rancangan** *Interface* **Laporan Masuk**

Pada Gambar 3.69 merupakan laporan masuk, pemilik usaha dapat melihat laporan transaksi masuk. Laporan transaksi masuk berasal dari pelanggan yang memesan produk.

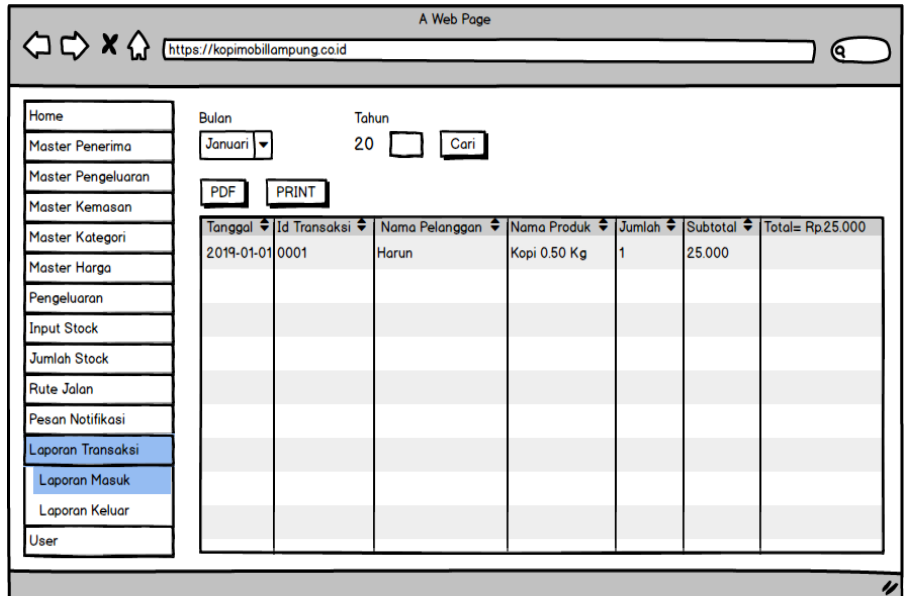

Gambar 3.69 Rancangan *Interface* Laporan Masuk.

# **2.33 Rancangan** *Interface* **Pesan Notifikasi**

Pada Gambar 3.70 merupakan rancangan *interface* pesan notifikasi. Pemilik usaha dapat mengirimkan notifikasi SMS *Gateway* kepada pelanggan. Pemilik usaha dapat memilih pelanggan sesuai total transaksi pembelian atau total pembelian dalam bungkus.

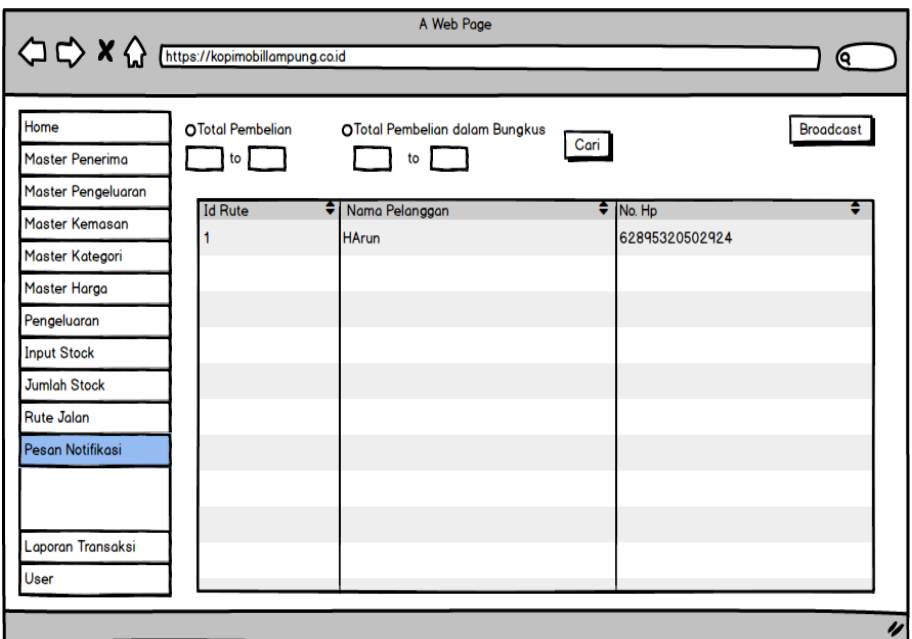

Gambar 3.70 Rancangan *Interface* Pesan Notifikasi.

# **2.34 Rancangan** *Interface* **Daftar Rute Jalan Admin**

Pada Gambar 3.71 merupakan rancangan *interface* yan terdapat pada menu Rute Jalan. Di halaman daftar rute jalan, pemilik usaha dapat mengubah status pengiriman barang produksi.

|                        |                |                |                    |                        | ເຊ          |
|------------------------|----------------|----------------|--------------------|------------------------|-------------|
| Home                   |                |                |                    |                        |             |
| <b>Master Penerima</b> | Tambah         |                |                    |                        |             |
| Master Pengeluaran     |                |                |                    |                        |             |
| <b>Master Kemasan</b>  | <b>Id Rute</b> | ♦ Id Pemesanan | ٠<br>Nama Pengirim | ٠<br>Status Pengiriman | $\div$ Aksi |
| Master Kategori        |                | 0001           | <b>Harun</b>       | <b>Sudah Dikirim</b>   |             |
| Master Harga           |                |                |                    |                        |             |
| Pengeluaran            |                |                |                    |                        |             |
| <b>Input Stock</b>     |                |                |                    |                        |             |
| <b>Jumlah Stock</b>    |                |                |                    |                        |             |
| <b>Rute Jalan</b>      |                |                |                    |                        |             |
|                        |                |                |                    |                        |             |
|                        |                |                |                    |                        |             |
| Pesan Notifikasi       |                |                |                    |                        |             |
| Laporan Transaksi      |                |                |                    |                        |             |
| User                   |                |                |                    |                        |             |

Gambar 3.71 Rancangan *Interface* Mengakses Rute Jalan Admin.

#### **2.35 Rancangan** *Interface* **Menambahkan Rute Jalan**

Pada Gambar 3.72 merupakan rancangan halaman menambahkan rute

jalan bagi pelanggan yang memesan produk.

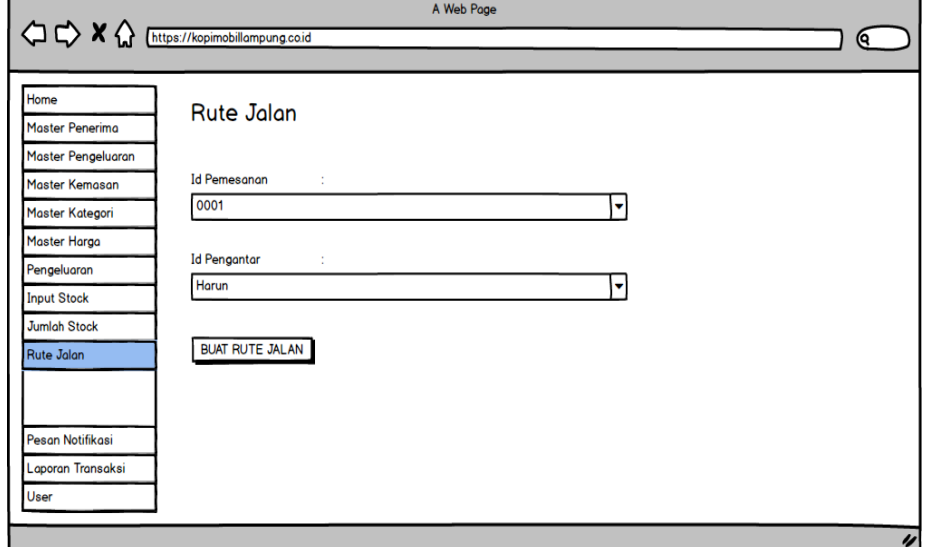

Gambar 3.72 Rancangan Interface Menambahkan Rute Jalan.

### **2.36 Rancangan** *Interface* **Daftar Rute Jalan Pengantar Produk**

Pada Gambar 3.73 merupakan rancangan tampilan daftar rute jalan oleh Pengantar Produk. Di halaman daftar rute, pengantar produk dapat mengelola status pengiriman pemesanan produk.

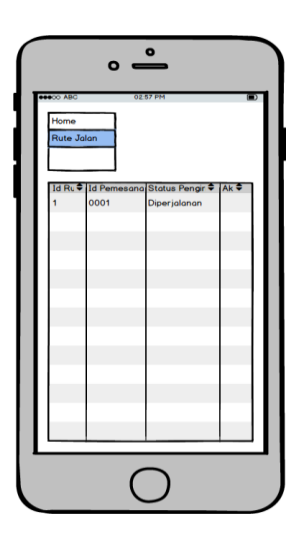

Gambar 3.73 Rancangan *Interface* Rute Jalan Oleh Pengantar Produk.

#### **2.37 Rancangan** *Interface* **Lihat Rute**

Pada Gambar 3.74 merupakan rancangan lihat rute oleh pengantar produk. Rute Jalan dapat diakses oleh pengantar produk. Rute jalan pada menu ini dibuat menggunakan Google Maps API dengan tampilan *view* jalan.

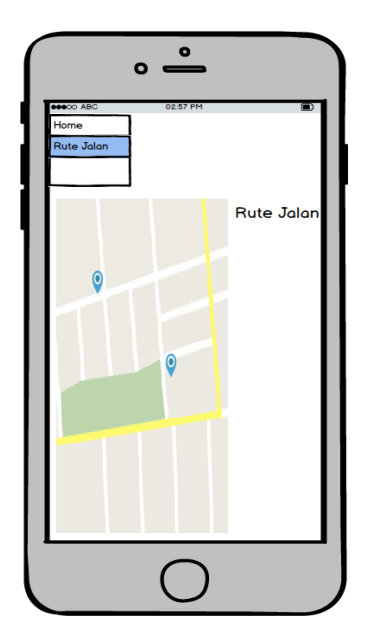

Gambar 3.74 Rancangan *Interface* Lihat Rute Jalan.

## **2.38 Rancangan** *Interface* **Lihat Pesanan oleh Pengantar Produk**

Pada Gambar 3.75, pengantar produk dapat melihat pesanan yang telah dipesan oleh pelanggan. Pesanan ini akan diantarkan sesuai lokasi *latitude* dan *longitude* yang telah diisikan sebelumnya pada tahap registrasi oleh pelanggan.

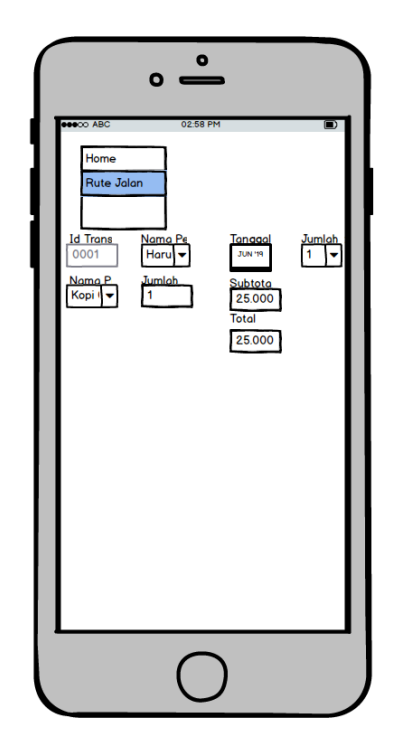

Gambar 3.75 Rancangan Interface Lihat Pesanan oleh Pengantar Produk.

# **F. Penulisan Kode Program**

Penulisan kode program menggunakan bahasa pemrograman PHP dengan menggunakan database MariaDB dan didukung dengan integrasi data Google Maps API dan Nexmo.

# **G. Pengujian Sistem**

Pengujian sistem ini dilakukan dengan *black box testing.* Pengujian yang dilakukan adalah fungsi–fungsi dari setiap komponen di user Interface sistem tersebut.

Pada Tabel 3.2 merupakan tabel pengujian yang dilakukan oleh pemilik sistem. Pengujian oleh pemilik sistem meliputi pengelolaan user, transaksi pengeluaran, stock, master kemasan bahan baku, master pengeluaran, rute jalan dan laporan.

| N <sub>o</sub> | Kelas Uji                                     |    | Daftar Pengujian                                   |                            | Kasus Uji                                                                                                    |
|----------------|-----------------------------------------------|----|----------------------------------------------------|----------------------------|----------------------------------------------------------------------------------------------------|
| 1.             | Mengelola<br>master<br>kemasan<br>bahan baku. |    | 1. Menambah data<br>master kemasan.                | a.<br>b.                   | Mengisi <i>field form</i> dengan<br>lengkap dan benar.<br>Mengisi <i>field form</i> dengan<br>tidak lengkap.                                          |
|                |                                               |    | master kemasan.                                    | $\mathbf{b}$ .             | 2. Mengubah data a. Menekan tombol ubah.<br>Mengubah <i>field form</i> dan<br>menyimpannya.<br>c. Menghapus salah satu data<br>form dan menyimpannya. |
|                |                                               |    | master kemasan.                                    |                            | 3. Menghapus data a. Menekan tombol hapus.                                                                                                    |
| 2.             | Mengelola<br>master jenis<br>pengeluaran.     |    | jenis<br>master<br>pengluaran.                     |                            | 1. Menambah data a. Mengisi field form dengan<br>lengkap dan benar.<br>b. Mengisi <i>field form</i> dengan<br>tidak lengkap.                          |
|                |                                               |    | 2. Mengubah data<br>jenis<br>master<br>pengluaran. |                            | a. Menekan tombol ubah.<br>b. Mengubah <i>field form</i> dan<br>menyimpannya.<br>c. Menghapus salah satu data<br>form dan menyimpannya.               |
|                |                                               |    | jenis<br>master<br>pengluaran.                     |                            | 3. Menghapus data a. Menekan tombol hapus.                                                                                                    |
| 3.             | Mengelola<br>master<br>penerima.              |    | master<br>penerima.                                |                            | 1. Menambah data a. Mengisi field form dengan<br>lengkap dan benar.<br>b. Mengisi <i>field form</i> dengan<br>tidak lengkap.                          |
|                |                                               |    | 2. Mengubah data<br>master<br>penerima.            | a.<br>b.<br>$\mathbf{c}$ . | Menekan tombol ubah.<br>Mengubah <i>field form</i> dan<br>menyimpannya.<br>Menghapus salah satu data<br>form dan menyimpannya.                        |
|                |                                               | 3. | master<br>penerima.                                |                            | Menghapus data a. Menekan tombol hapus.                                                                                                    |

Tabel 3.2 Tabel Pengujian Oleh Pemilik Usaha

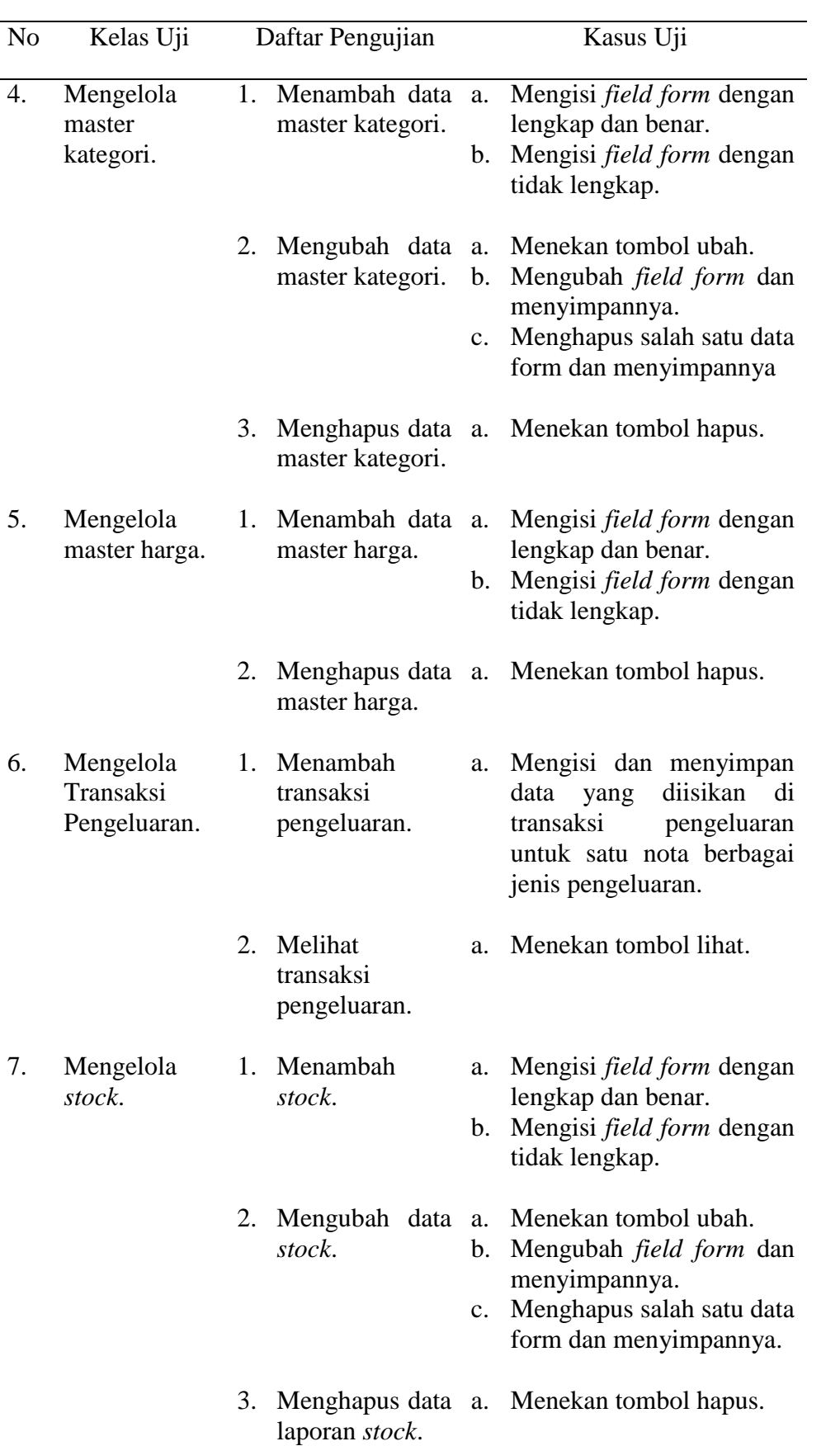

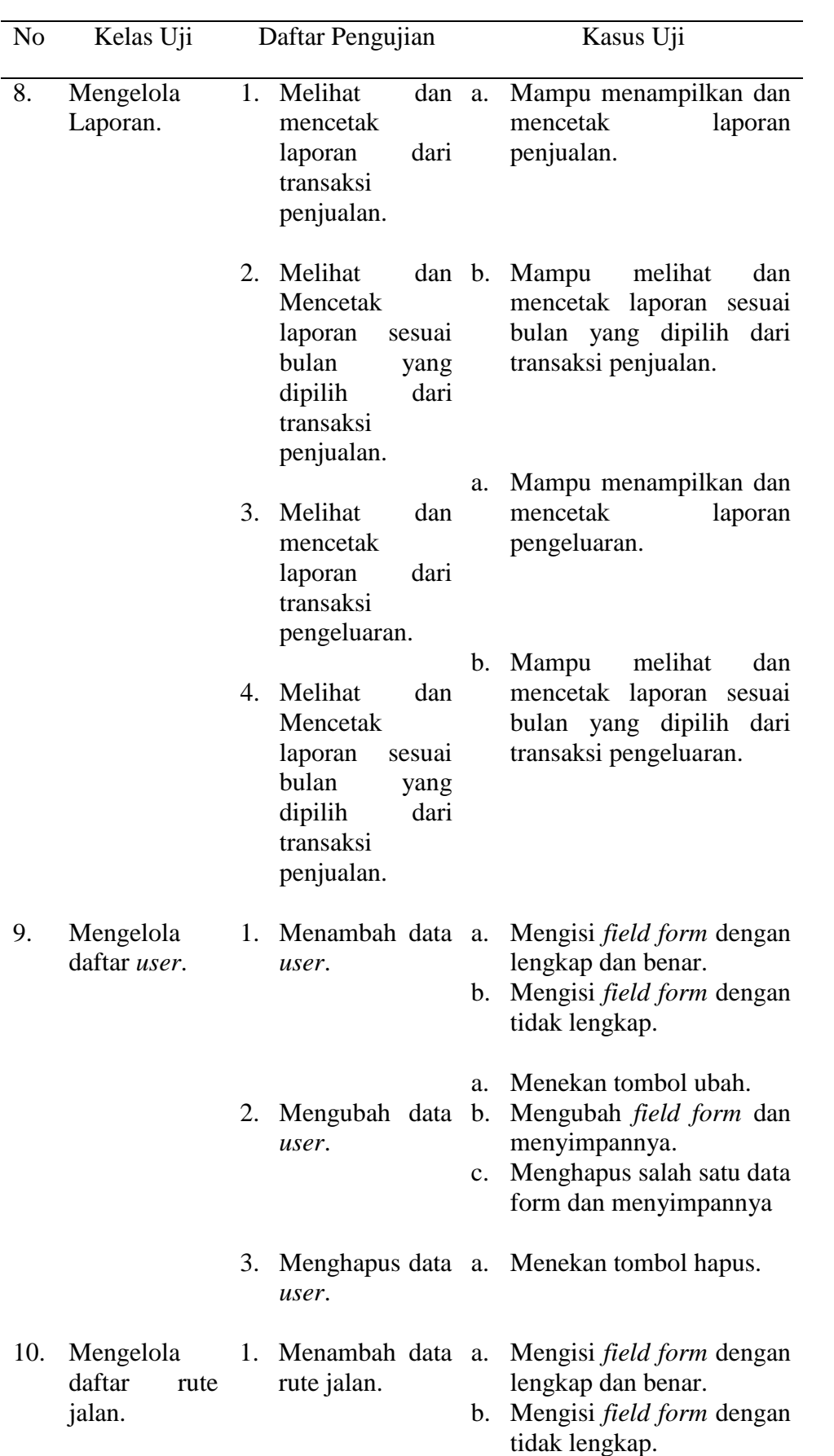

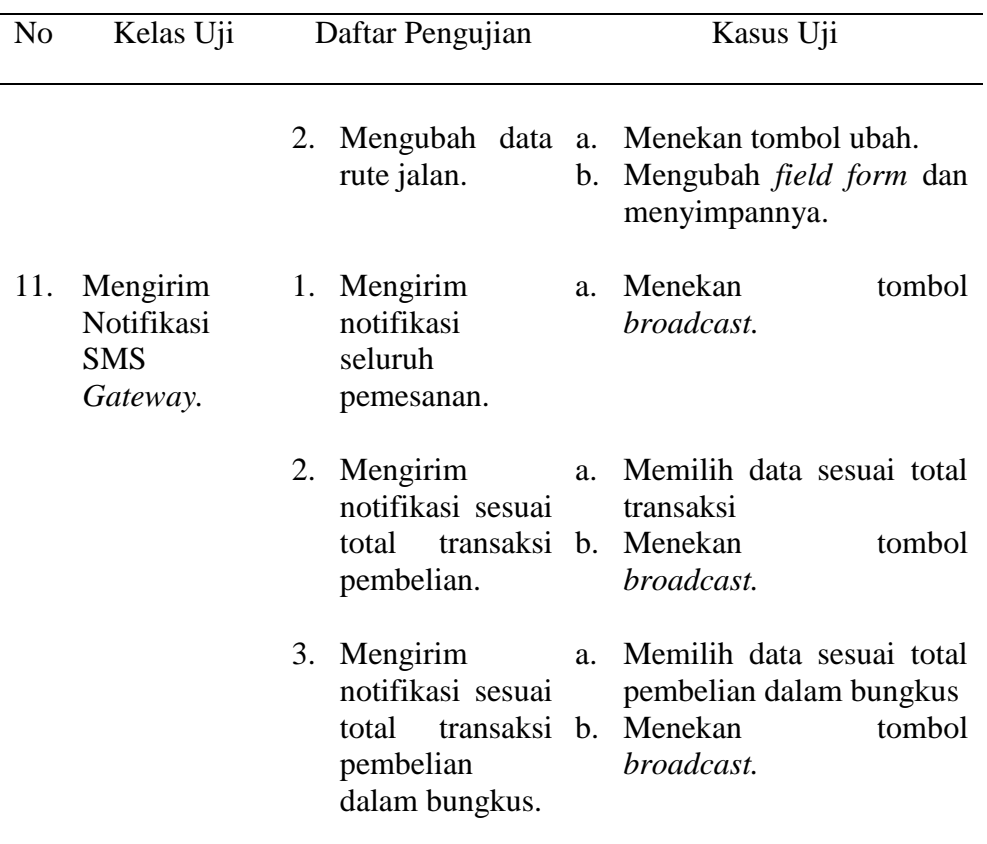

Pada Tabel 3.2 pengujian dilakukan oleh pelanggan produk. Pelanggan dapat menguji sistem dalam fitur pendaftaran pelanggan dan melakukan pemesanan produk.

Tabel 3.3 Tabel Pengujian oleh Pelanggan

| N <sub>0</sub> | Kelas Uji                              | Daftar Pengujian               | Kasus Uji                                                                                                    |  |  |
|----------------|----------------------------------------|--------------------------------|----------------------------------------------------------------------------------------------------|--|--|
|                | Melakukan<br>pendaftaran<br>pelanggan. | 1. Mengisi<br>pendaftaran.     | <i>form</i> a. Mengisi <i>field form</i> dengan<br>lengkap dan benar.<br>b. Mengisi <i>field form</i> dengan<br>tidak lengkap. |  |  |
| 2.             | Melakukan<br>pemesanan<br>produk.      | Membuat<br>pemesanan<br>produk | a. Mengisi <i>field form</i> dengan<br>sesuai.<br>b. Mengisi<br>field<br>form<br>melebihi <i>stock</i> yang ada.               |  |  |
|                |                                        |                                | 2. Melihat Pesanan a. Menekan tombol lihat.                                                                                    |  |  |

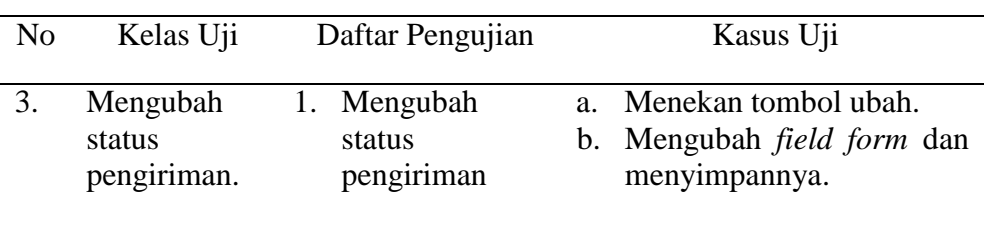

Pada Tabel 3.3 pengujian dilakukan oleh pengantar produk. Pengantar produk melakukan pengujian terhadap rute jalan.

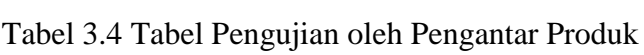

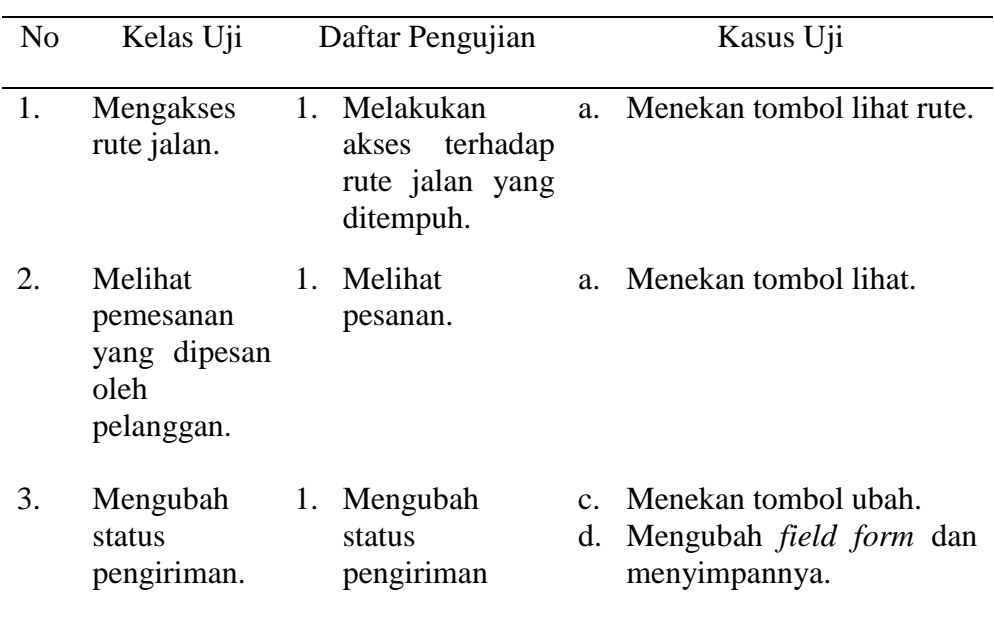

# **V. SIMPULAN DAN SARAN**

#### **A. Simpulan**

Dari hasil penelitian yang dilakukan dapat disimpulkan sebagai berikut.

- a. Telah dibuat Sistem Informasi *Customer Relationship Management*  dengan menggunakan *framework* Laravel 5.7 dengan integritas *Google Maps Application Programming Interface* dan Nexmo untuk membantu pemilik usaha dalam pelayanan pelanggan, pengiriman produk, dan pencatatan biaya selama produksi.
- b. Sistem Informasi *Customer Relationship Management* telah berhasil mengelola data pelanggan, membuat pesanan produk, dan mengirim notifikasi *gateway* kepada pelanggan.
- c. Sistem Informasi *Customer Relationship Management* telah berhasil mengelola transaksi pengeluaran selama produksi berlangsung.
- d. Sistem Informasi *Customer Relationship Management* telah berhasil mengelola laporan transaksi penjualan dan laporan transaksi penjualan.
- e. Sistem Informasi *Customer Relationship Management* telah berhasil menampilkan rute jalan antara pengantar produk dan pelanggan.

# **B. Saran**

Berdasarkan perancangan dan hasil implementasi sistem yang dilakukan, maka beberapa saran yang perlu dilakukan untuk mengembangkan sistem ini adalah sebagai berikut.

- a. Menambahkan fitur *chat* antara pelanggan dan pengantar produk agar lebih memudahkan pengantar produk dalam mengantarkan barang produksi.
- b. Menambahkan fitur *post* untuk menampilkan produk baru pada halaman *frontend.*
- c. Menambahkan fitur lupa *password* dan verifikasi *email* pada *user* dengan akses sebagai pelanggan.
- d. Mengembangkan Sistem Informasi CRM ke dalam bentuk *mobile.*

### **DAFTAR PUSTAKA**

- Batubara, F.A. 2012. "Perancangan Website Pada PT. Ratu Enim Palembang." *Jurnal Ilmu Pengetahuan dan Tekonologi Terapan*: 15–27.
- BPS, 2018. Ekspor Kopi Menurut Negara Tujuan Utama 2000-2017 19 Juni 2018 https://www.bps.go.id/statictable/2014/09/08/1014/ekspor-kopi-menurutnegara-tujuan-utama-2000-2017.html. Diakses pada 13 Oktober 2018.
- Carissa, A.O., Fauzi,A. and Kumadji, S. 2014. "Penerapan Customer Relationship Management Sebagai Upaya Untuk Meningkatkan Loyalitas Pelanggan (Studi Kasus Pada Bandung Sport Distro Malang)." *Administrasi Bisnis* 15.
- Data, M., Ramadhan, G. and Amron, K. 2017. "Analisis Availabilitas Dan Reliabilitas Multi-Master Database Server Dengan State Snapshot Transfers (SST) Jenis Rsync Pada MariaDB Galera Cluster." *Jurnal Teknologi Informasi dan Ilmu Komputer* 4: 69–74.
- Dyantina, O., Afrina, M. and Ibrahim, A. 2012. "Penerapan Customer Relationship Management (CRM) Berbasis Web (Studi Kasus Pada Sistem Informasi Pemasaran Di Toko Yen-Yen)." *Sistem Informasi* 4: 516–29.
- Gautama, I. 2005. "Relationship Marketing Dan Pemanfaatan Teknologi Informasi Dalam Customer Relationship Management Untuk Memenangkan Persaingan Bisnis." *Teknologi Informasi*.
- Irwansyah, E. 2013. *Prinsip Dasar Dan Pengembangan Aplikasi*. IV. Yogyakarta: Digibooks.
- Katadata, 2016. Berapa Produksi Kopi Indonesia?. 3 Juli 2017 https://databoks.katadata.co.id/datapublish/2017/07/03/berapa-produksikopiindonesia. Diakses pada 13 Oktober 2018.
- Kesuma, M.E. and Susanto, Y.B. 2015. "Aplikasi Google Maps Api Dalam Pengembangan Sistem Informasi Geografis Pariwisata Berbasis Web." *GEOID* 10: 129–36.
- Miles, R. and Hamilton, K. 2006. *A Pragmatic Introduction to UML*. 2.0. United States of America: O'Reilly Media.
- Mulyanto, A.R. 2008. *Rekayasa Perangkat Lunak Jilid 1*. First. Jakarta: Direktorat Pembinaan Sekolah Menengah Kejuruan.
- Novianti, H., Meiriza, A. and Izmy, N. 2016. "Penerapan Konsep Customer

Relationship Management Pada Sistem Informasi Penyewaan Lapangan Futsal Di Swadaya Futsal Palembang." *Jurnal Sistem Informasi* 8.

- Pramartha, I.M.A. 2012. "Implementasi Aplikasi SIG Dalam Pengolahan Data Jumlah Penduduk Berbasis Web." *Jeliku* 1.
- Pressman, R.S. 2010. *Software Engineering Practitioner's Approach*. Seventh. New York: McGraw-Hill.
- Satzinger, J.W., Jackson. R.B. and Burd, S.D. 2012. *System Analysis & Design In A Changing World*. 6th ed. Boston: Course Technology.
- Solichin, A. 2017. *Pemrograman Web Dengan PHP Dan MySQL*. Jakarta: Universitas Budi Luhur.
- Susanto, A., Kharis, A. and Khotimah, T. 2016. "Sistem Informasi Geografis Pemetaan Lahan Pertanian Dan Komoditi Hasil Panen Kabupaten Kudus." *Informatika* 2.